**サービス等生産性向上IT導入支援事業**

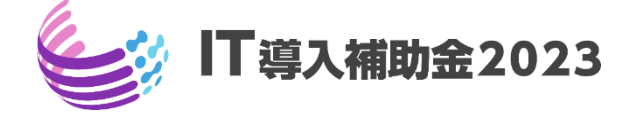

# **交付申請の手引き**

**通常枠(A・B類型)・セキュリティ対策推進枠 デジタル化基盤導入枠(デジタル化基盤導入類型)共通**

> **サービス等生産性向上IT導入支援事業事務局 凸版印刷株式会社 令和5年(2023年)7月28日策定**

**通常枠(A・B類型) セキュリティ対策推進枠 デジタル化基盤導入類型**

#### 本手引きは、

通常枠(A・B類型)、セキュリティ対策推進枠、及びデジタル化基盤導入枠(デ ジタル化基盤導入類型)共通です。

※デジタル化基盤導入枠(商流一括インボイス対応類型、複数社連携IT導入類型)につ いては、IT導入補助金2023のホームページにて公開されている交付申請の手引き(複 数社連携IT導入類型)、(商流一括インボイス対応類型)をご参照ください。

**本手引きについて**

本手引きは、中小企業・小規模事業者等とIT導入支援事業者を対象に、交付申請を行う際の準備、手続 き、注意点等について記載しています。本手引きに沿って、交付申請を行ってください。

なお、本手引きの内容は、予告なく変更となる場合があります。更新版の手引きは本事業のホームペー ジにて公開のうえ告知します。

> **交付申請を行うにあたっては公募要領をあわせて確認してください。 各類型の事業概要、事業内容、全体の業務フロー等について記載しています。**

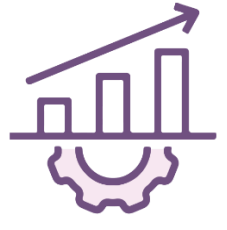

**IT導入補助金2023** [公募要領](https://it-shien.smrj.go.jp/pdf/r4_koubo_tsujyo.pdf) 通常枠(A・B類型)

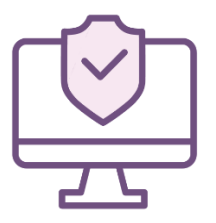

**IT導入補助金2023** 公募要領 [セキュリティ対策推進枠](https://it-shien.smrj.go.jp/pdf/r4_koubo_security.pdf)

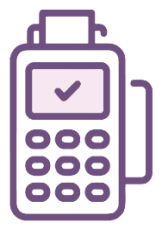

**IT導入補助金2023** 公募要領 [デジタル化基盤導入枠](https://it-shien.smrj.go.jp/pdf/r4_koubo_digital.pdf) [\(デジタル化基盤導入類型\)](https://it-shien.smrj.go.jp/pdf/r4_koubo_digital.pdf)

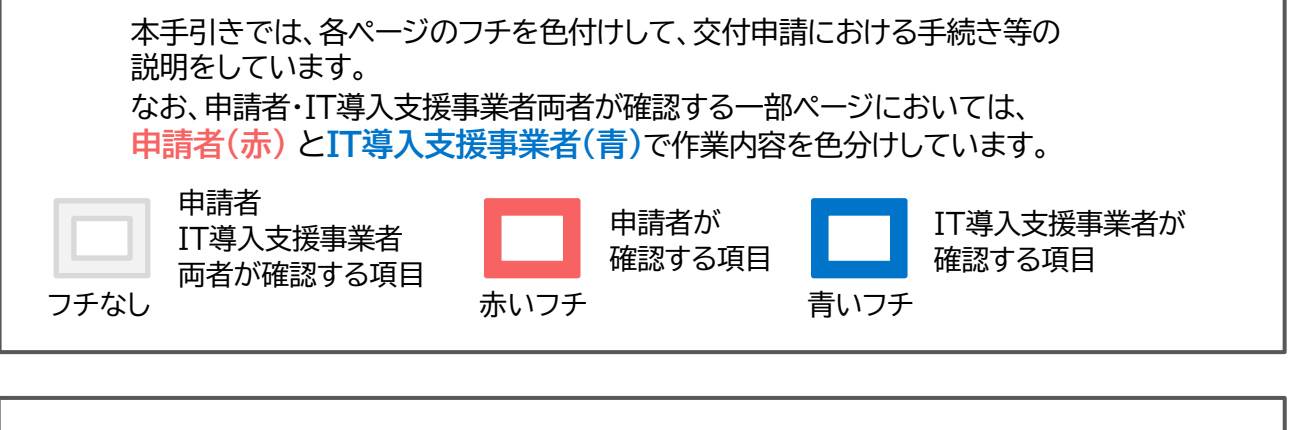

申請枠・申請類型の内容にあわせて、ページ上部にアイコンを表示しています。

**通常枠(A・B類型) セキュリティ対策推進枠 デジタル化基盤導入類型**

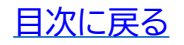

本手引きでは、以下アイコンを用いて説明しています。

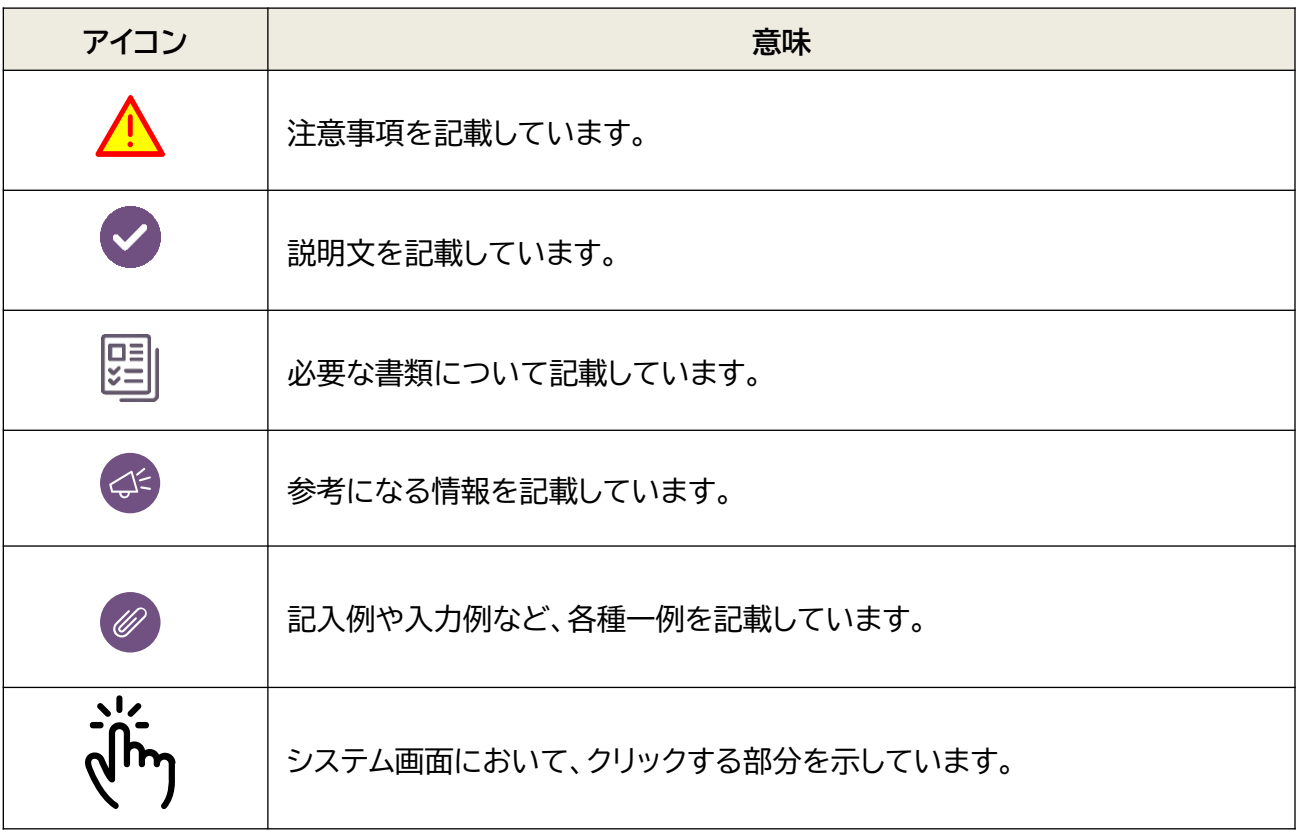

## <span id="page-3-0"></span>**目次**

## **1.交付申請を始める前に**

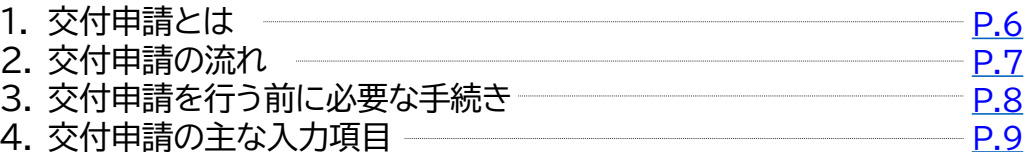

#### **2. 交付申請に必要な書類を揃えましょう**

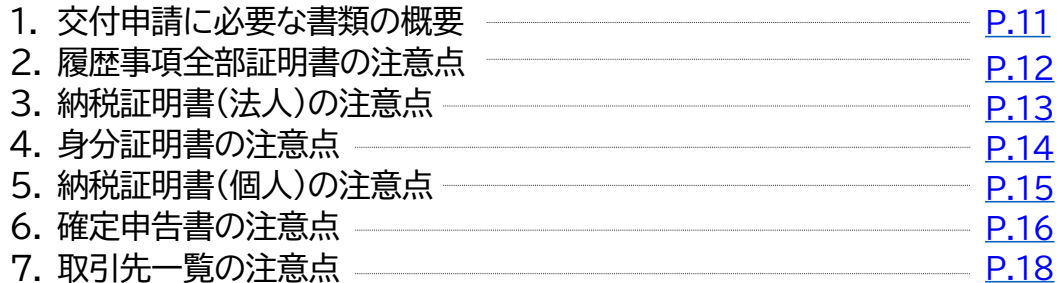

## **3. 交付申請システムから入力する**

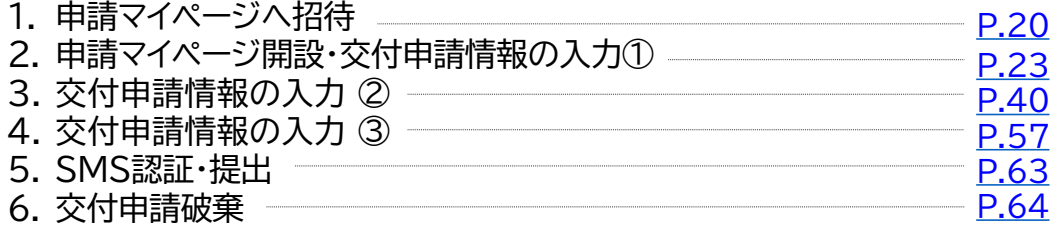

### **4. 交付申請時・交付申請後の注意点を確認しましょう**

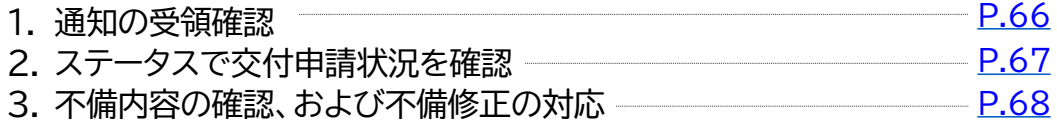

### **5. お問合せ**

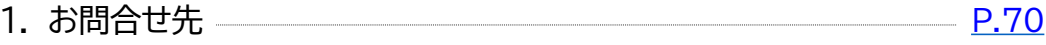

**本紙の使い方**

- 目次のページ数の部分はアンカーリンクになっています。クリックすると該当ページへ飛ぶことが できます。
- キーボードのCtr+Fを押すことにより任意のテキストで検索することが可能です。

# **1. 交付申請を始める前に**

- **1. 交付申請とは**
- **2. 交付申請の流れ**
- **3. 交付申請を行う前に必要な手続き**
- **4. 交付申請の主な入力項目**

## <span id="page-5-0"></span>**1. 交付申請を始める前に**

#### **1-1 交付申請とは**

交付申請とは、補助金の交付を希望する中小企業・小規模事業者等が、事業計画・事業費等を事務 局へ申請することです。

申請者(中小企業・小規模事業者等)とIT導入支援事業者は相談のうえ、必要情報・書類を揃え事務 局へ申請を行ってください。

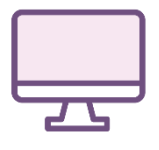

本事業の手続きは、全て電子申請にて行います。

申請者には**「申請マイページ」**、IT導入支援事業者には**「IT事業者ポータル」**が付与 されます。交付申請を始める際には、申請者はIT導入支援事業者から申請マイペー ジの招待を受け、申請マイページの開設を行います。

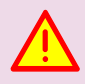

申請マイページ、IT事業者ポータルのご利用はWindows環境でのMicrosoft® Edge®、Google Chrome™の各最新版をご利用ください。上記推奨ブラウザをご 利用いただかない場合、正しい申請情報を提出いただけず、審査が行えません。

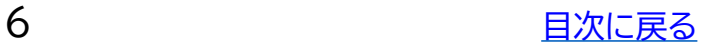

<span id="page-6-0"></span>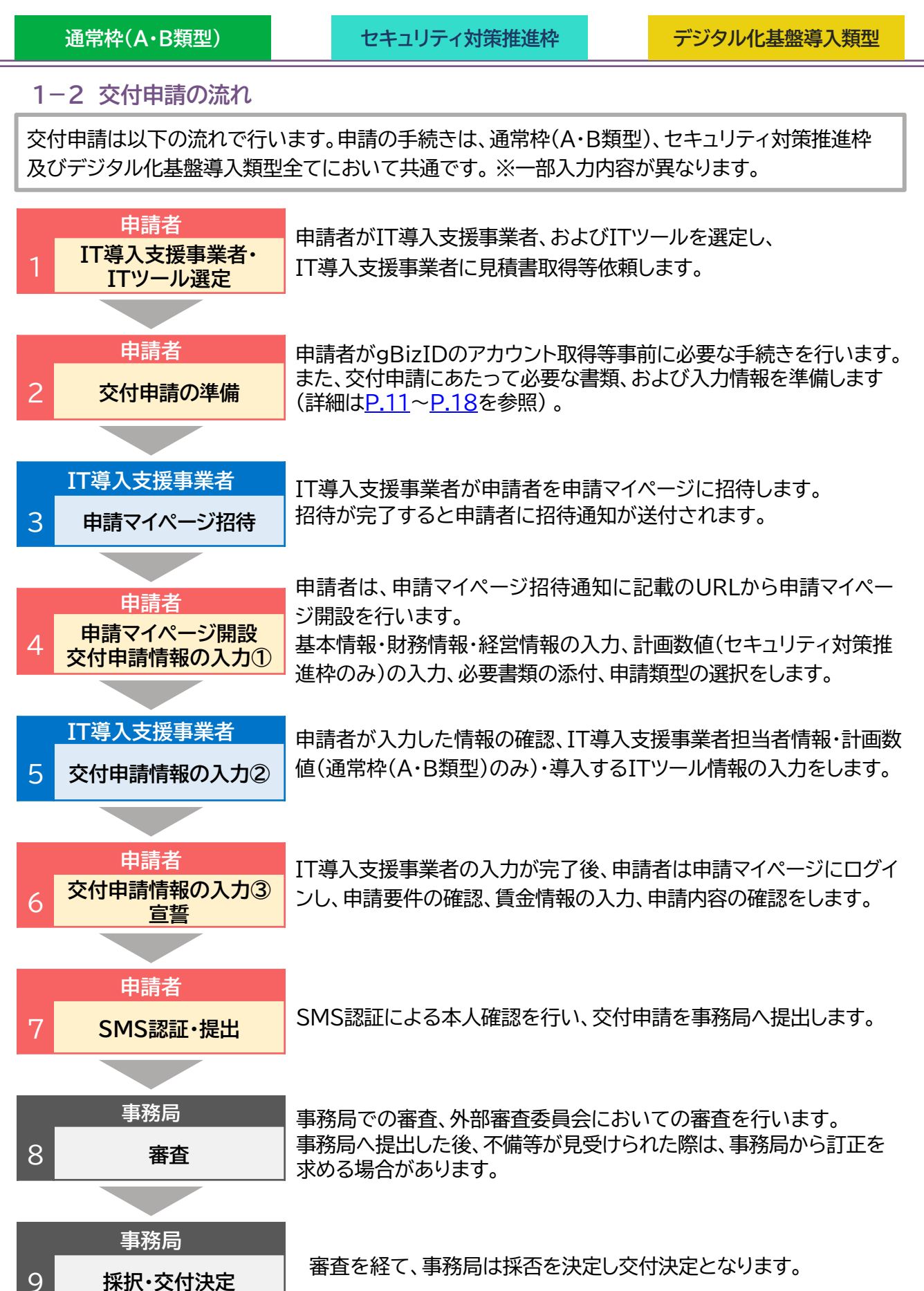

<span id="page-7-0"></span>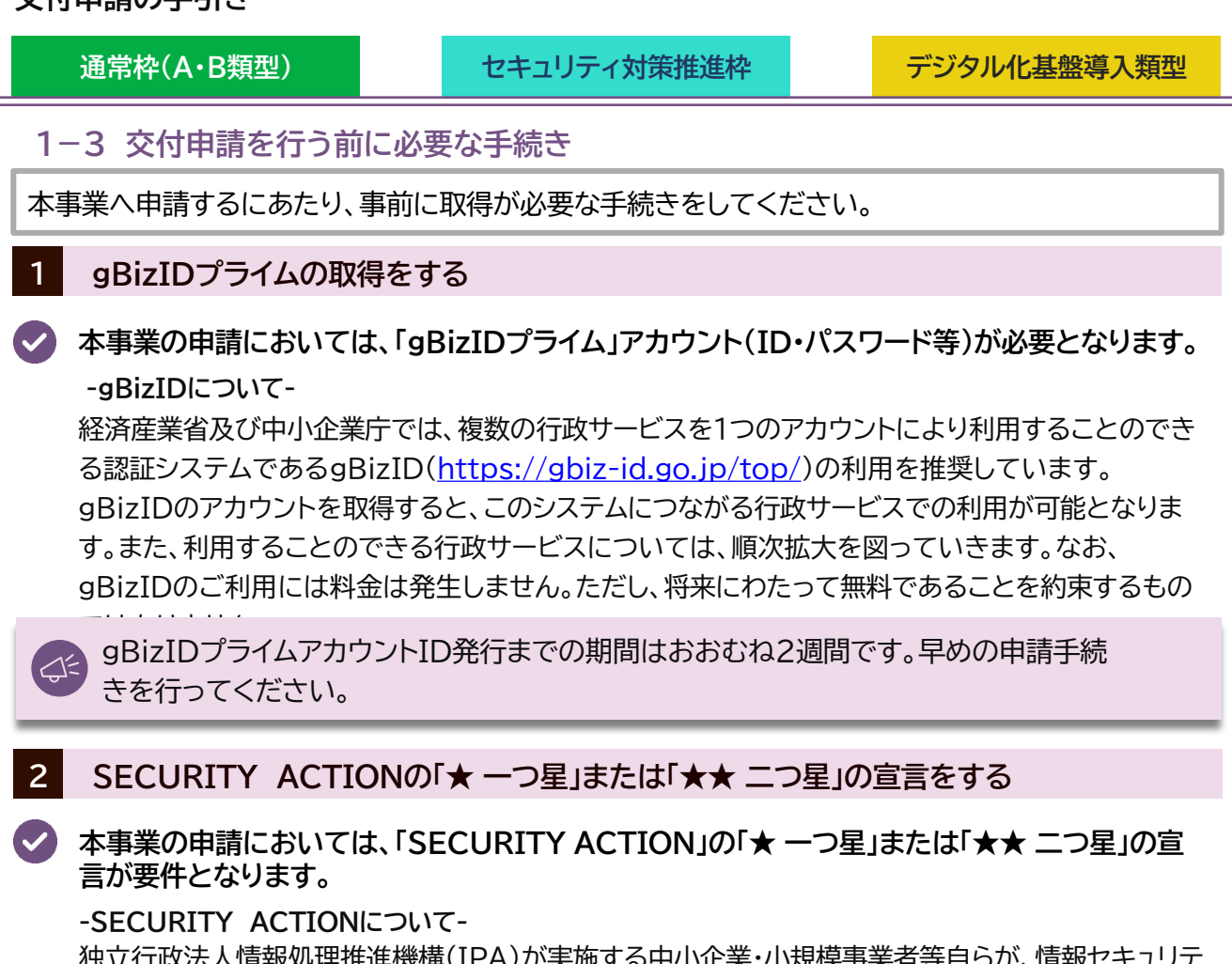

独立行政法人情報処理推進機構(IPA)が実施する中小企業・小規模事業者等自らが、情報セキュリテ ィ対策に取組むことを自己宣言する制度。本補助事業では、「SECURITY ACTION」の「★ 一つ 星」または「★★ 二つ星」の宣言を要件とし、交付申請作成時に宣言済アカウントIDの入力を求め確 認を行うこととします。

#### **3 みらデジ経営チェックを行う**

#### **本事業の申請においては、みらデジ経営チェックが必要となります。**

**-「みらデジ」について-**

「みらデジ」は、中小企業庁が実施する中小企業・小規模事業者等の経営課題をデジタル化によ り解決することをサポートするポータルサイトです。

「みらデジ経営チェック」は、経営課題解決に向けた"気づき"につながるチェックツール。PC・スマ ホから簡単な設問に回答することで、同業他社と比較した経営課題の状況やデジタル化の進捗 度などを把握することができます。またその結果をもとに、「みらデジリモート相談」において専 門家へ無料で相談を受けることもできます。

本事業では、IT導入補助金の申請に用いているgBizIDプライムを利用して、みらデジ事業者登 録を行ったうえで、みらデジ経営チェックを実施することを求めています。**必ず下記URLに記載 された手順を確認したうえで、みらデジ事業者マイページにて、gBizID連携が完了しているこ と、経営チェック結果が表示されていることを必ず確認してください。**

【「IT導入補助金」申請にあたり、みらデジ経営チェックを実施される事業者さま】 [https://www.miradigi.go.jp/info/230411\\_1/](https://www.miradigi.go.jp/info/230411_1/)

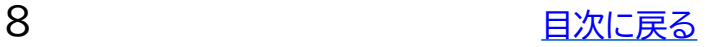

<span id="page-8-0"></span>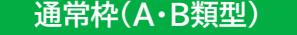

**通常枠(A・B類型) セキュリティ対策推進枠 デジタル化基盤導入類型**

#### **1-4 交付申請時の主な入力項目**

交付申請を行うにあたって、下記必要な情報をお手元にご準備ください。事務局へ提出された申請 内容や書類により審査を行うため、正確に情報を入力し、内容に相違や不足等がないか提出前に十 分確認を行ってください。

入力項目は、組織形態、申請区分によって異なりますので詳細は申請時にご確認ください。

**■ 申請者入力項目 ■ IT導入支援事業者入力項目** 

#### **申請マイページ招待**

• 宛名 ・組織形態 ・申請区分選択

• 担当者通知アドレス ・IT導入支援事業者担当者情報

**申請マイページ開設・交付申請情報入力①**

• gBizID ・パスワード

- 法人番号 ・屋号、商号 ・事業者名 ・本店所在地 ・業種 ・業種コード
- 生年月日 ・事業所所在地
- 設立年月日 ・事業開始年月日 ・資本金 ・従業員数:正規雇用 ・契約社員 ・パート・アルバイト
- 派遣社員 ・その他従業員 ・店舗・事業所数 ・事業者URL ・事業内容 ・決算月 ・代表者役職
- 代表者氏名 ・代表者電話番号 ・担当者情報 ・役員情報 ・過去の類似の補助金での交付申請の有無
- 財務情報 ・経営状況について ・労働生産性計画数値(セキュリティ対策推進枠のみ) ・申請者
- 申請類型選択 ・書類添付

#### **交付申請情報入力②**

- IT導入支援事業者担当情報 ・導入ITツール情報
- 労働生産性計画数値(通常枠(A・B類型)のみ) ・補助金申請額

#### **交付申請情報入力③**

- 申請要件確認 ・主たる事業所の所在地 ・主たる事業所における従業員の事業所内最低賃金
- 給与支給総額の計画値(通常枠(A・B類型)・セキュリティ対策推進枠) ・賃上げ引上げ計画の表明について
- 宣誓

#### **SMS・認証提出**

• 担当者携帯番号

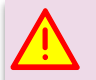

- ➢ 事務局から再提出を指示した場合を除き、一度提出した交付申請は交付申請の結果 が公表されるまで取下げはできないため注意して提出してください。
- ➢ 他の交付申請やIT導入支援事業者の各種電話番号として使用されている携帯番号は 使用できません。ただし、通常枠(A・B 類型)、デジタル化導入基盤類型及びセキュリ ティ対策推進枠に複数申請する場合は、同じ携帯番号を使用することは可能です。

# **2. 交付申請に必要な書類を 揃えましょう**

- **1. 交付申請に必要な書類の概要**
- **2. 履歴事項全部証明書の注意点**
- **3. 納税証明書(法人)の注意点**
- **4. 身分証明書の注意点**
- **5. 納税証明書(個人)の注意点**
- **6. 確定申告書の注意点**
- **7. 取引先一覧の注意点**

<span id="page-10-0"></span>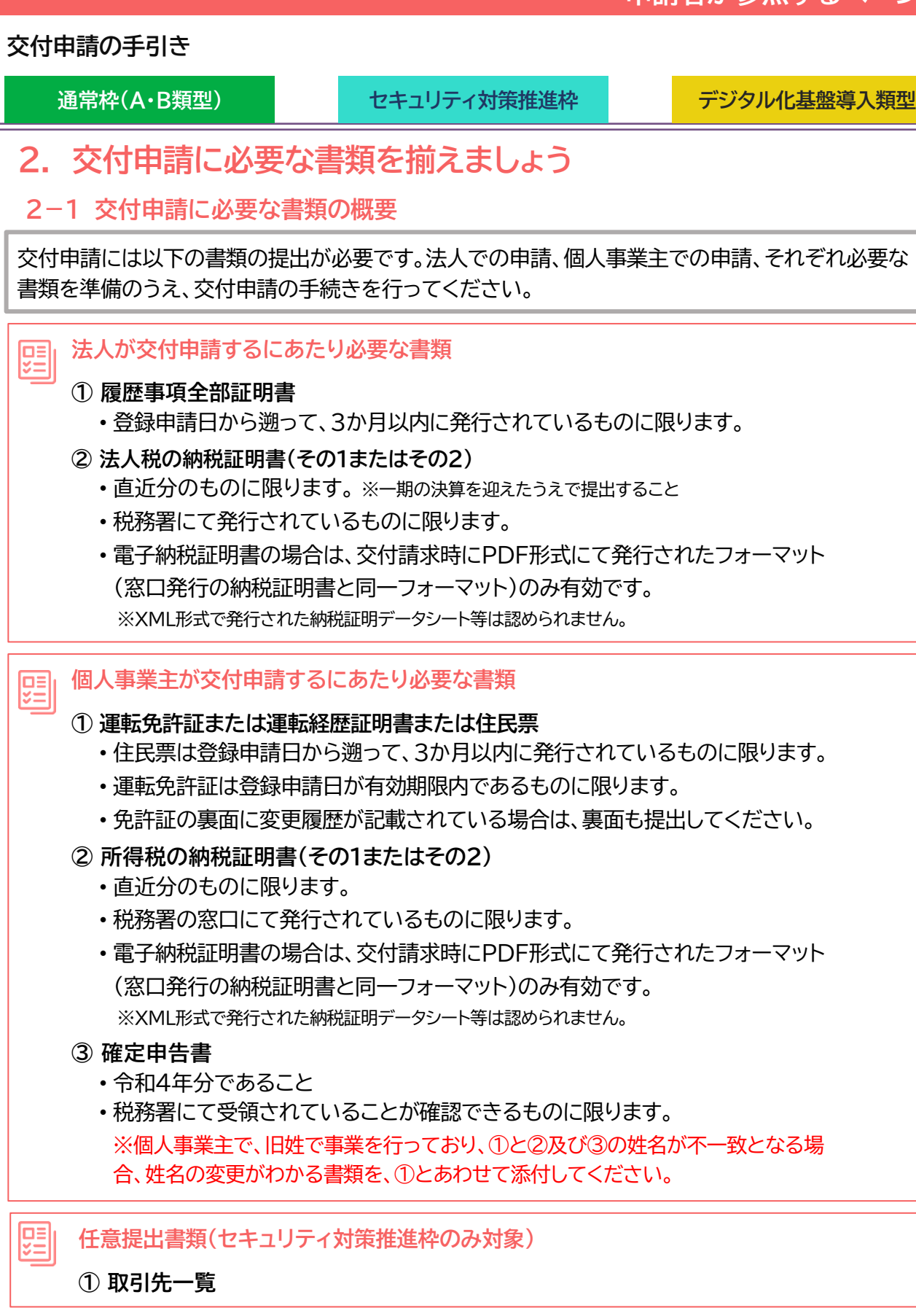

締切時間直前は申請マイページへのアクセスが集中するため、各種画面の遷移、SMS 認証などに伴う接続時間が通常よりも長くかかる可能性があります。 早めにご申請ください。

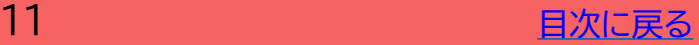

<span id="page-11-0"></span>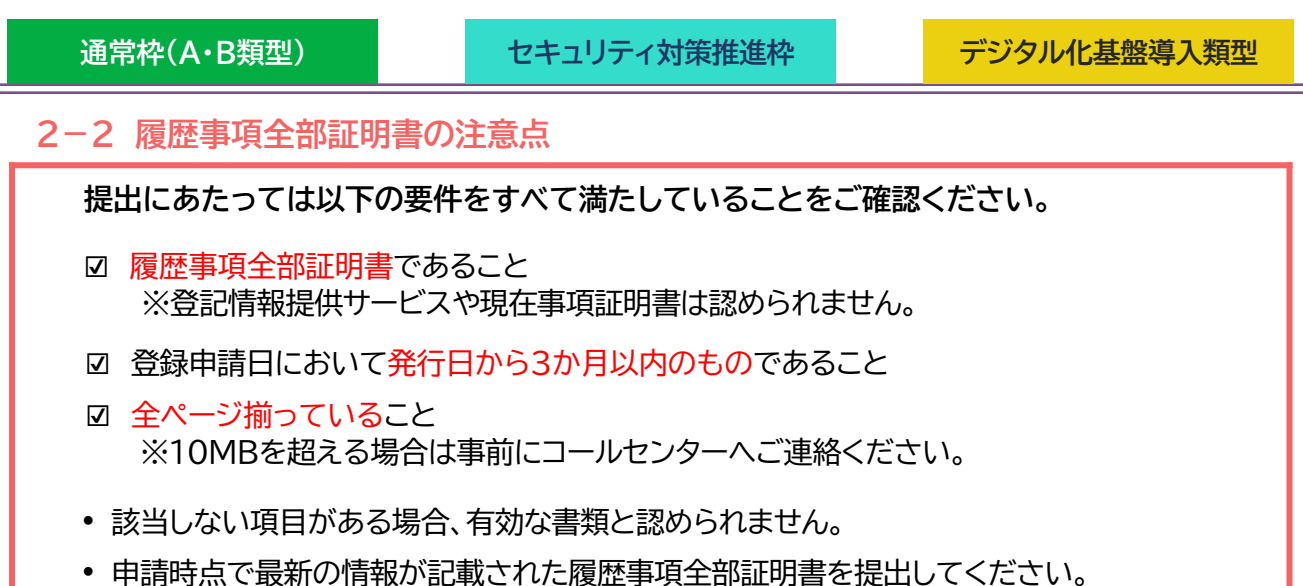

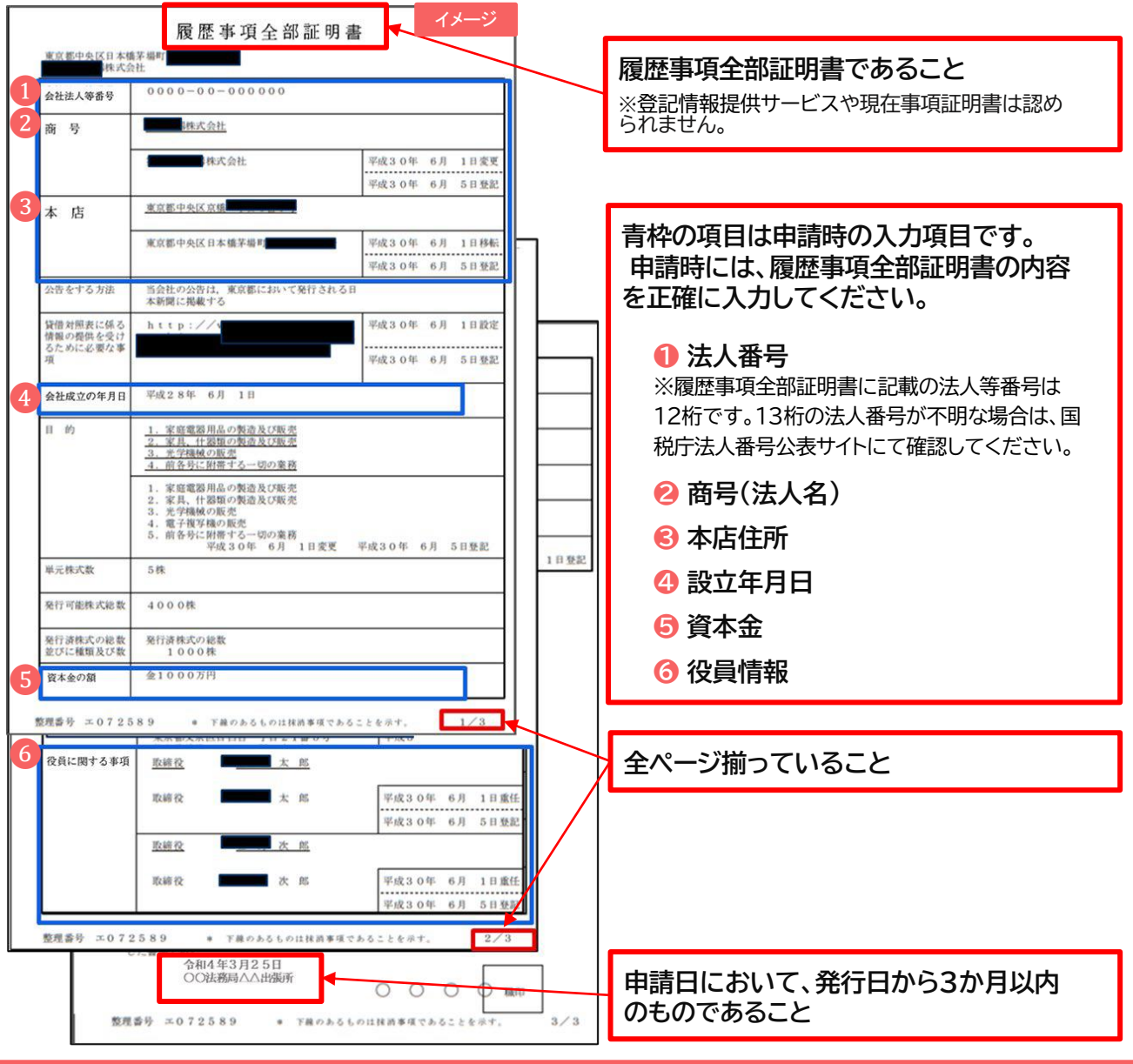

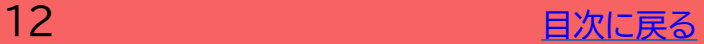

<span id="page-12-0"></span>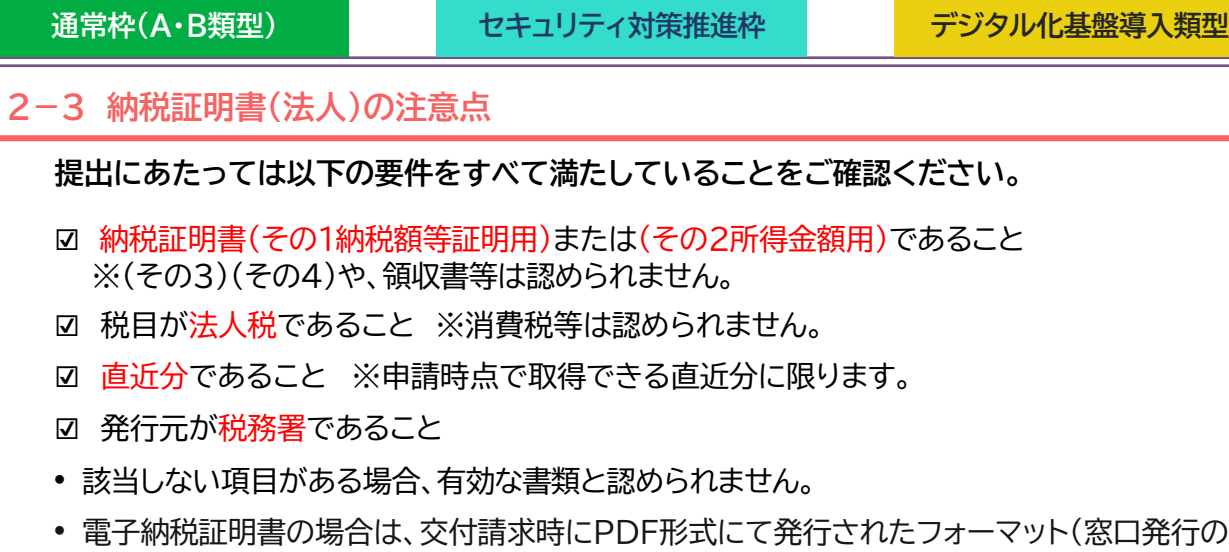

• 電子納税証明書の場合は、交付請求時にPDF形式にて発行されたフォーマット(窓口発行の 納税証明書と同一フォーマット)のみ有効です。 XML形式で発行された納税証明データシー ト等は認められません。

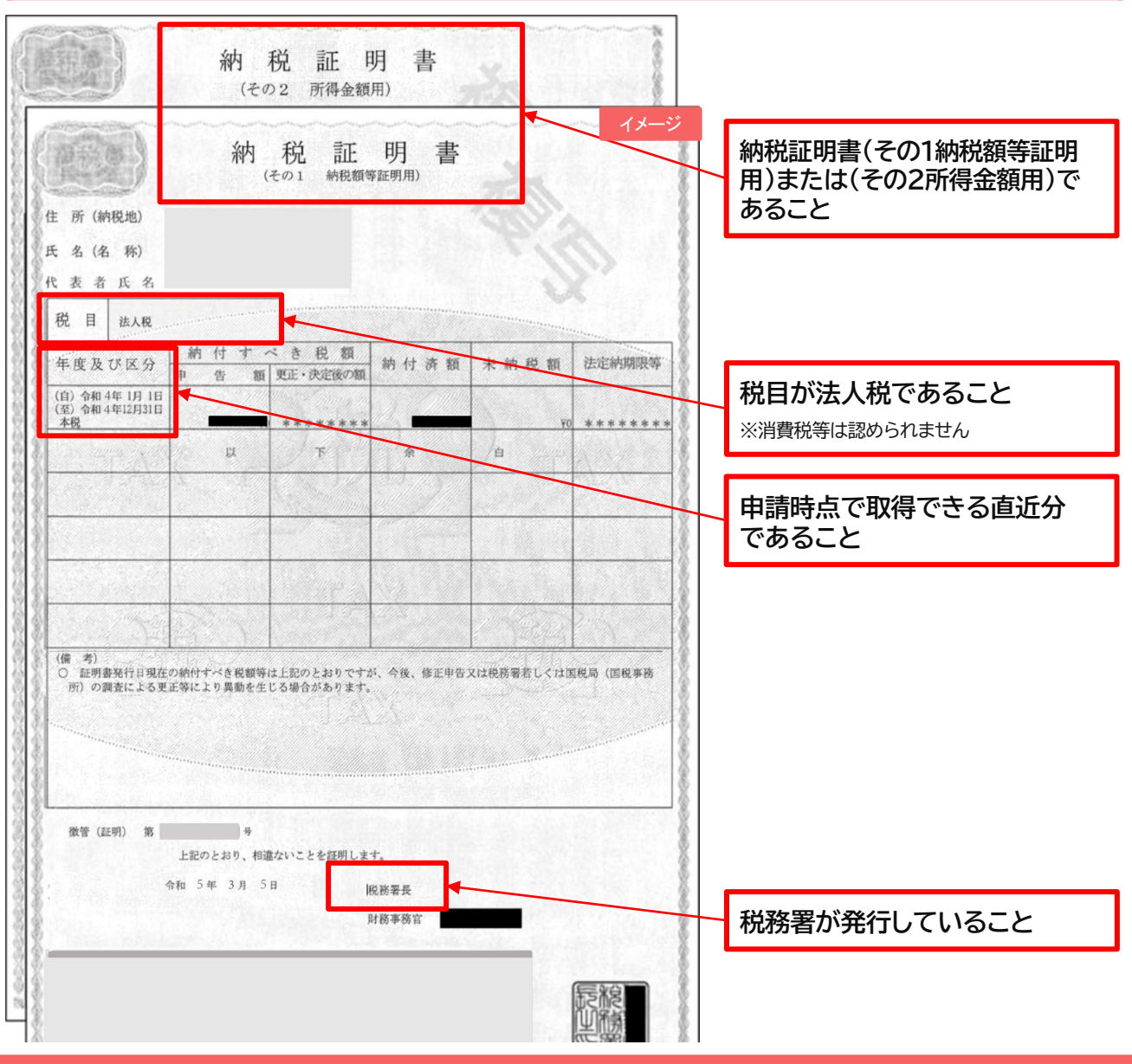

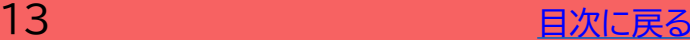

<span id="page-13-0"></span>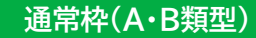

**通常枠(A・B類型) セキュリティ対策推進枠 デジタル化基盤導入類型**

### **2-4 身分証明書の注意点**

**本人確認書類は以下のいずれかを添付してください。**

- ☑ 運転免許証(申請日が有効期限内であること) ※裏面に記載がある場合は裏面も提出してください。
- ☑ 運転経歴証明書
- ☑ 住民票(申請日時点で発行日から3か月以内であること)

#### **提出にあたっては以下注意点をご確認ください。**

- ☑ 免許証をスキャンすると文字が不鮮明になることがあります。必ず、全ての項目の文字が 読めることを確認してください。※有効期限も必要項目です。
- ☑ 免許証の裏面に記載がある場合は、裏面もあわせて提出してください。
- ☑ 本人確認書類が外国人名で書かれており、納税証明書又は確定申告書が通称名で書かれ ている等、通称名がある場合、通称名が申請者本人であることがわかるよう、両方の名前 が書かれた書類を本人確認書類とあわせて提出してください。
- ☑ 納税証明書又は確定申告書が旧姓である場合も、旧姓と現在の氏名が書かれた書類を本 人確認書類とあわせて提出してください。

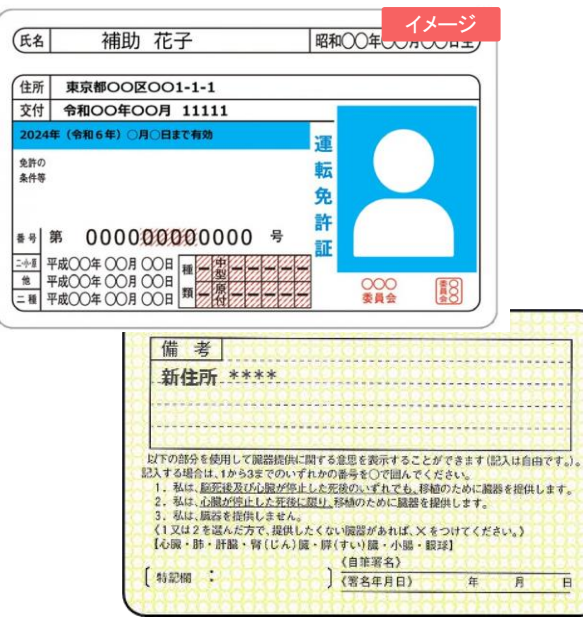

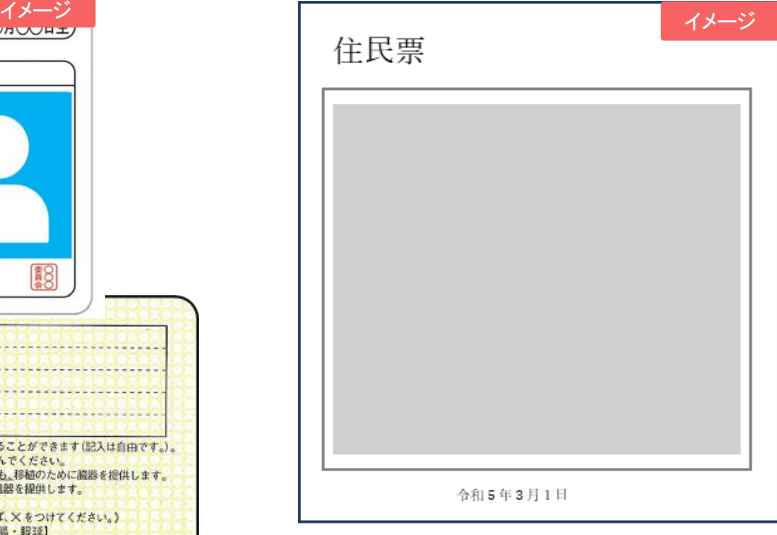

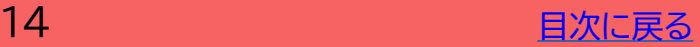

<span id="page-14-0"></span>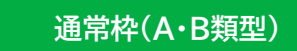

**通常枠(A・B類型) セキュリティ対策推進枠 デジタル化基盤導入類型**

#### **2-5 納税証明書(個人)の注意点**

**提出にあたっては以下の要件をすべて満たしていることをご確認ください。**

- ☑ 納税証明書(その1納税額等証明用)または(その2所得金額用)であること ※(その3)(その4)や、領収書等は認められません。
- ☑ 税目が所得税であること ※消費税等は認められません。
- ☑ 直近分であること ※申請時点で取得できる直近分に限ります。
- ☑ 発行元が税務署であること
- 該当しない項目がある場合、有効な書類と認められません。
- 電子納税証明書の場合は、交付請求時にPDF形式にて発行されたフォーマット(窓口発行の 納税証明書と同一フォーマット)のみ有効です。 XML形式で発行された納税証明データシー ト等は認められません。

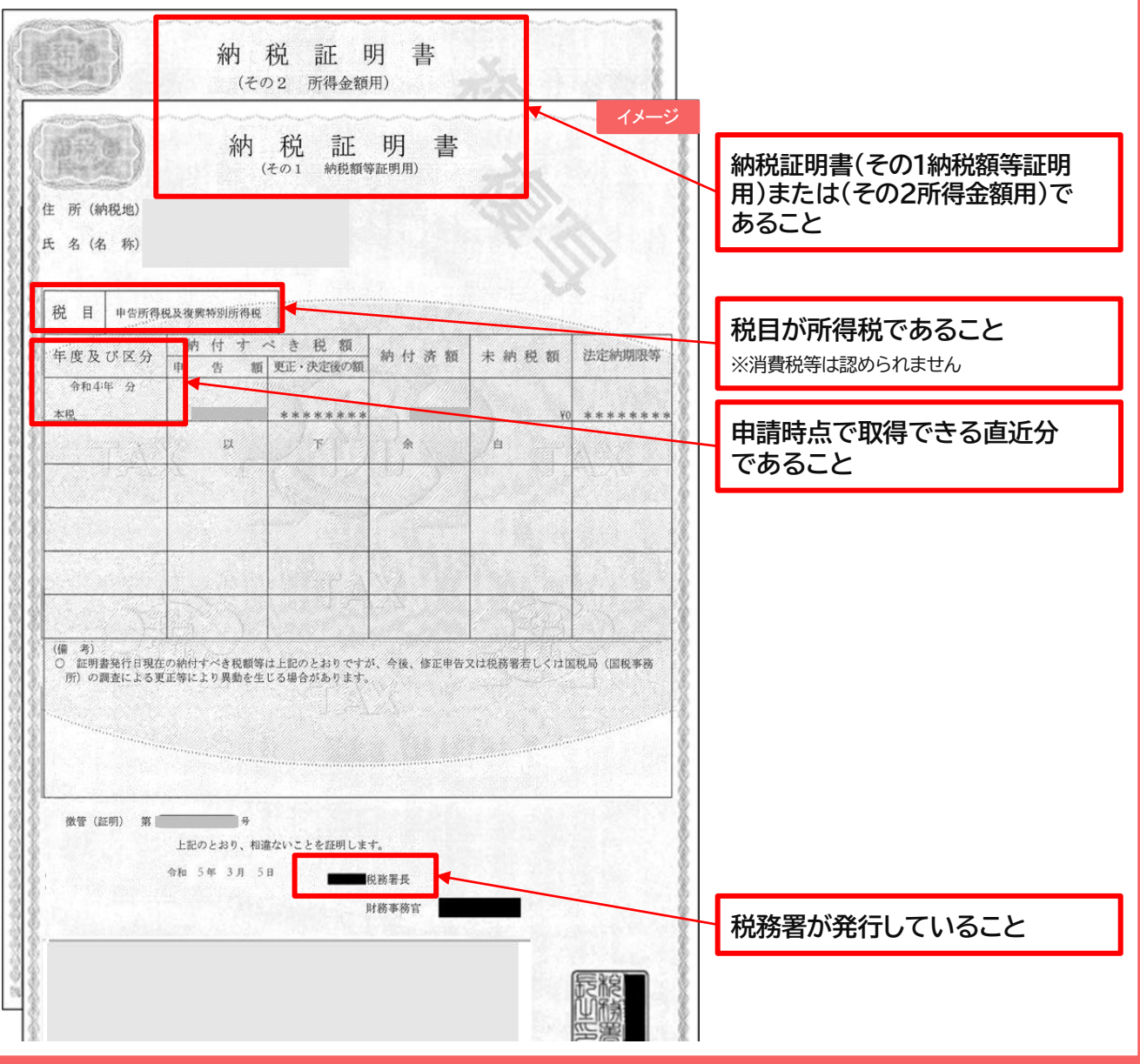

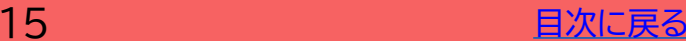

## **申請者が参照するページです**

#### <span id="page-15-0"></span>**交付申請の手引き**

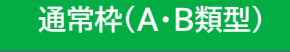

**通常枠(A・B類型) セキュリティ対策推進枠 デジタル化基盤導入類型**

#### **2-6 確定申告書の注意点**

**提出にあたっては以下の要件をすべて満たしていることをご確認ください。**

- ☑ 確定申告書であること
- ☑ 令和4年分であること ※ただし、やむを得ない事情がある場合に限り令和3年分の提出も可とする。
- ☑ 税務署が受領していることがわかること 以下、3点のいずれかにより受領が確認できること ①「確定申告書 第一表の控え」に収受日付印が押印されていること ※税理士(税理士法人を含む)の印のみが押印された書類は適切な添付資料として取り扱わ れません。 ②「確定申告書 第一表の控え」に受付番号と受付日時が印字されていること ③「確定申告書 第一表の控え」と「受信通知(通知詳細)」が添付できること ※該当しない項目がある場合や受領の確認ができない場合、有効な書類と認められません。 • ①~③の方法で受領が確認できない場合は、提出する「確定申告書第一表の控え」と
- 「確定申告書第一表の控えと同一年度の納税証明書(その2 所得金額用)」を提出するこ とで審査に必要な書類を充足することができます。その場合、納税証明書の添付の際に は、納税証明書(その2 所得金額用)を添付してください。
- 所属する青色申告会による「IT導入補助金における青色申告会の収受日付印にかかる 確認書※」をお持ちの場合は、申請時に当該確認書をあわせて添付いただくことで、 青色申告会による収受日付印を税務署の収受日付印とみなすことができます。

※その青色申告会で収受日付印を押した確定申告書を全て税務署に提出していること 等を証明する書類となります。詳細は所属する青色申告会にお問い合わせください。

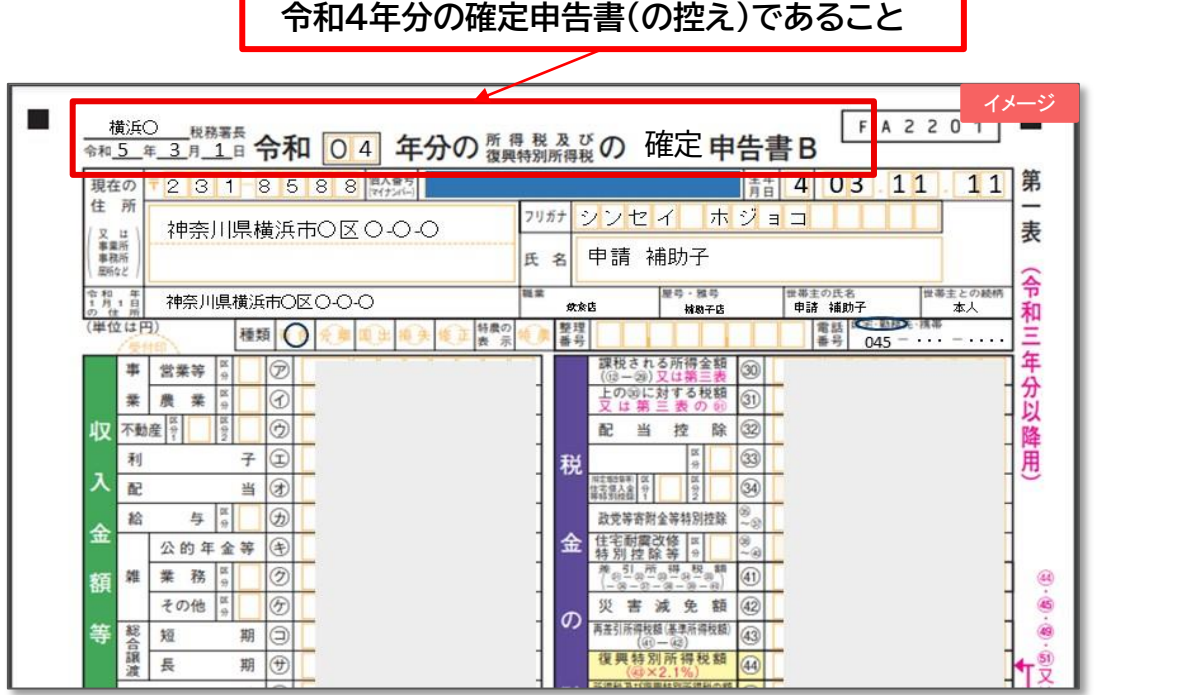

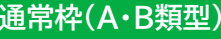

**通常枠(A・B類型) セキュリティ対策推進枠 デジタル化基盤導入類型**

## **2-6 確定申告書の注意点**

**以下①~③のいずれかにより受領が確認できる必要があります**。

## **① 税務署の受領印にて受領が確認できる**

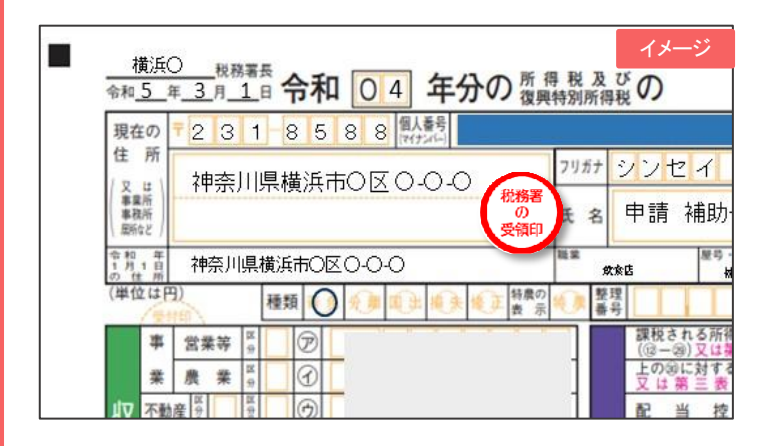

## **② 受付日時、受付番号により電子申告したことが確認できる**

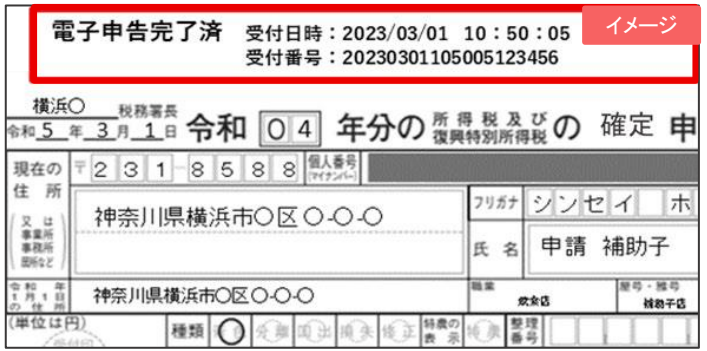

## **③ 受信通知(通知詳細)を確定申告書の控えと併せて提出できる**

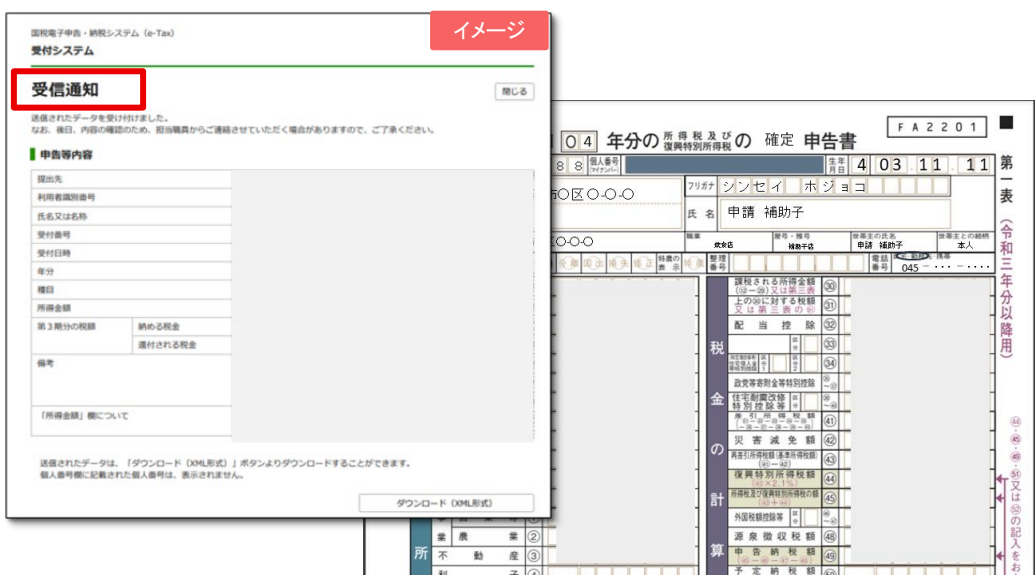

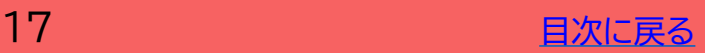

<span id="page-17-0"></span>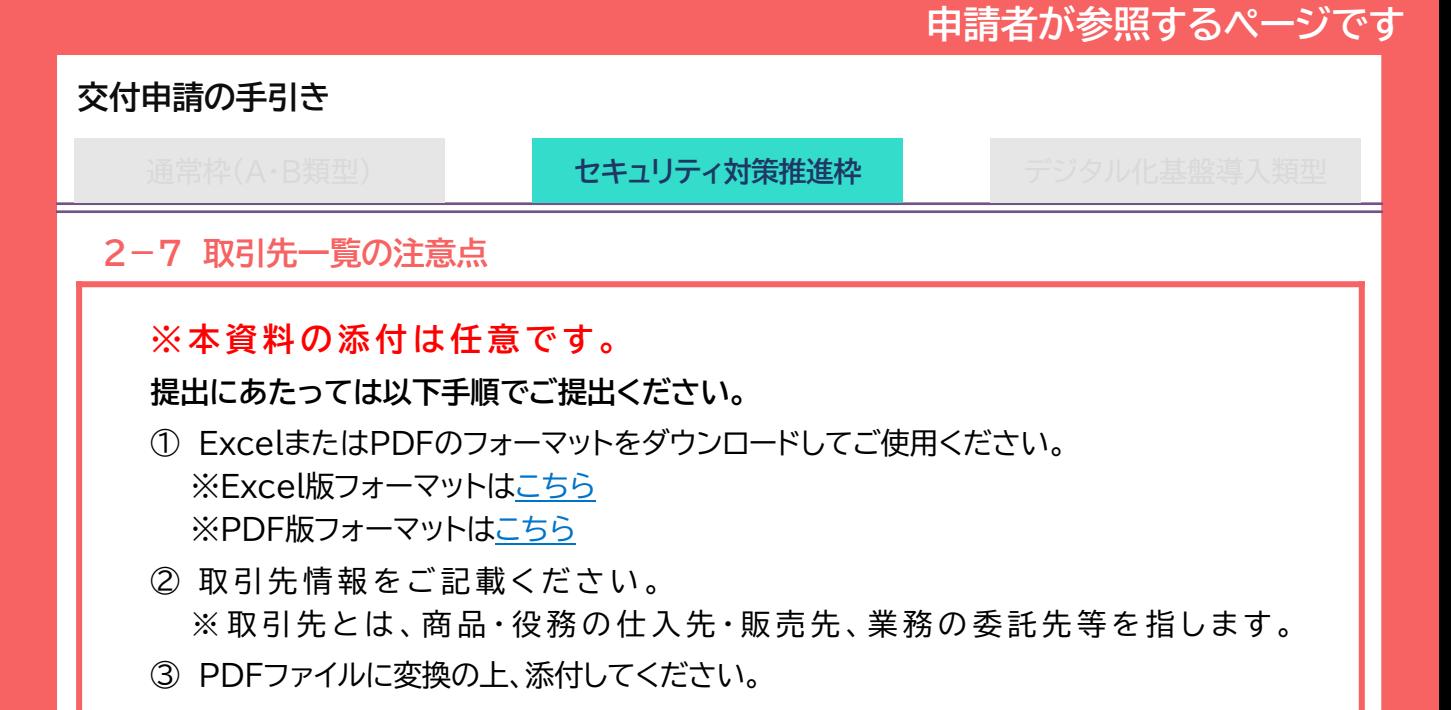

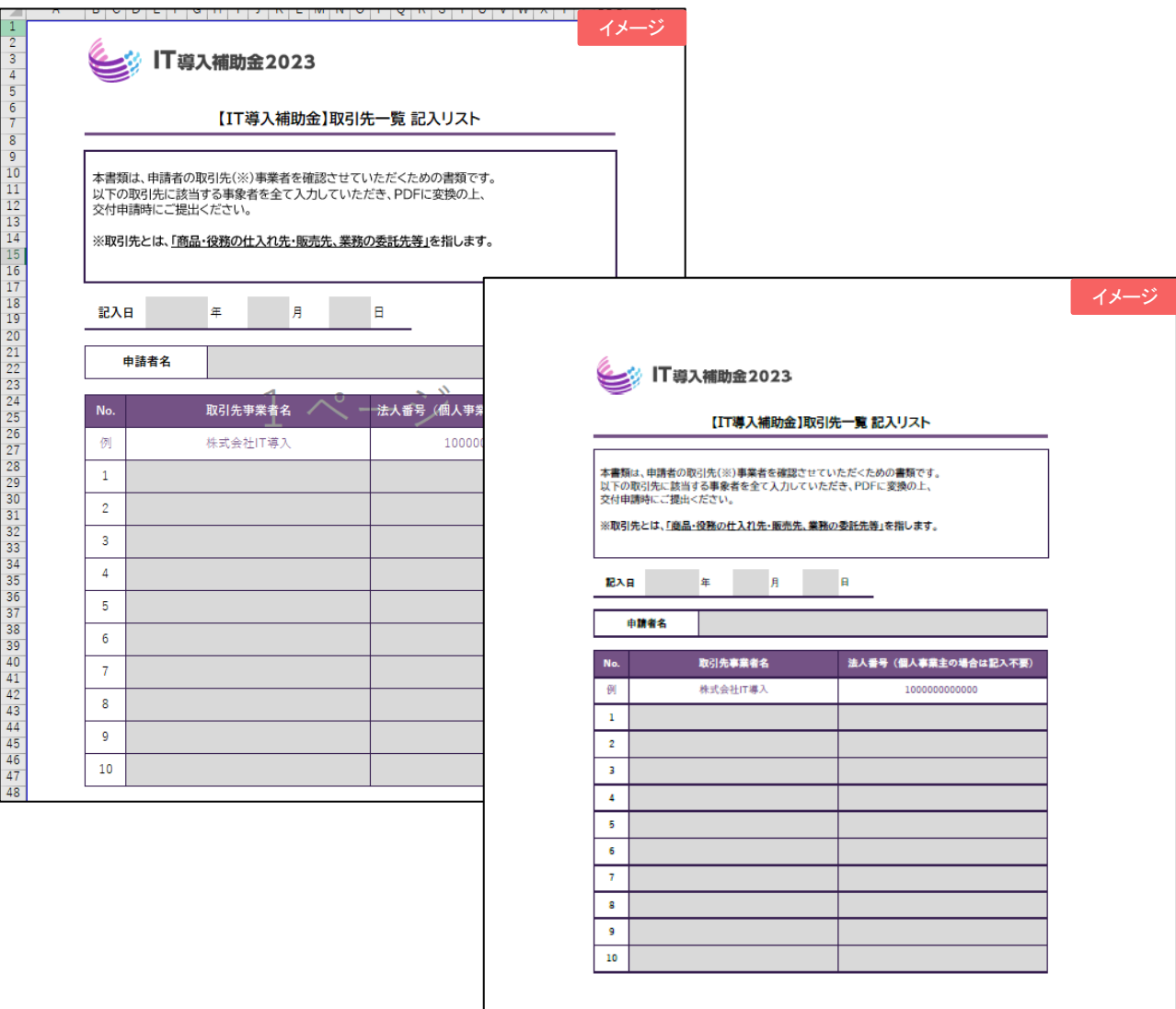

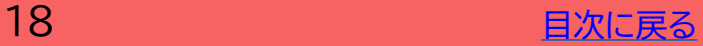

# **3. 交付申請システムから入力する**

- **1. 申請マイページへ招待**
- **2. 申請マイページ開設•交付申請情報の入力 ①**
- **3. 交付申請情報の入力 ②**
- **4. 交付申請情報の入力 ③**
- **5. SMS認証•提出**
- **6. 交付申請破棄**

<span id="page-19-0"></span>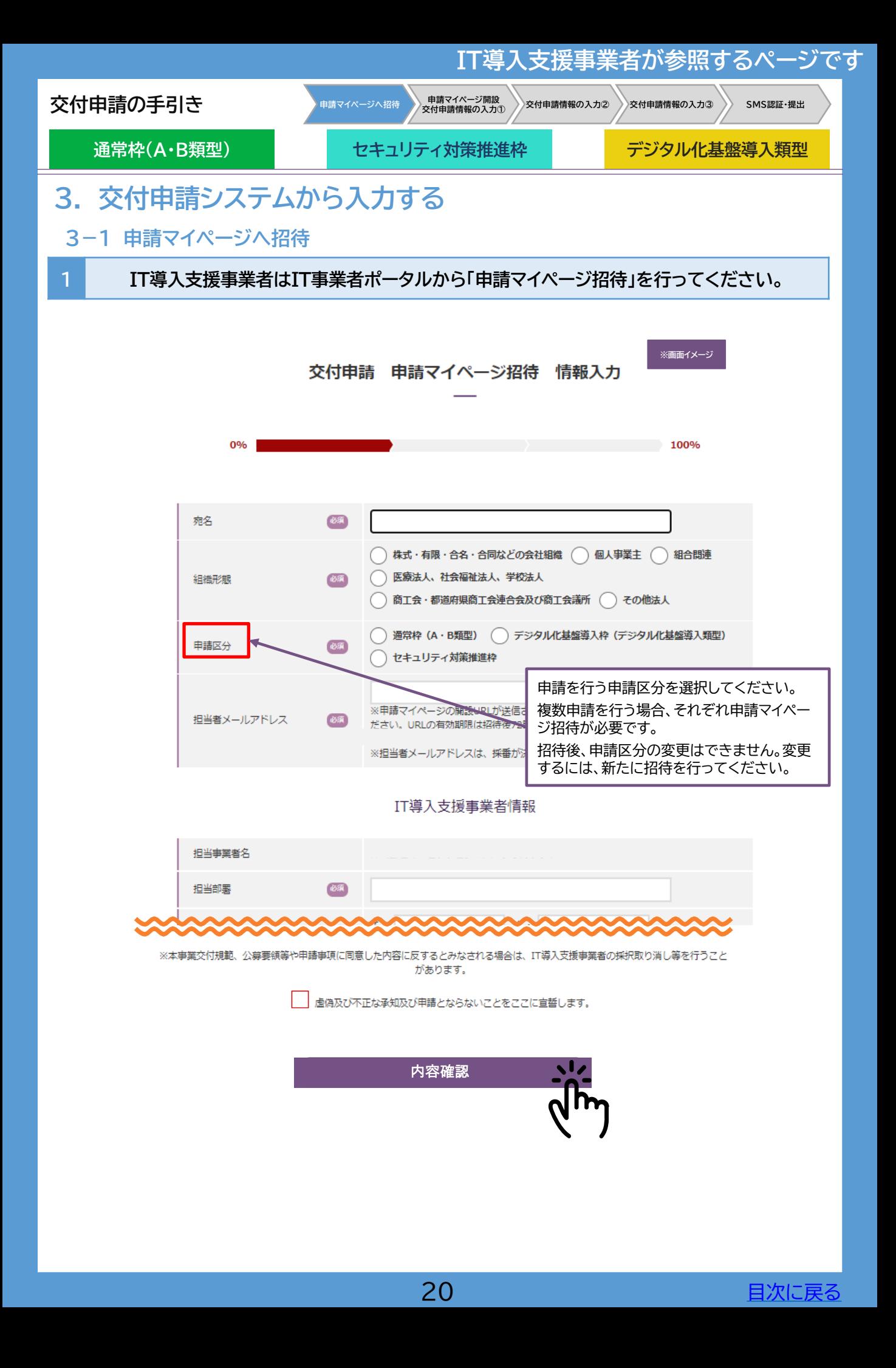

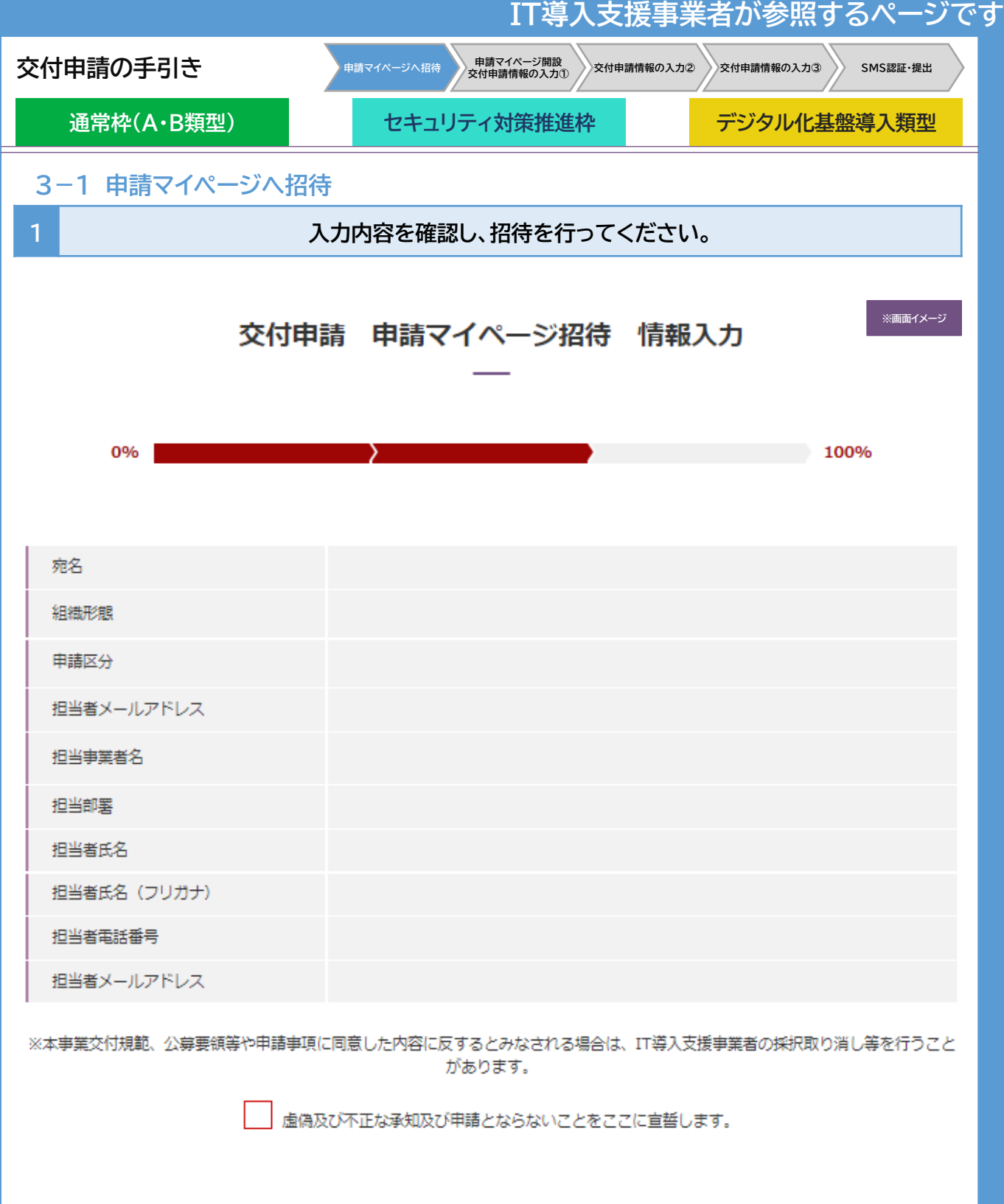

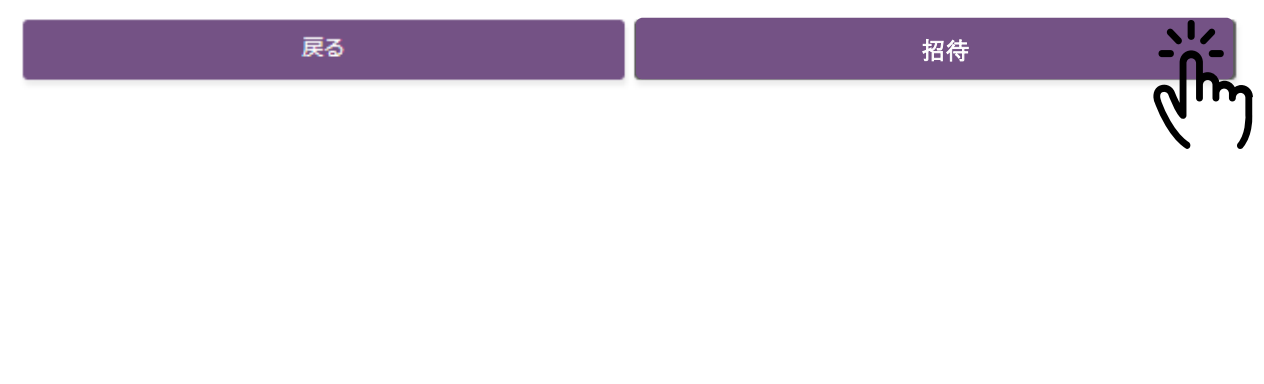

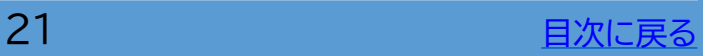

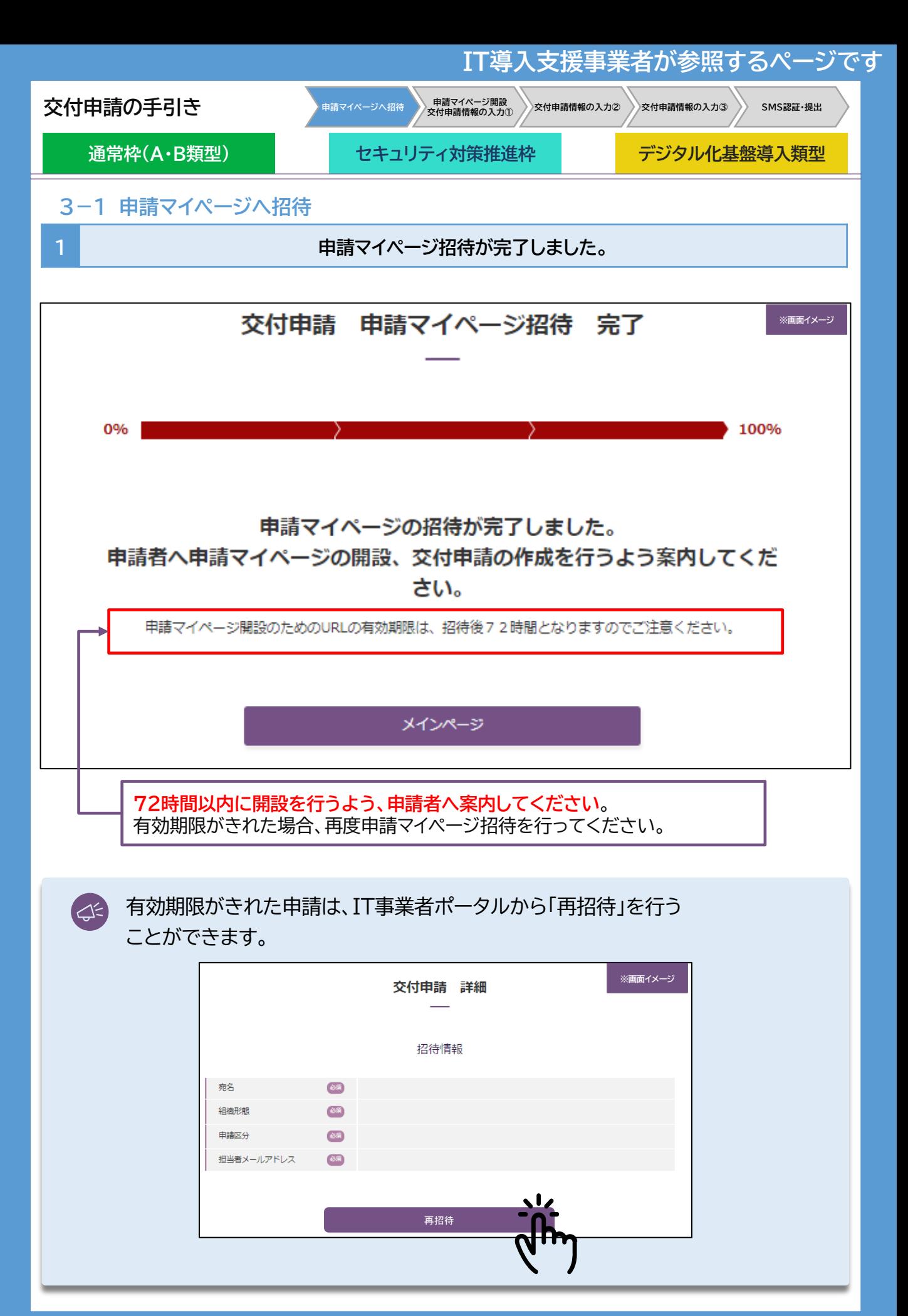

22 The Contract Contract Telecommunication [目次に戻る](#page-3-0)

<span id="page-22-0"></span>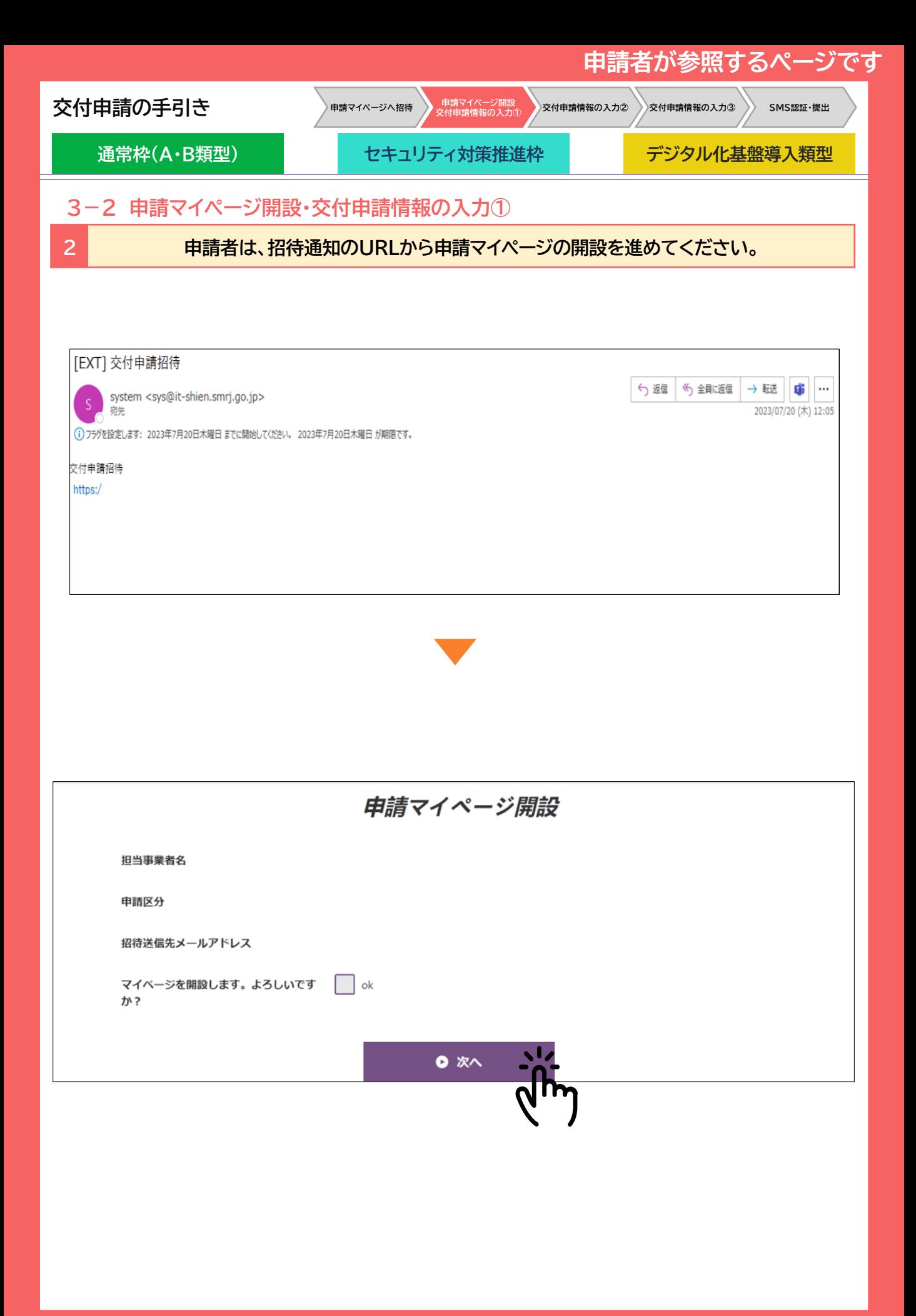

23 **[目次に戻る](#page-3-0)** 

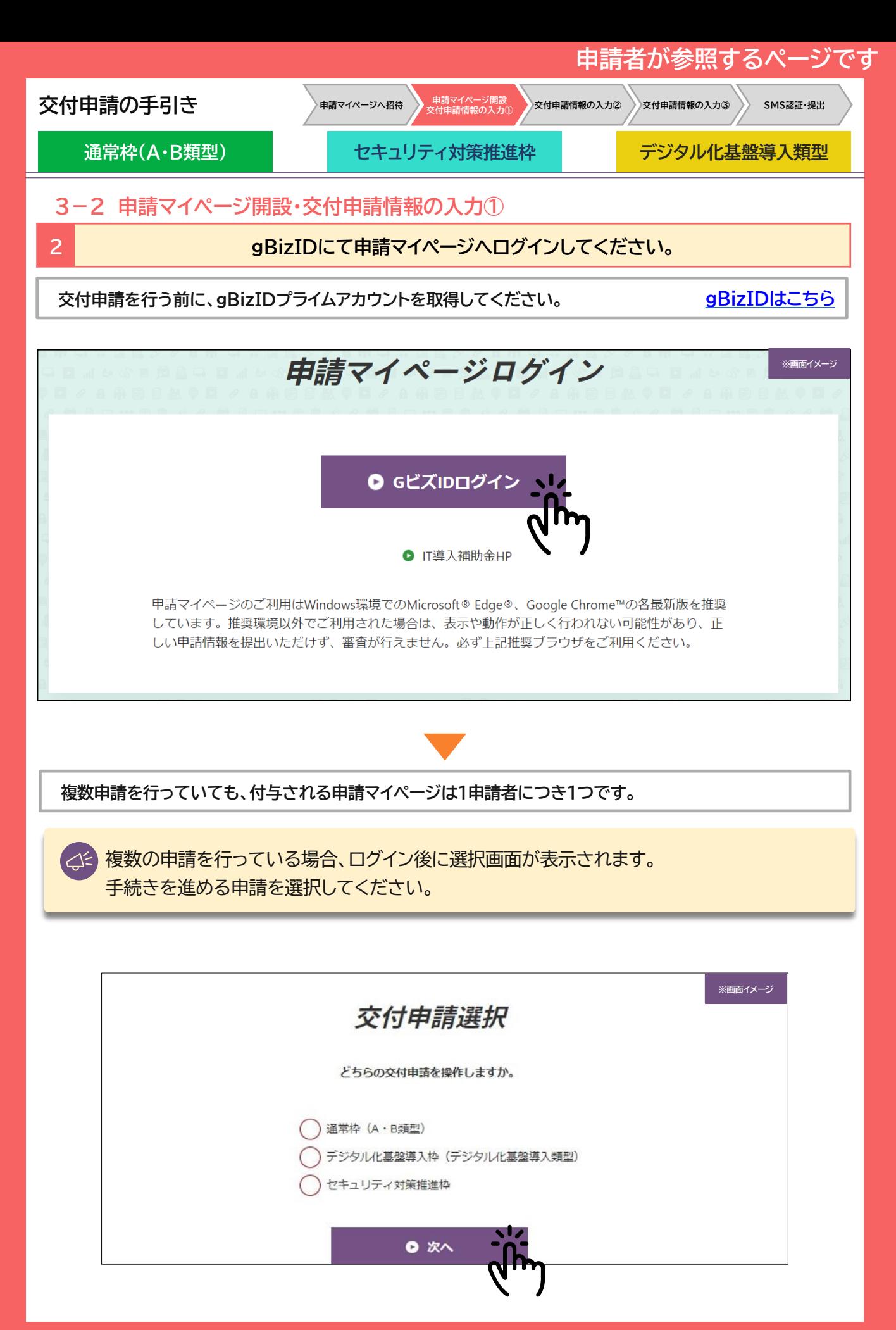

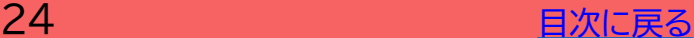

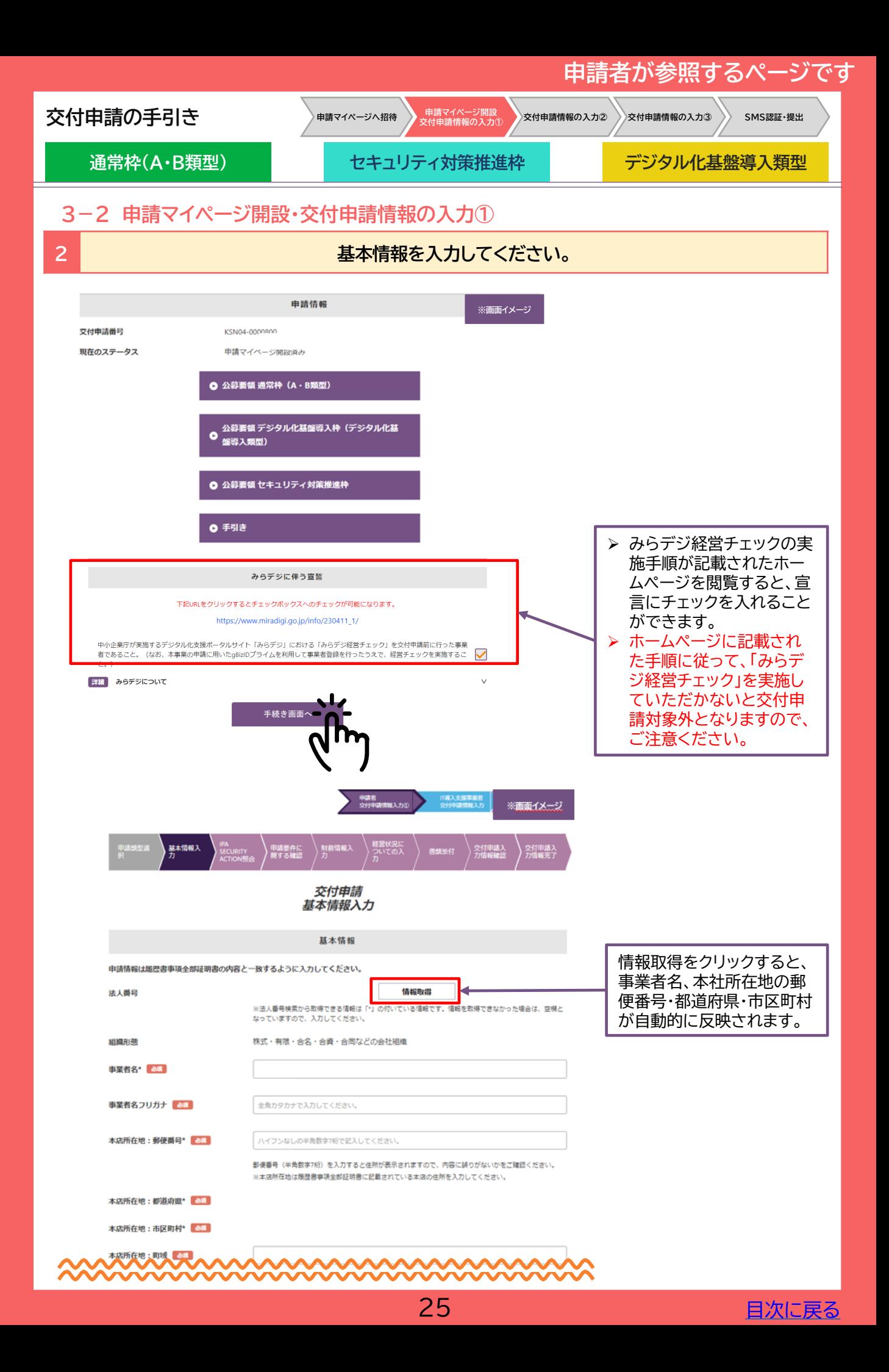

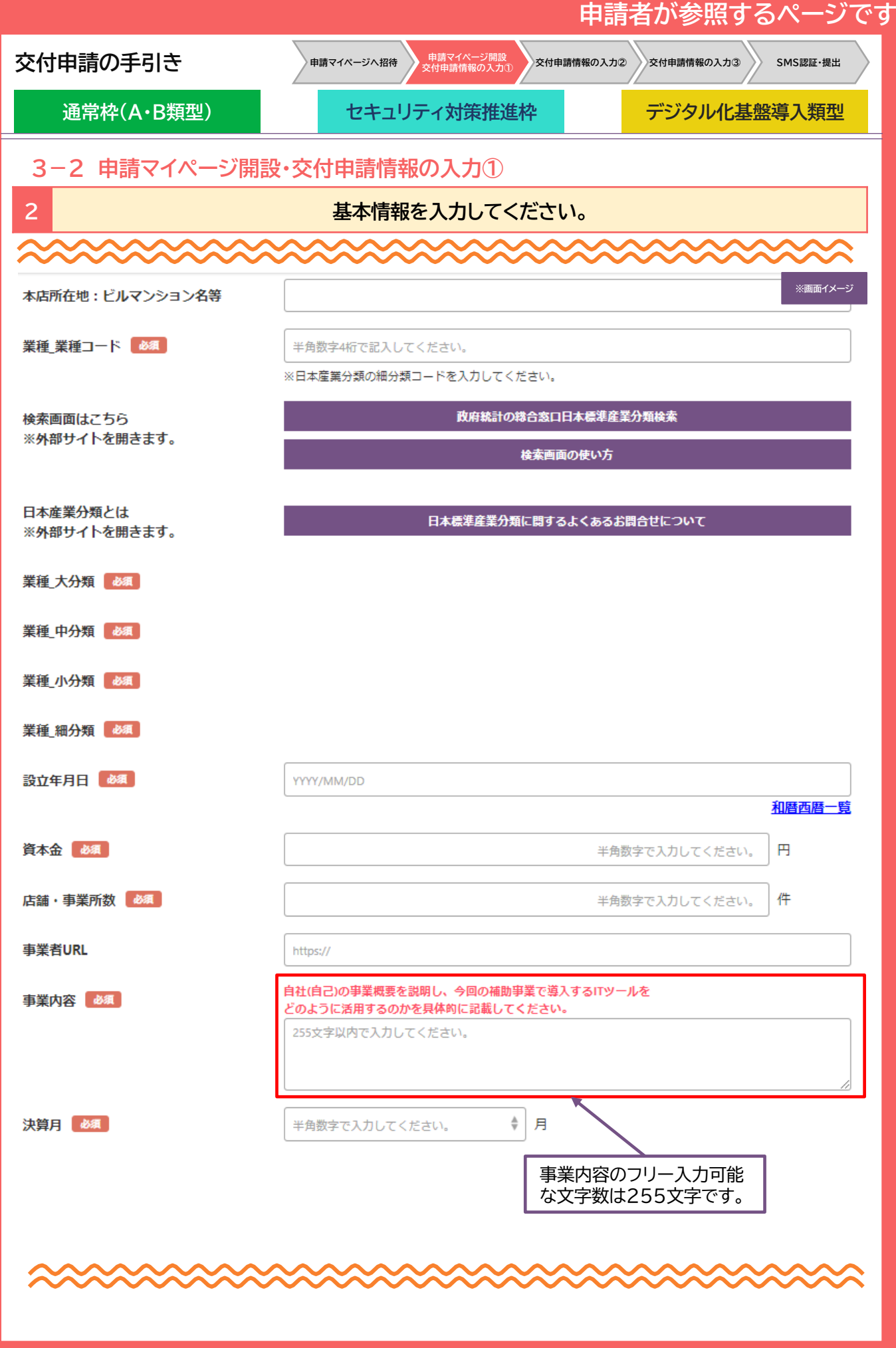

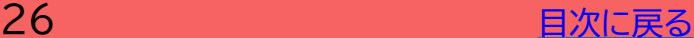

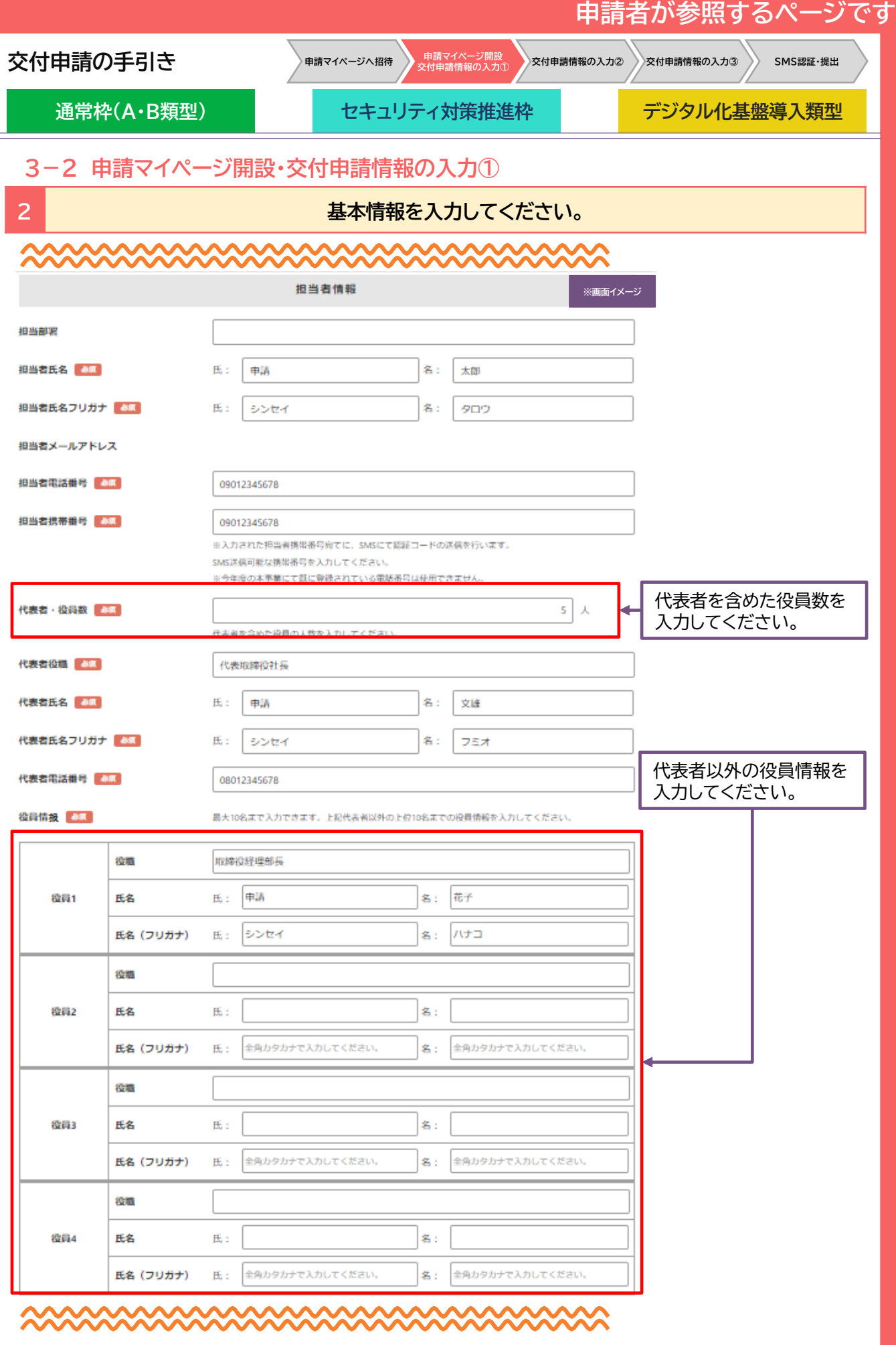

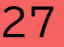

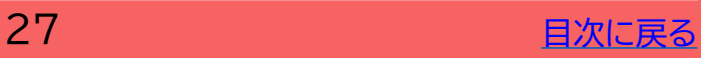

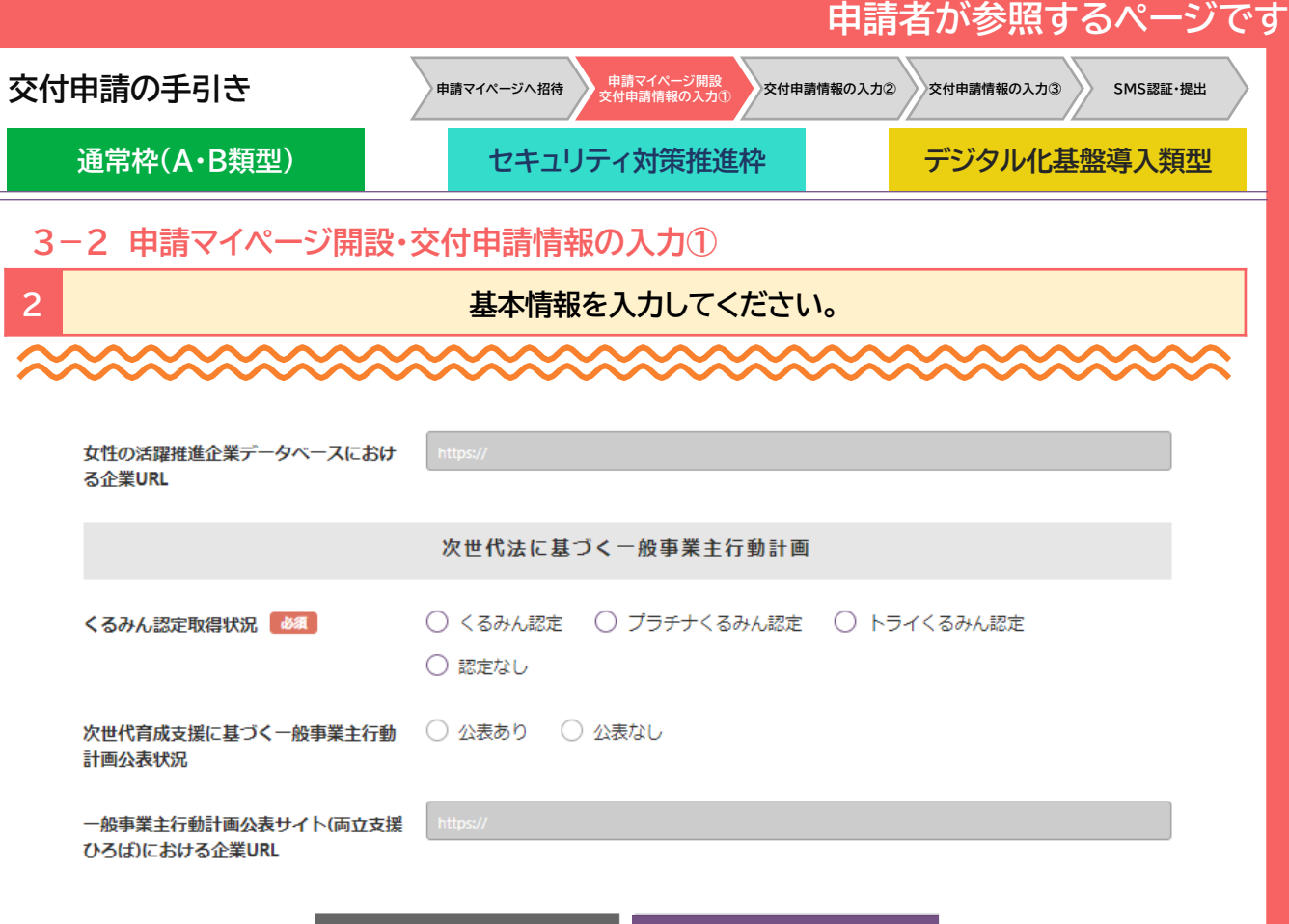

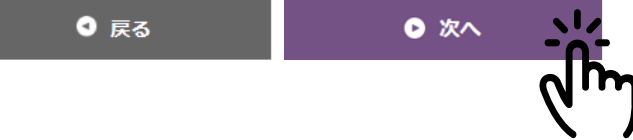

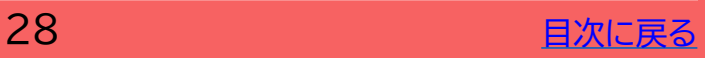

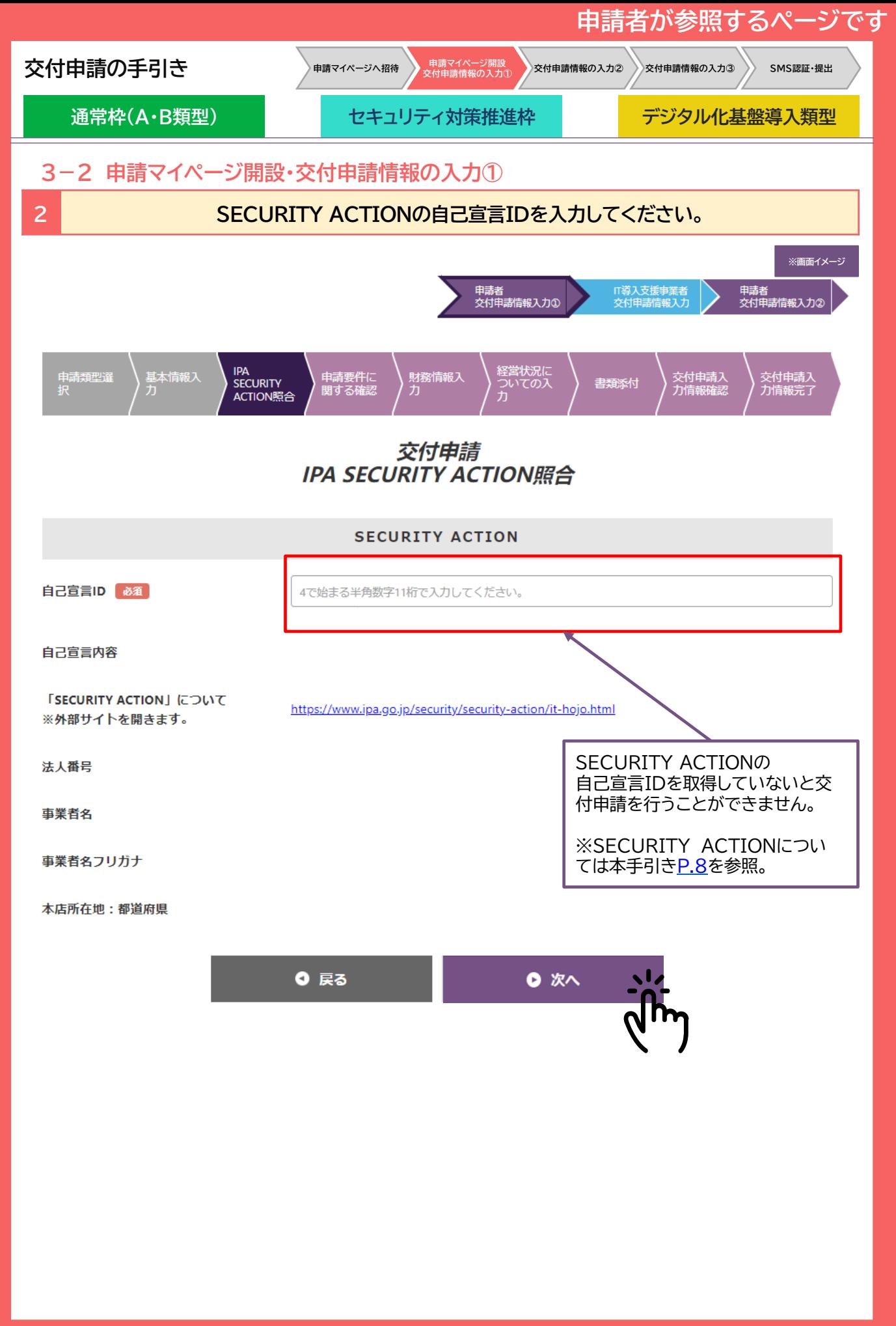

29 The Contract of The Expedia Test of The Expedia Test of The Expedia Test of The Expedia Test of T

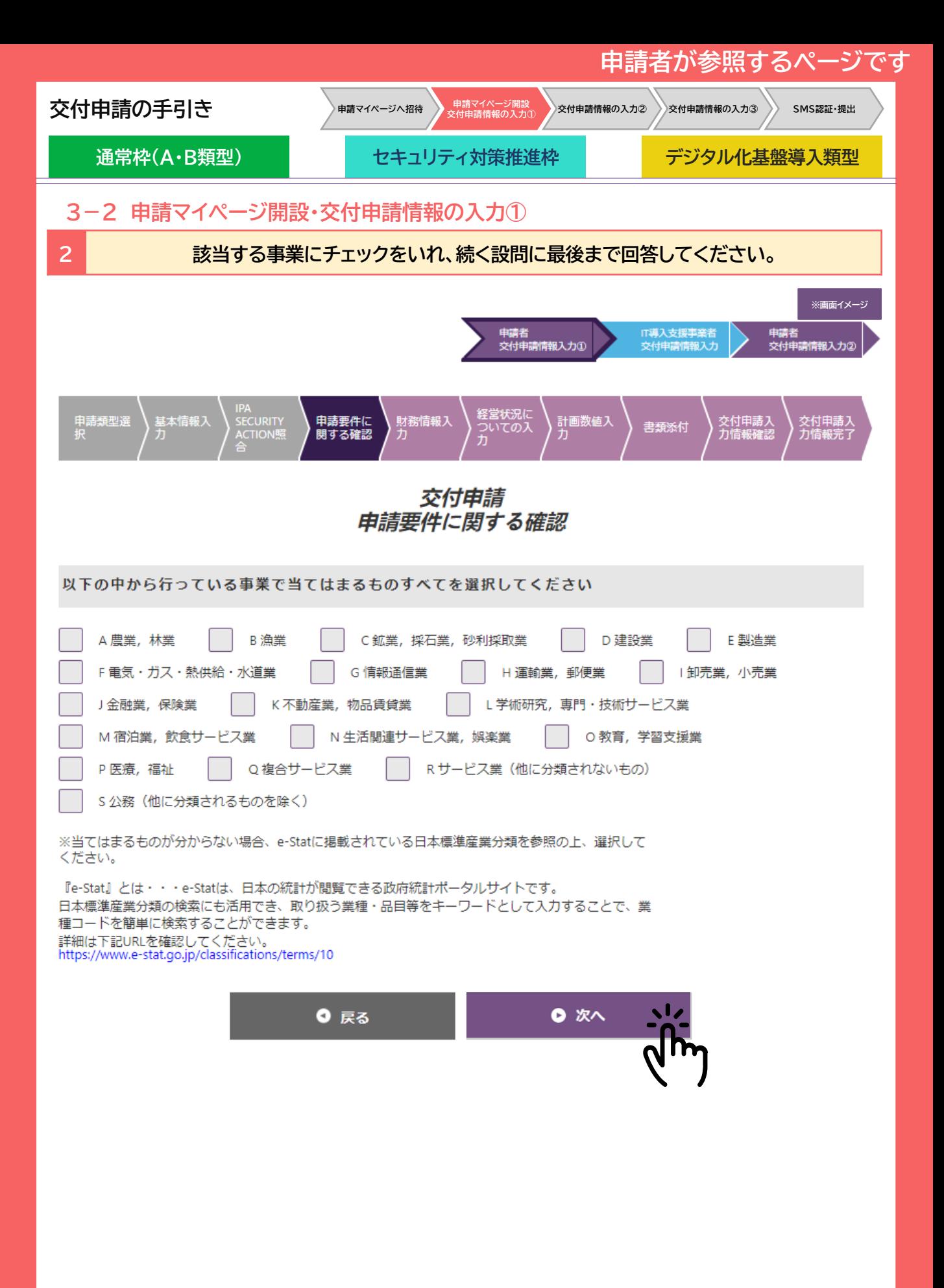

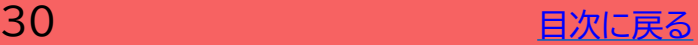

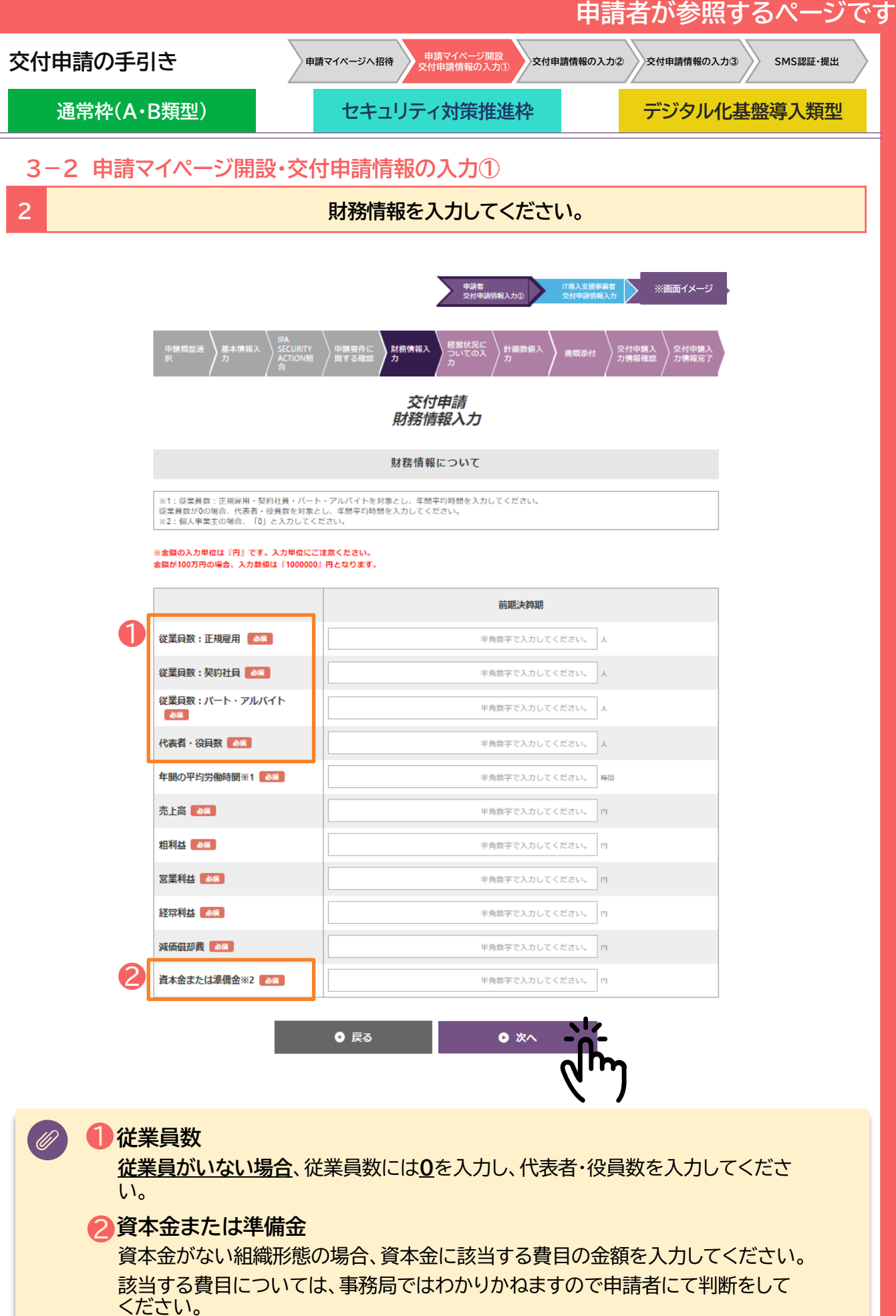

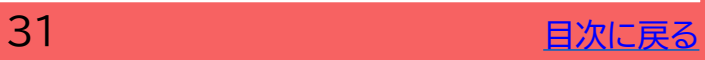

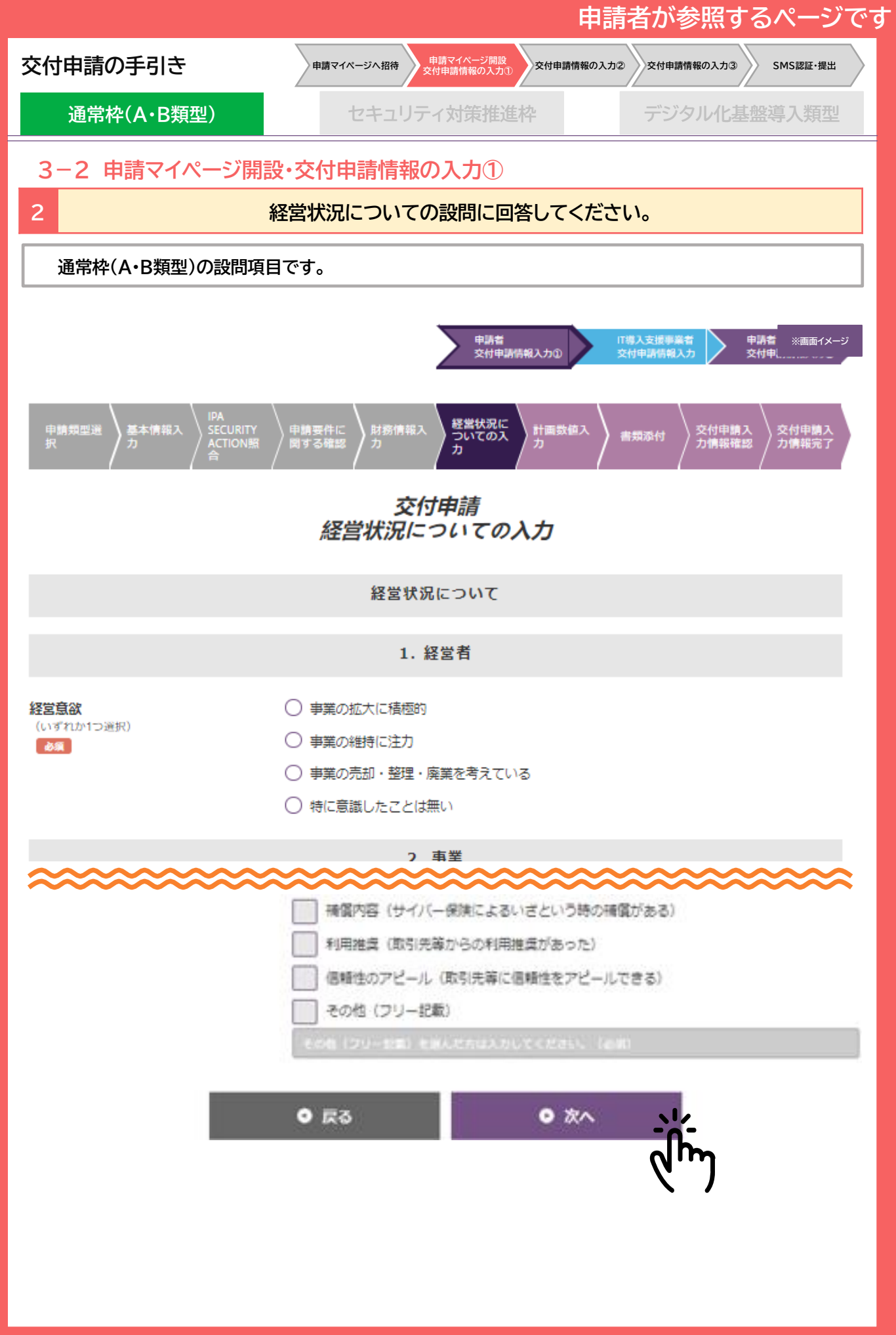

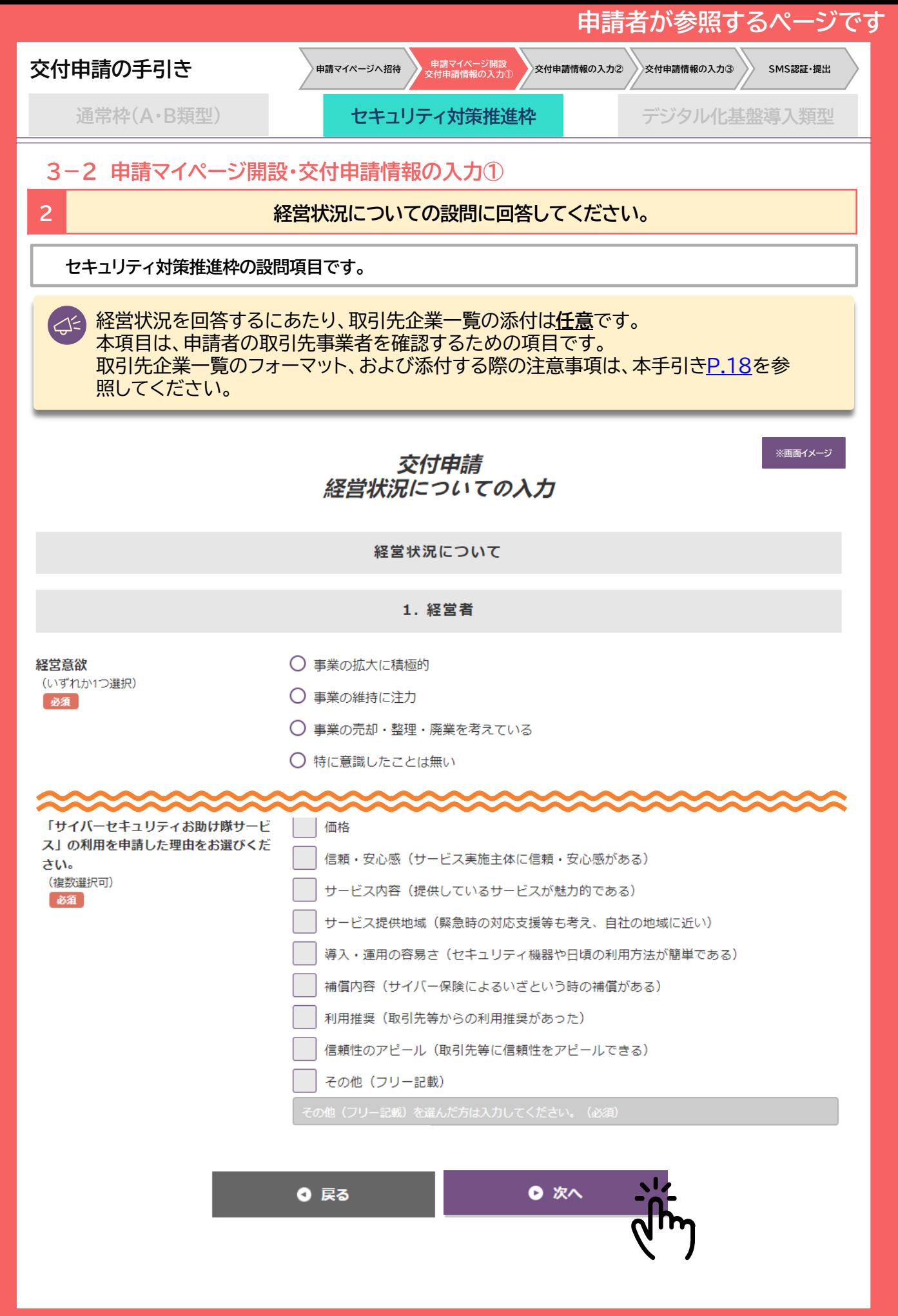

**33 日次に戻る** 

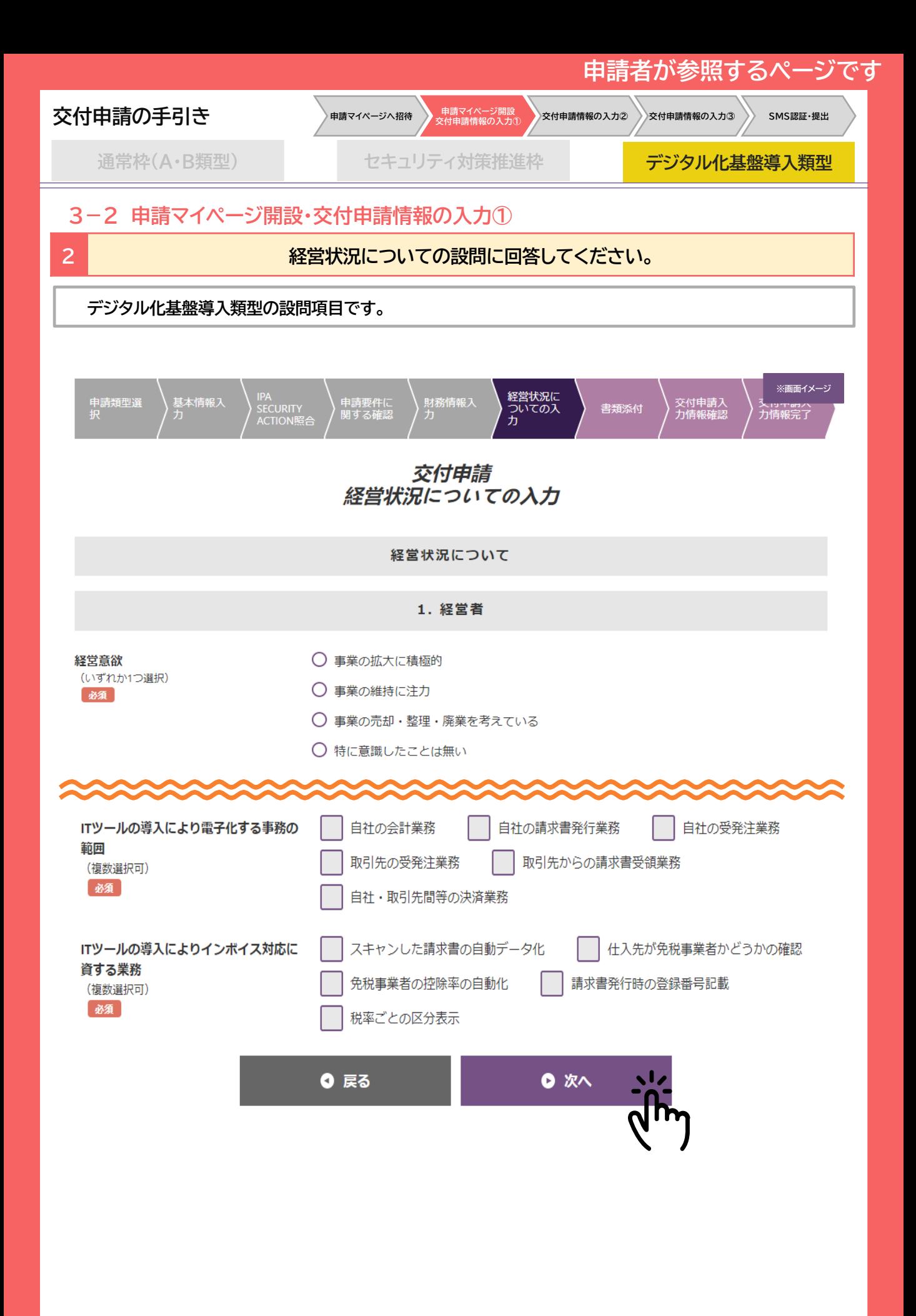

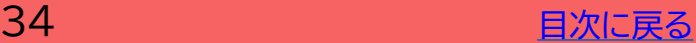

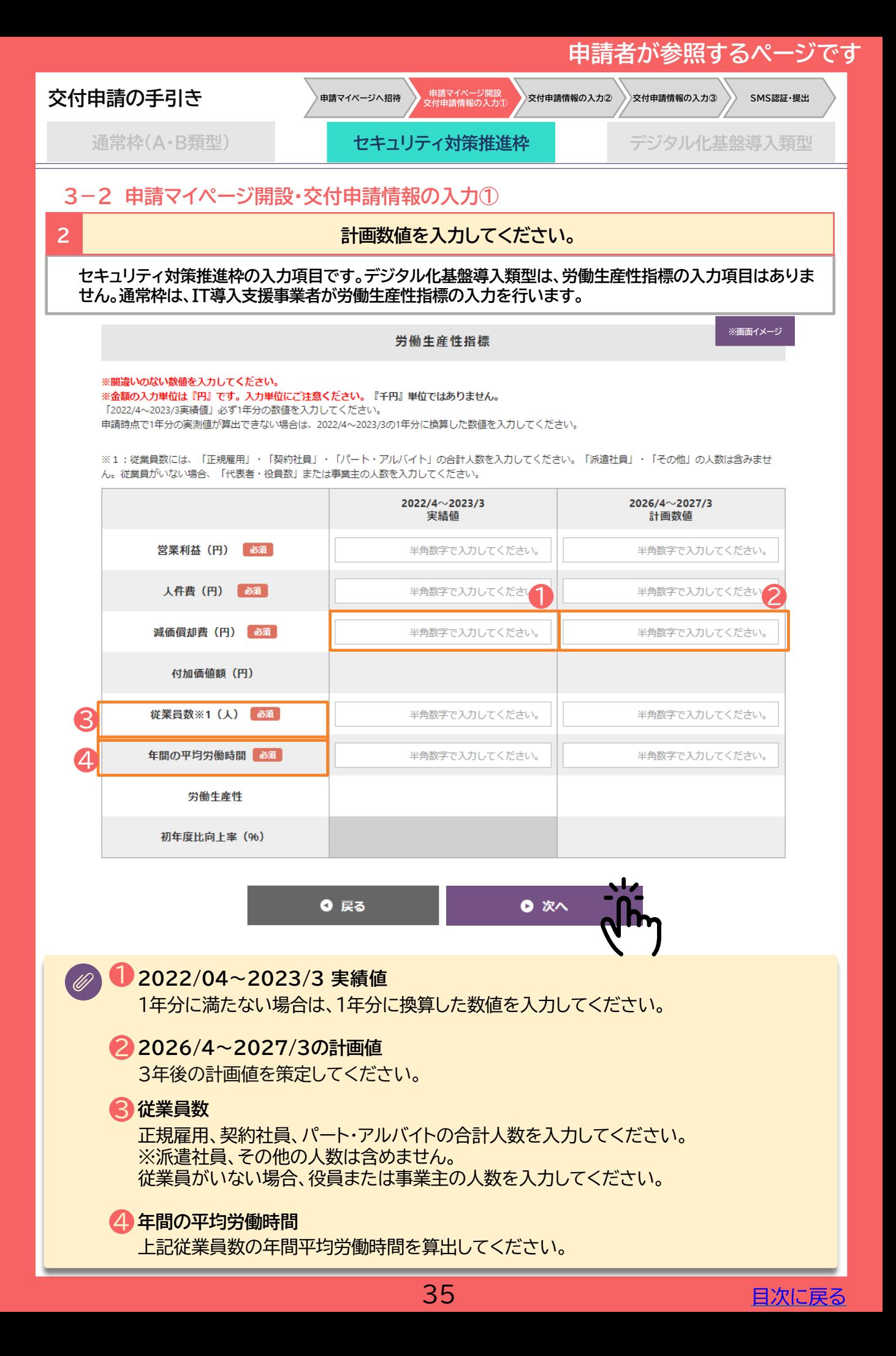

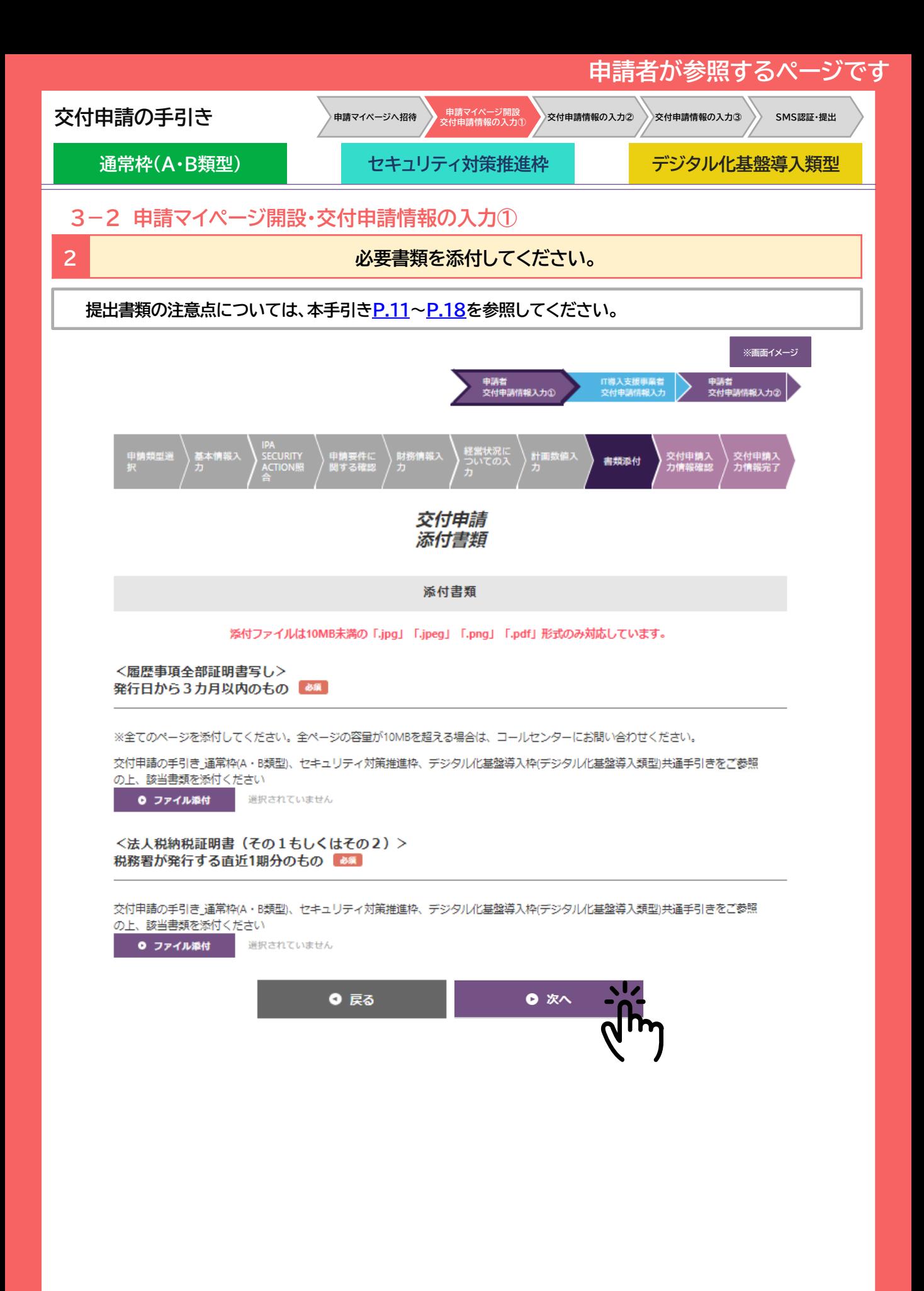

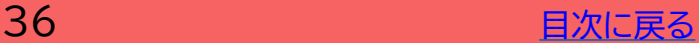

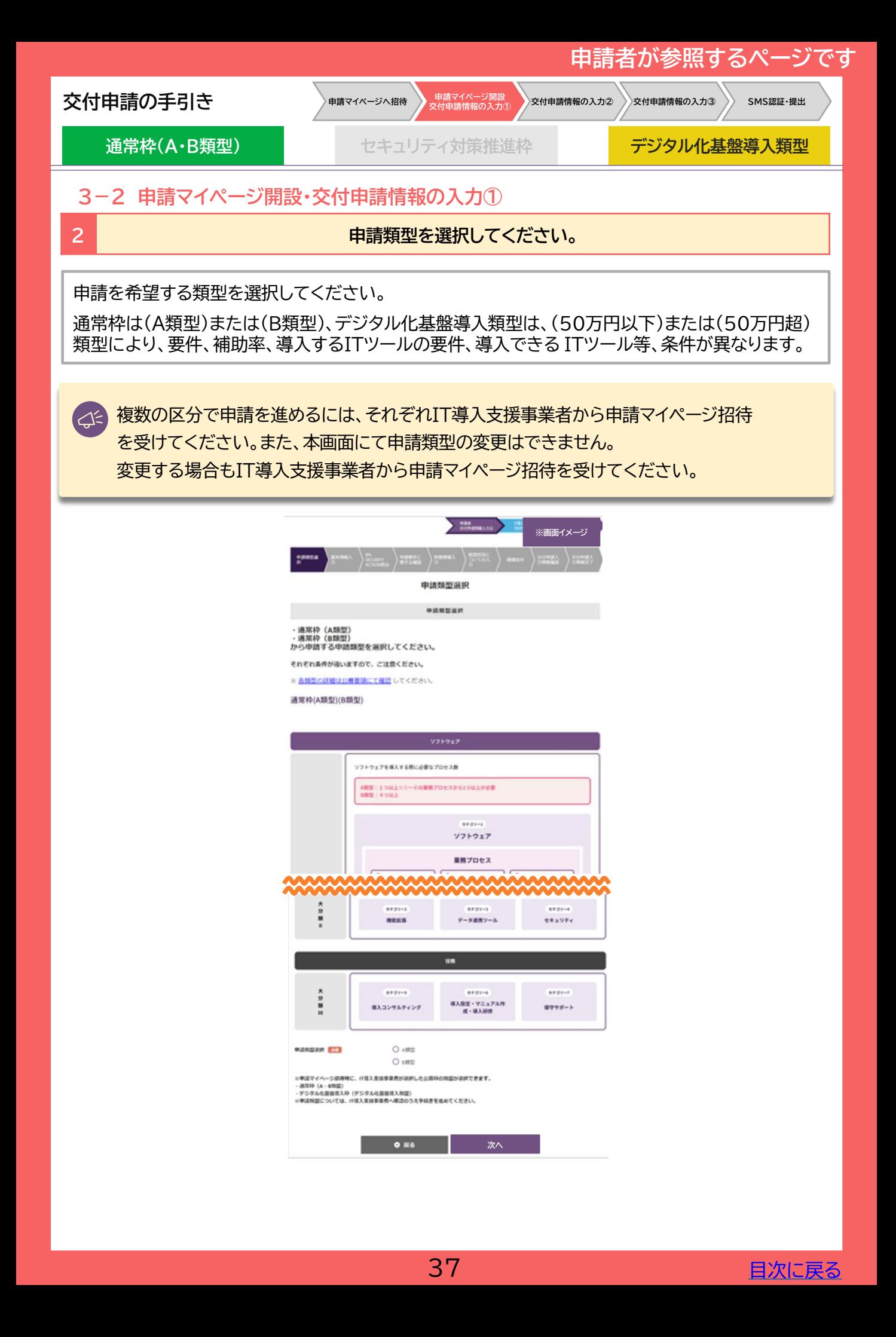

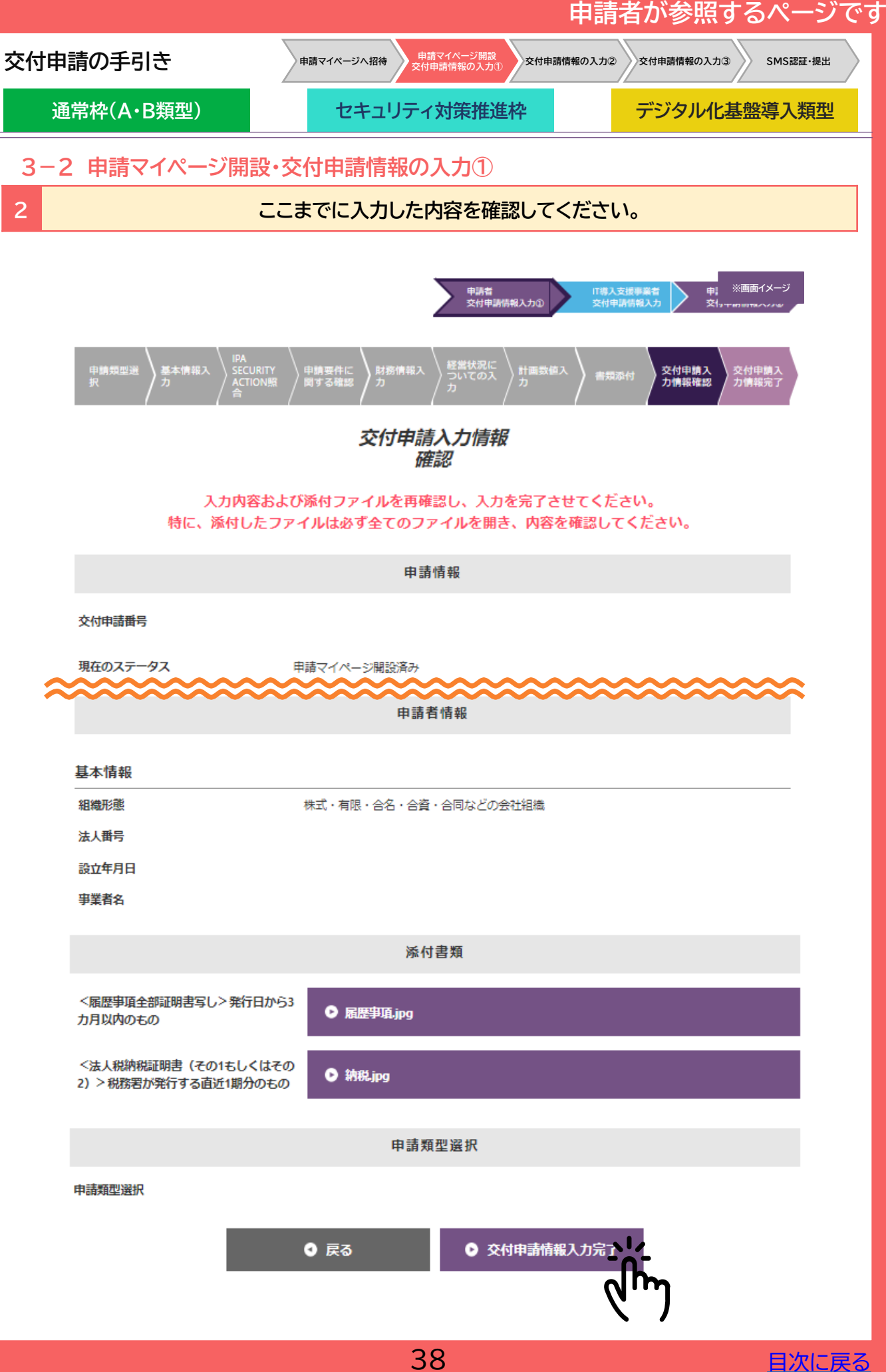

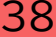

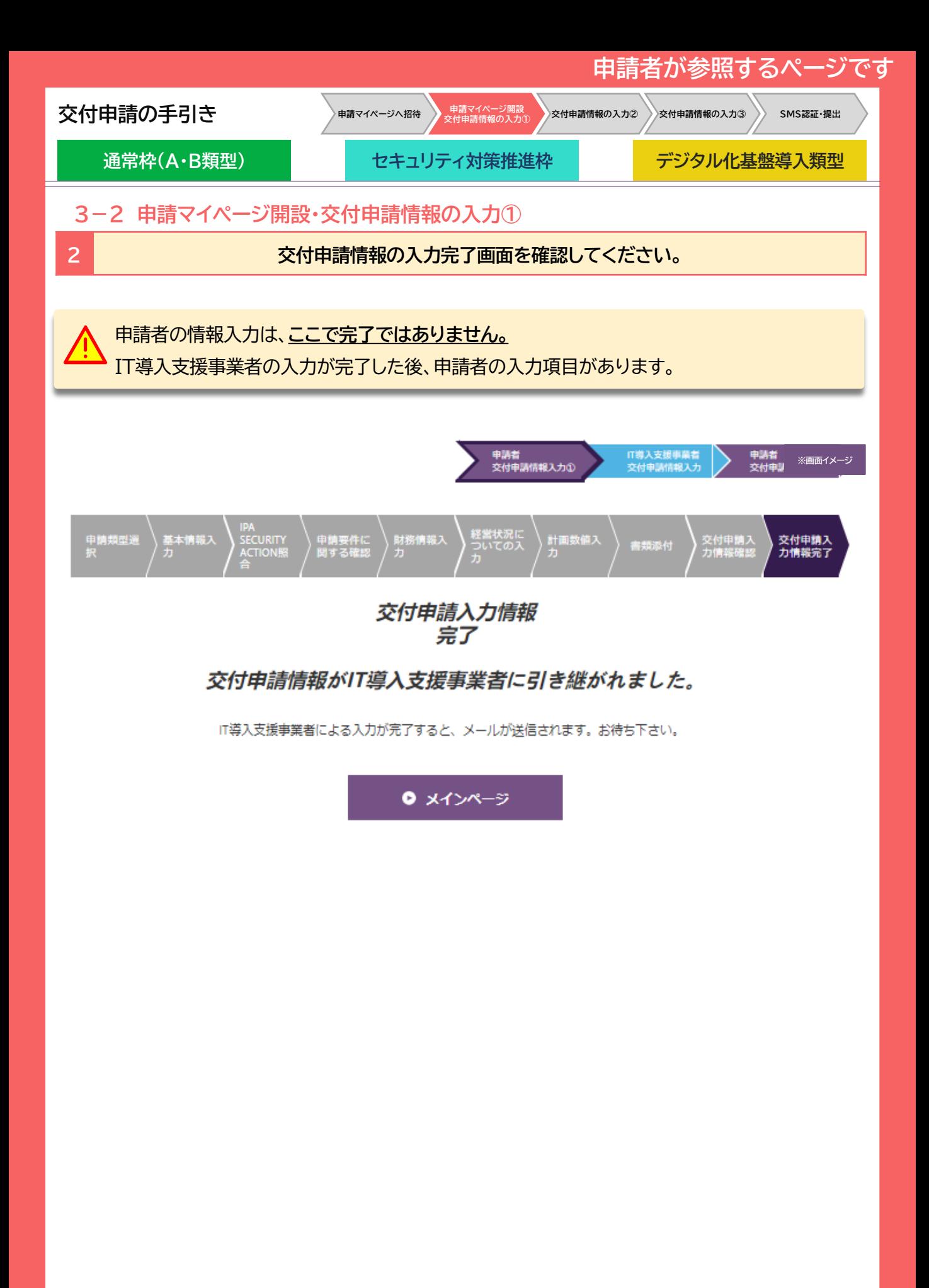

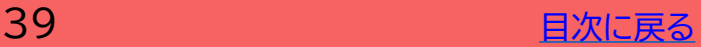

<span id="page-39-0"></span>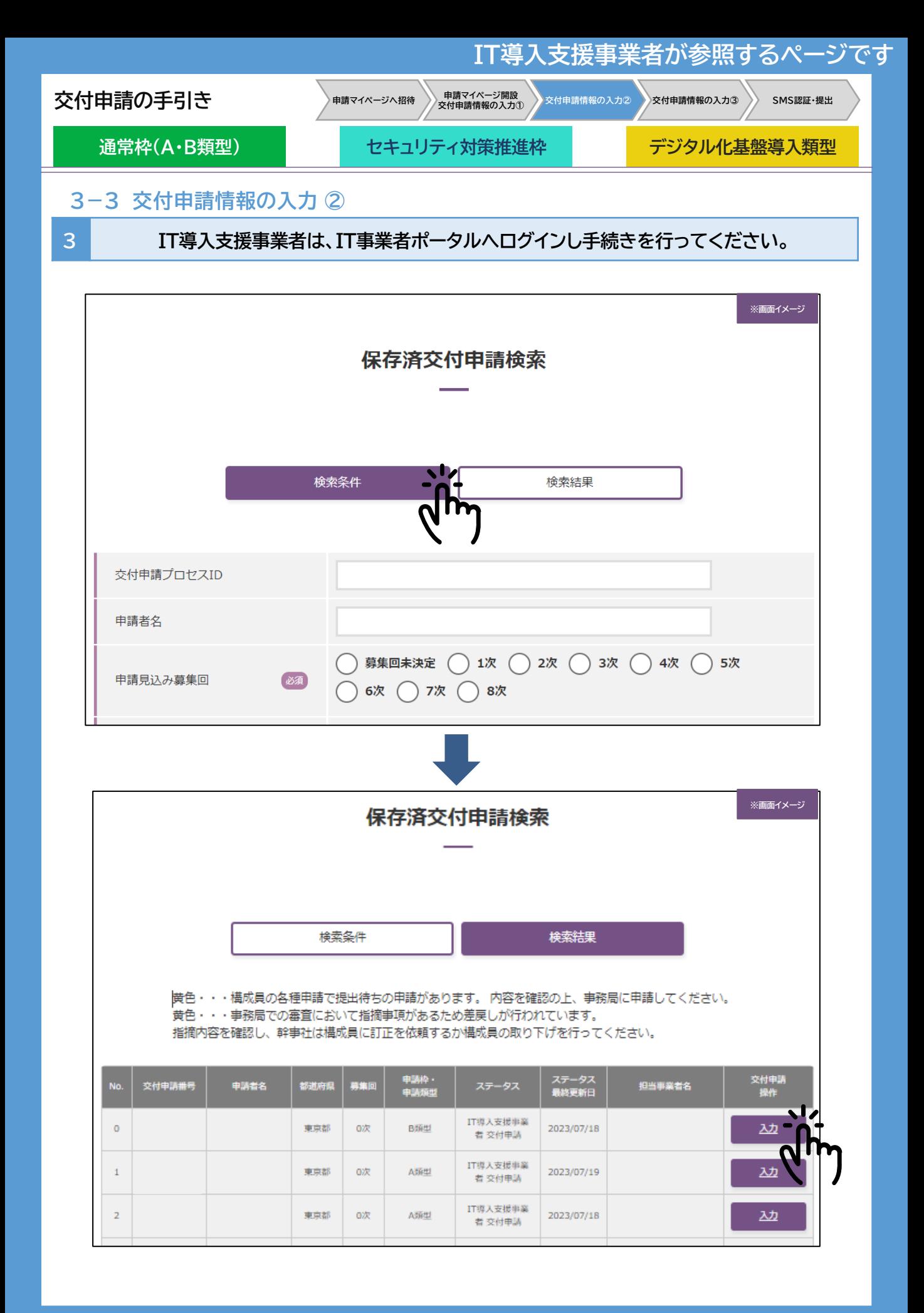

**40 [目次に戻る](#page-3-0)** 

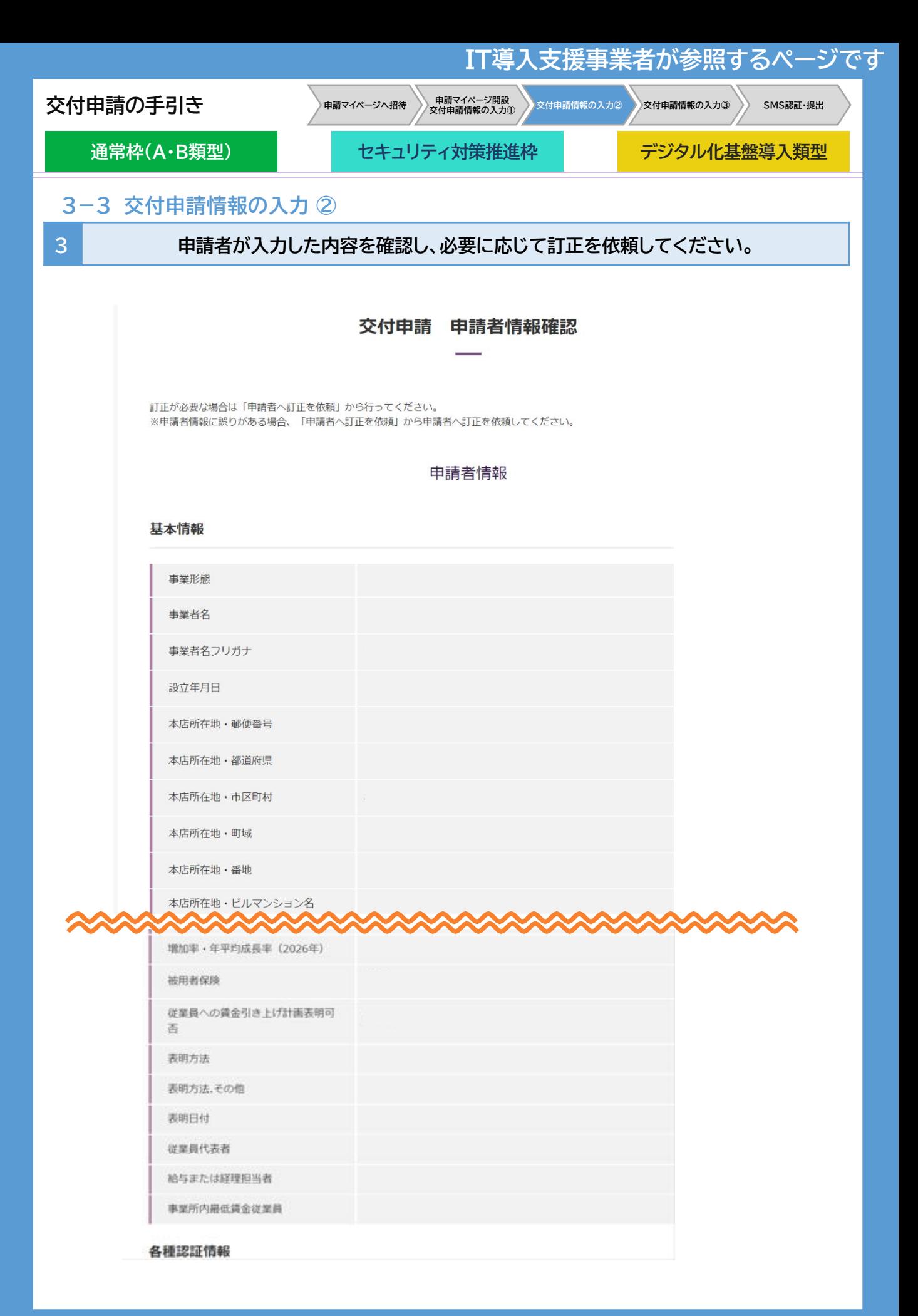

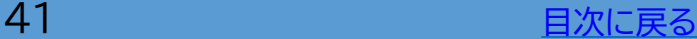

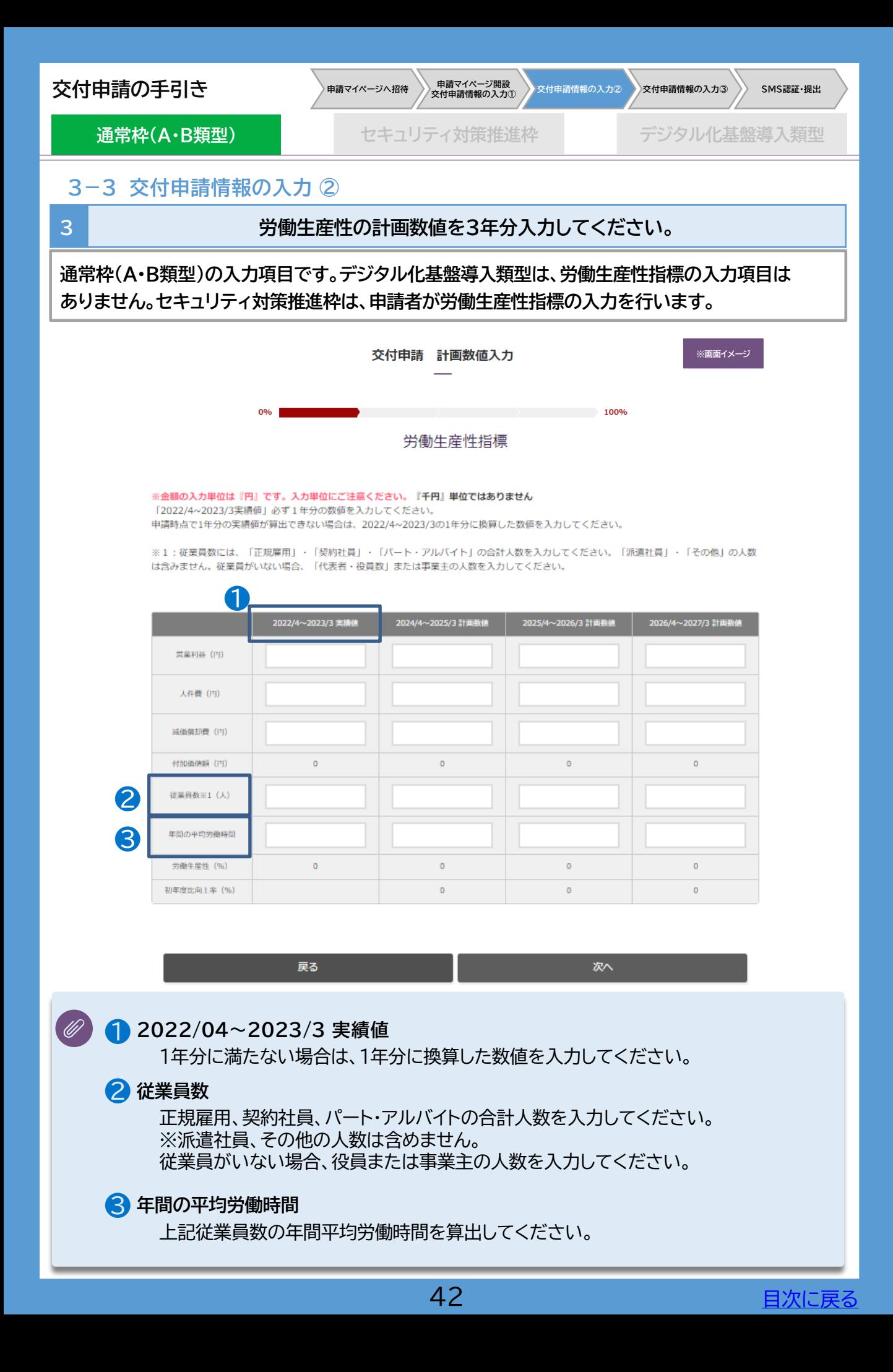

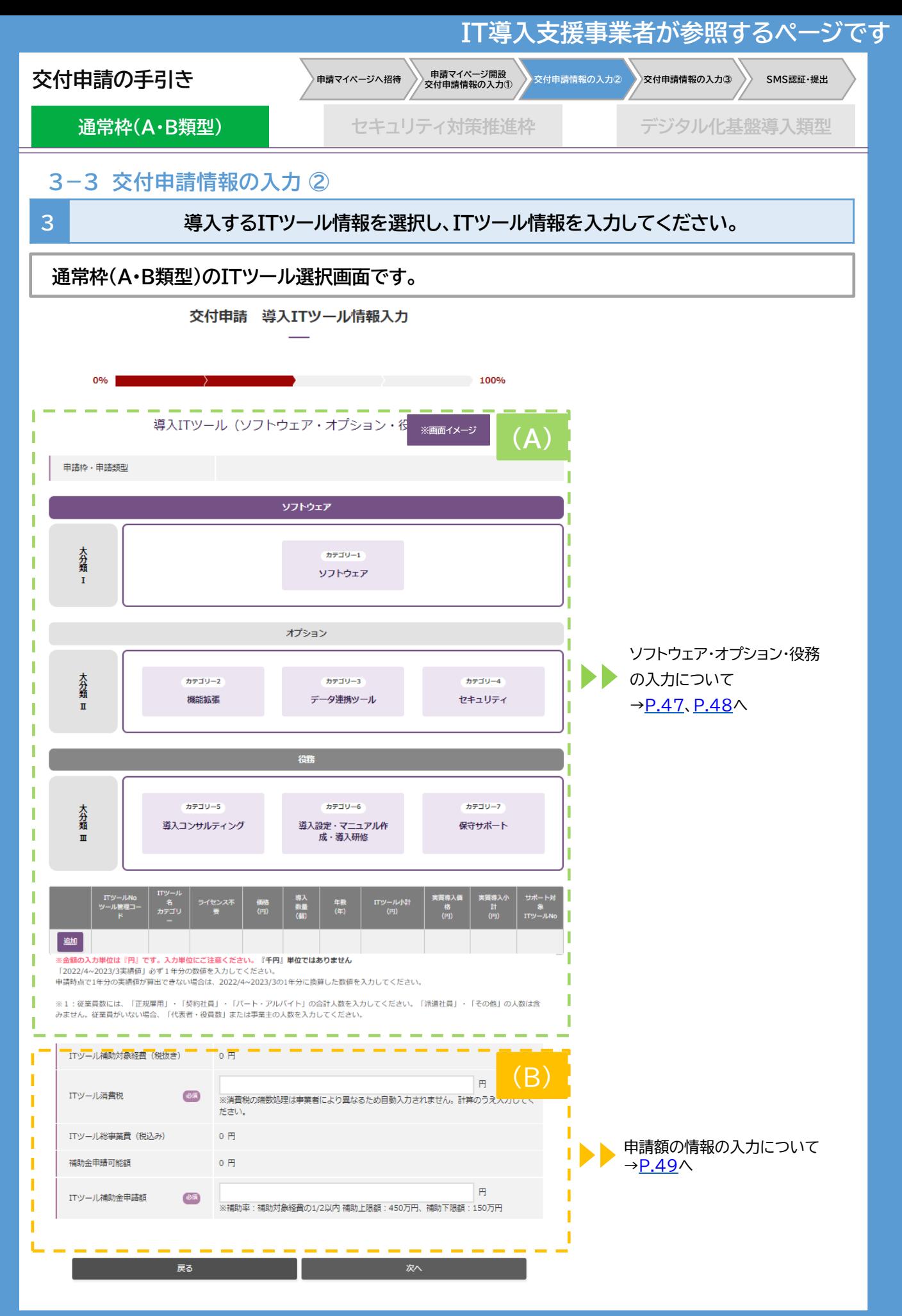

43 **adjace for the Contract of Table Times and Table Times** 

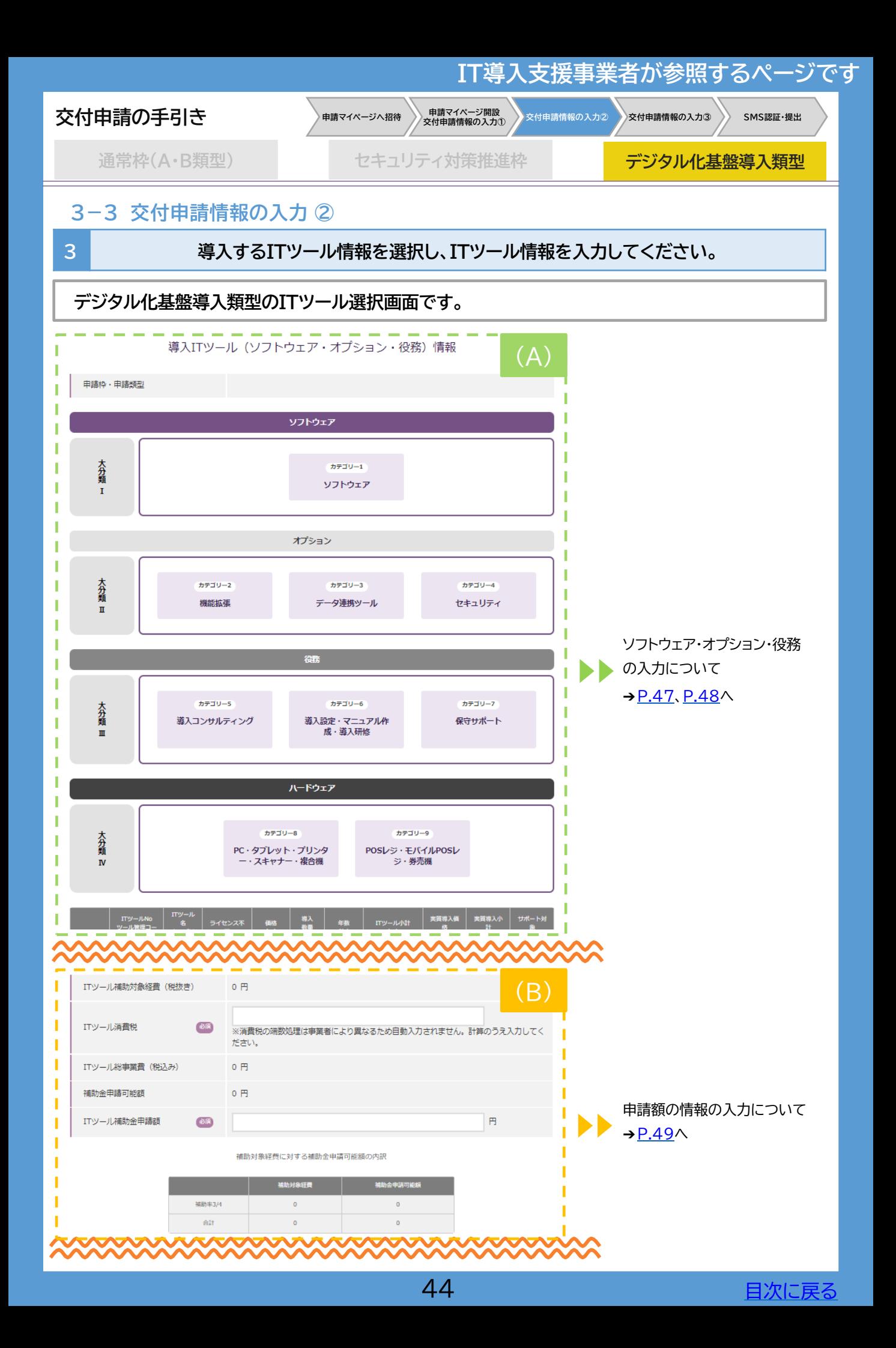

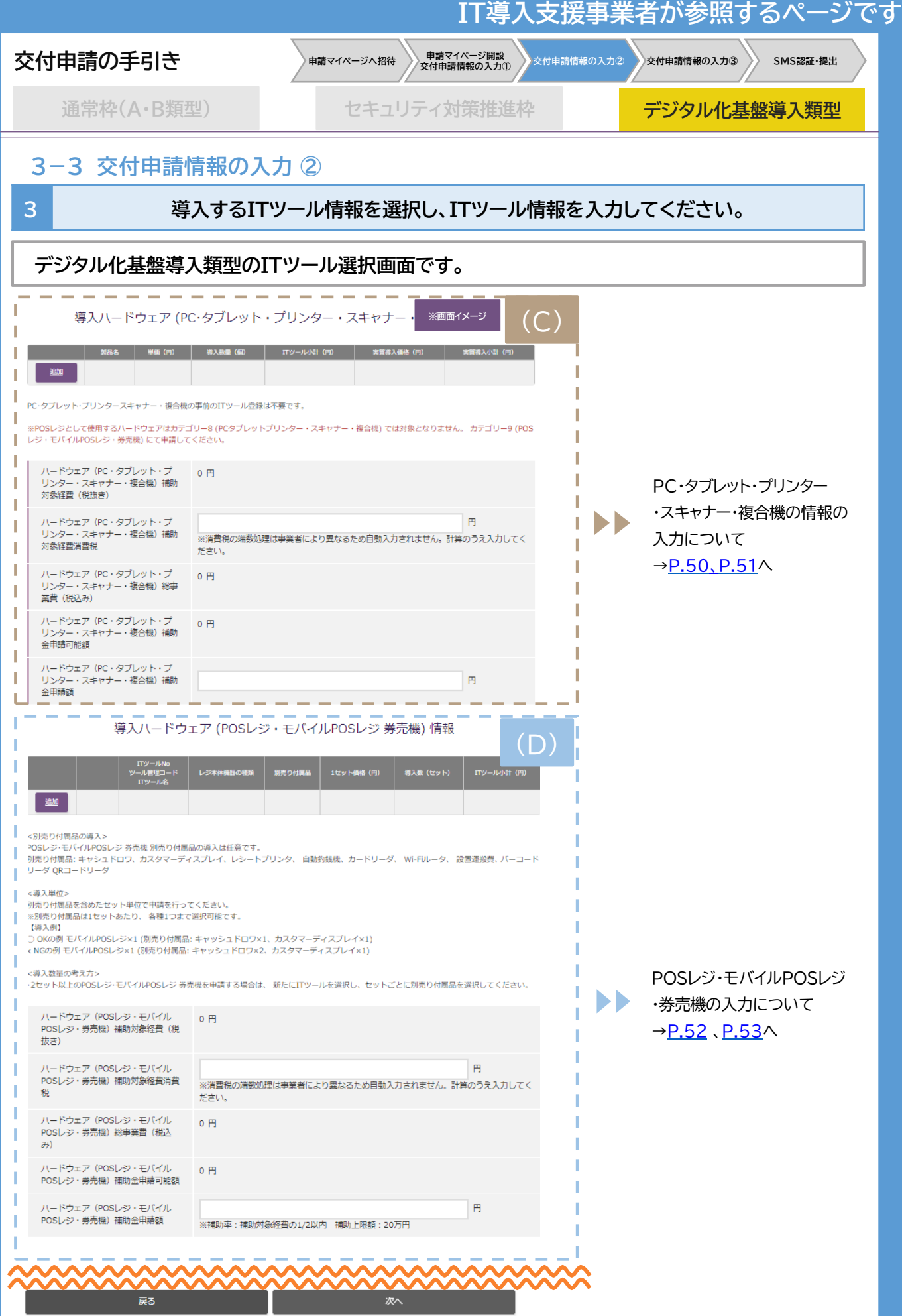

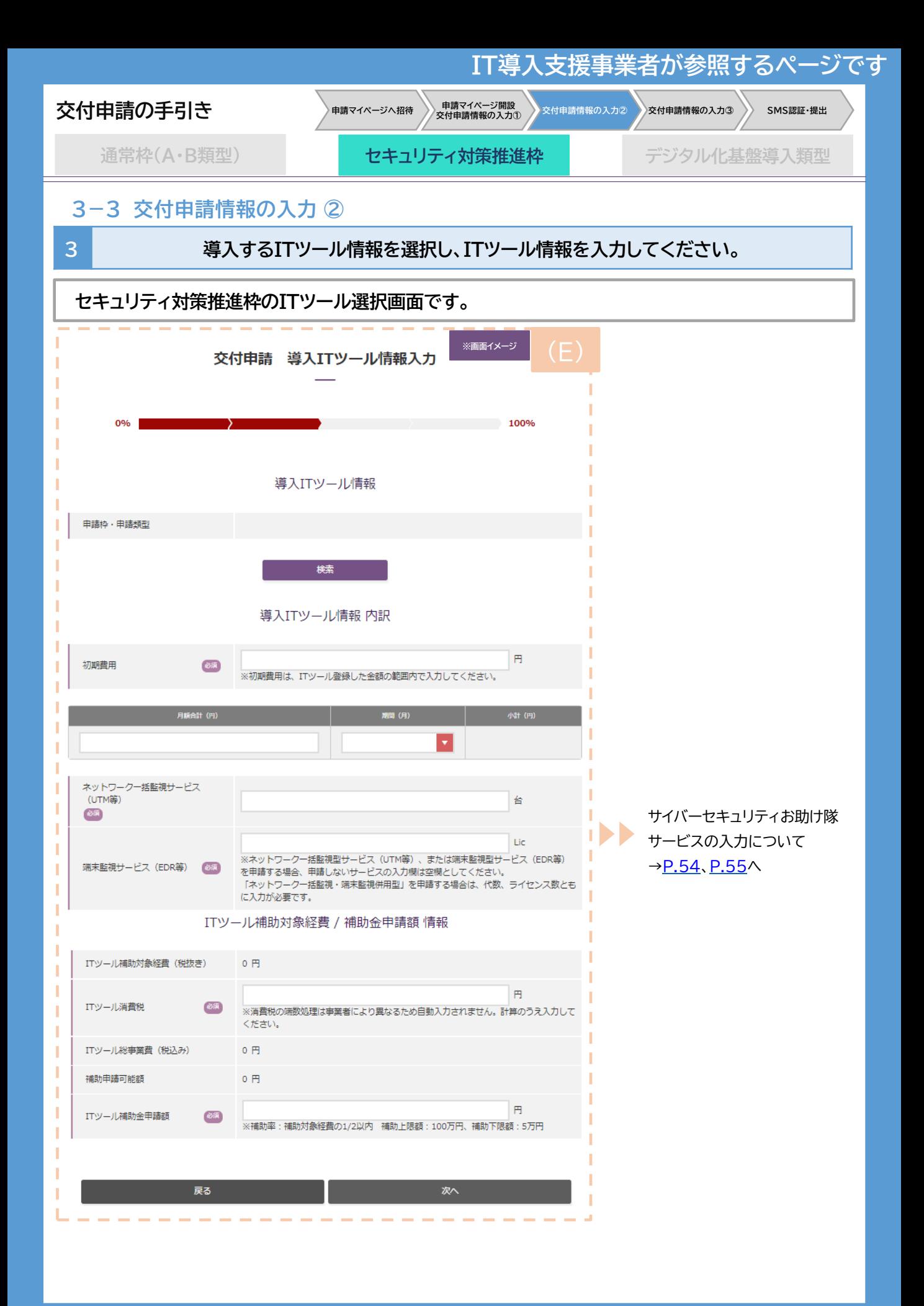

46 **インストランス 日次に戻る** 

<span id="page-46-0"></span>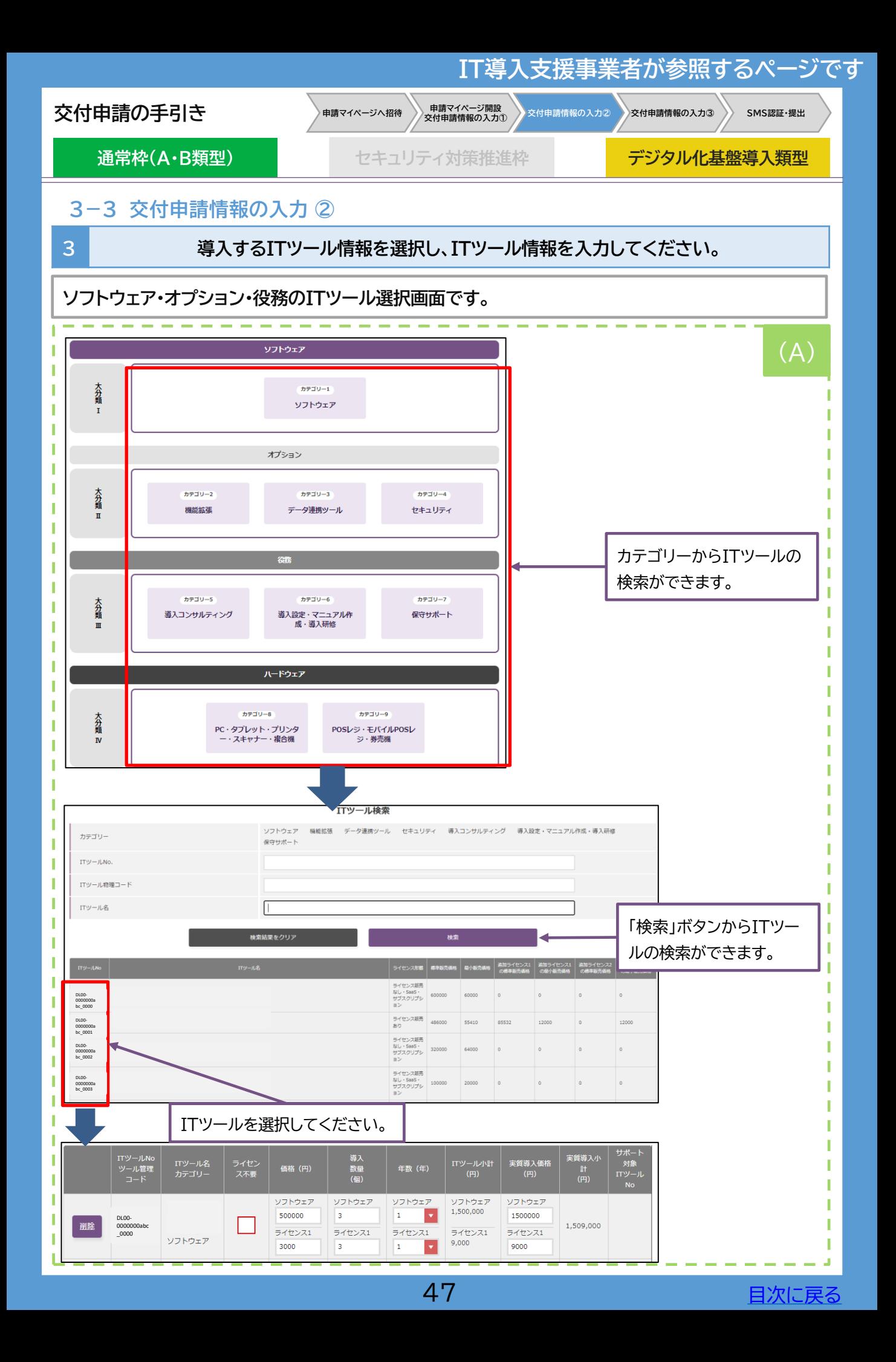

<span id="page-47-0"></span>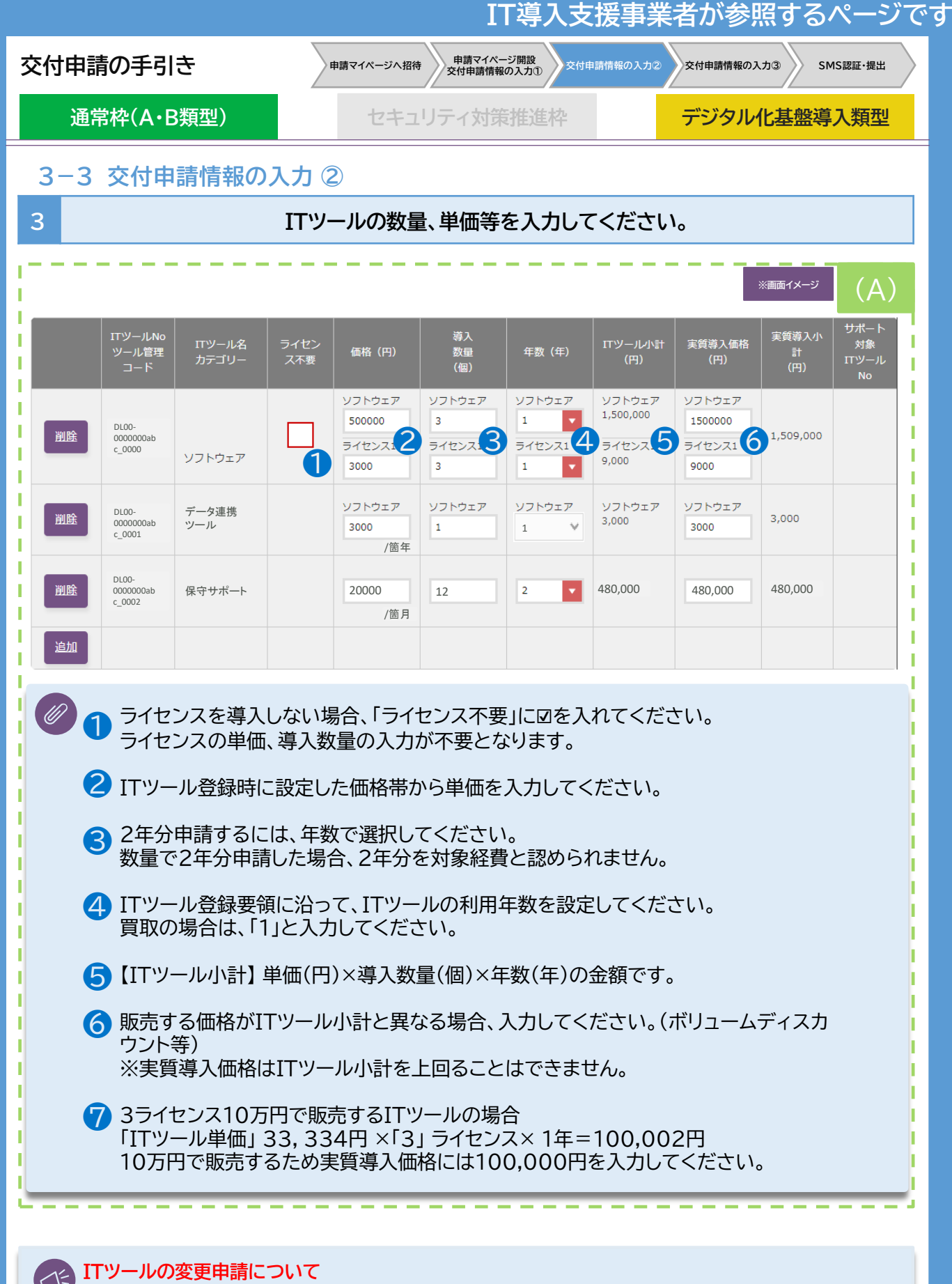

➢交付申請にてITツールを選択し、その交付申請が提出されるまでの間に該当のITツールの変 更申請を行った場合、変更申請の審査が完了するまでその交付申請は提出できません。

<span id="page-48-0"></span>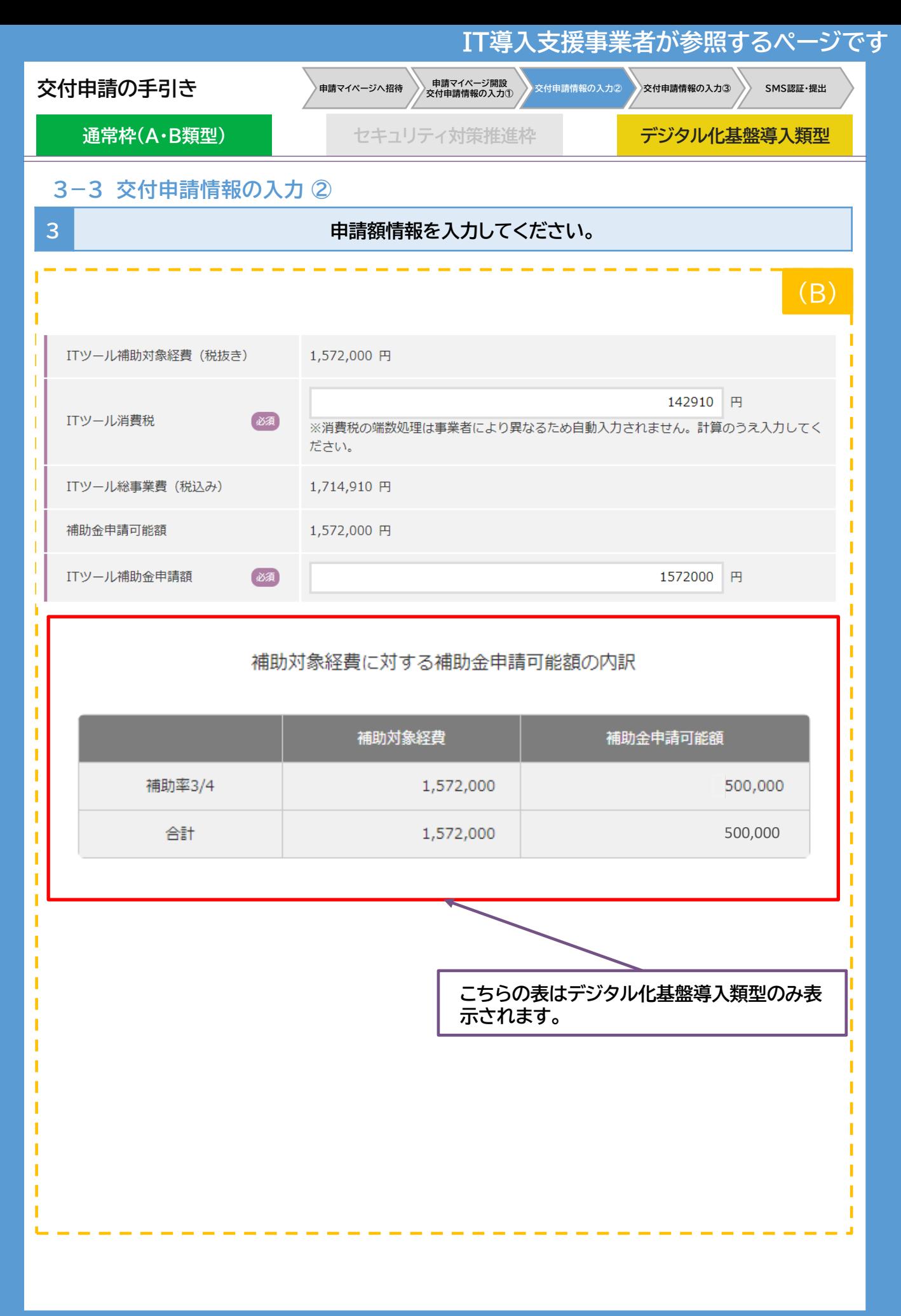

<span id="page-49-0"></span>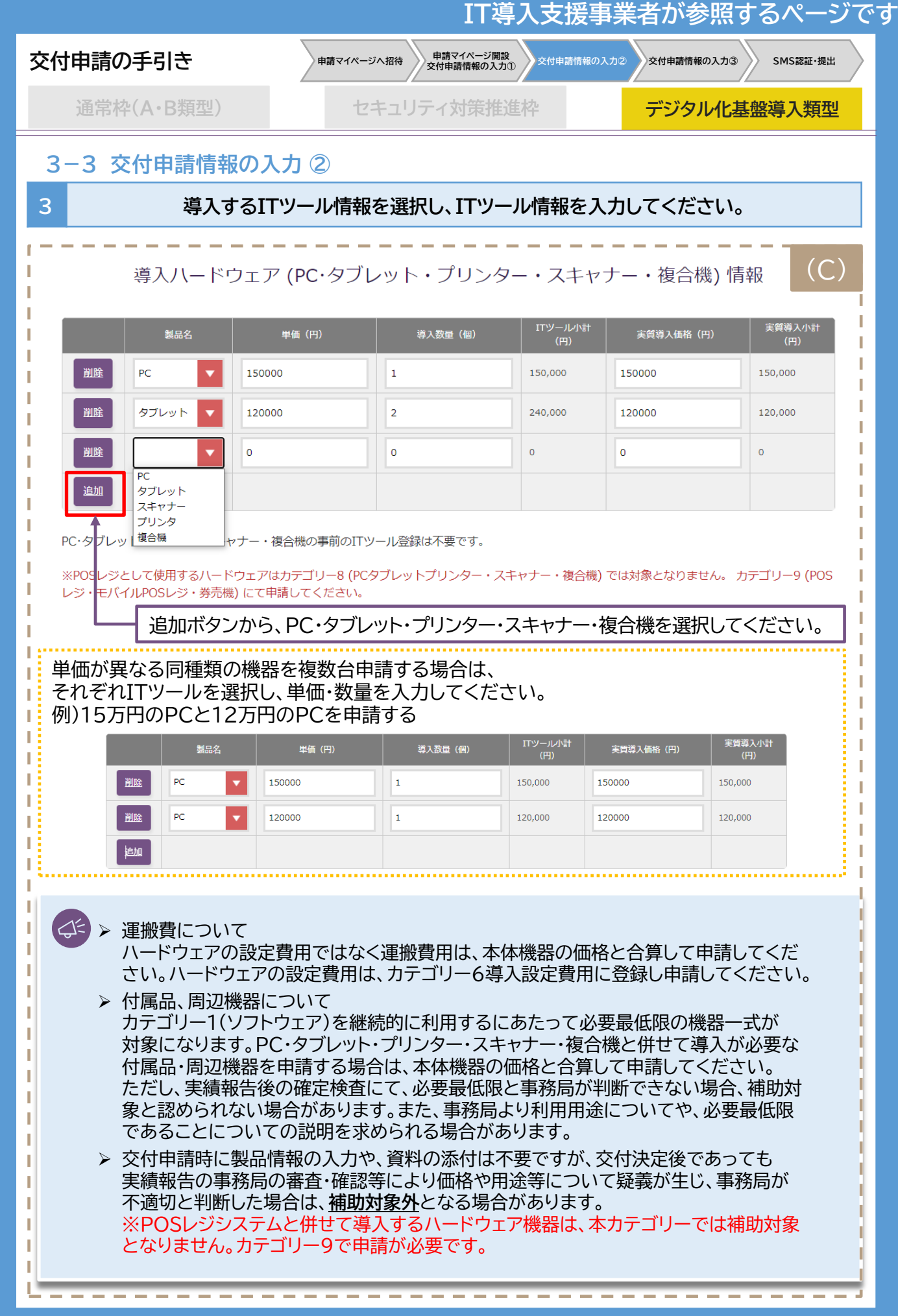

 $50$  コンピューター [目次に戻る](#page-3-0)

<span id="page-50-0"></span>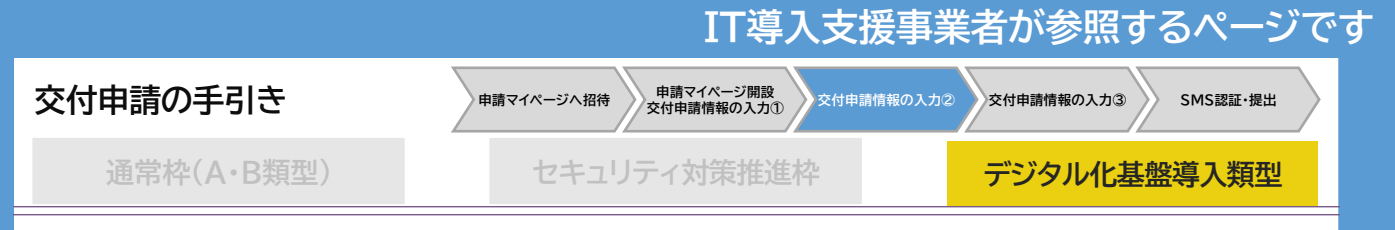

### **3-3 交付申請情報の入力 ②**

3 **1 キューストランス 中請額情報を入力してください。** 

ITツールの選択、入力をしたらハードウェア(PC・タブレット・プリンター・スキャナー・複合機)の費用に係 る情報を入力してください。

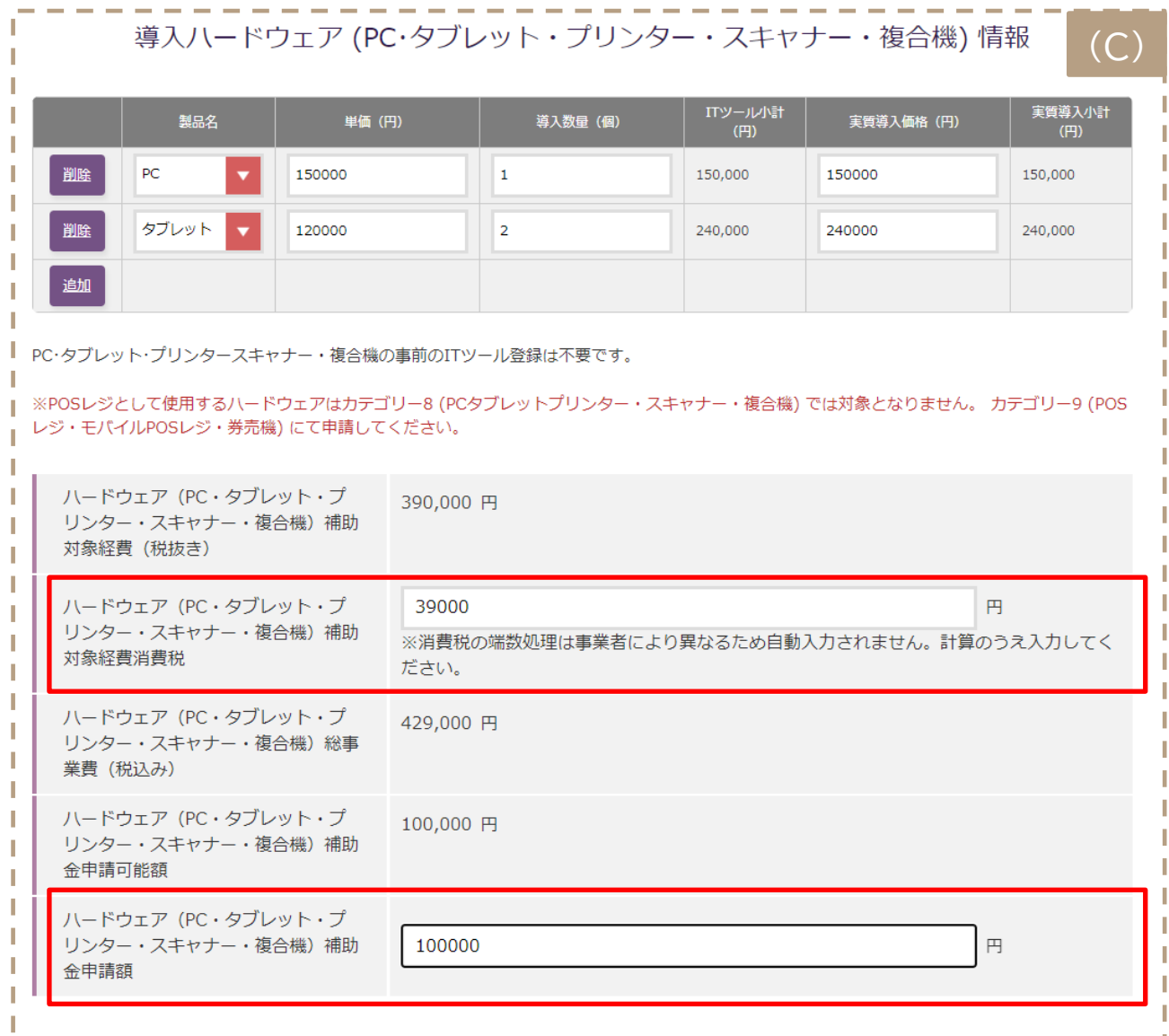

<span id="page-51-0"></span>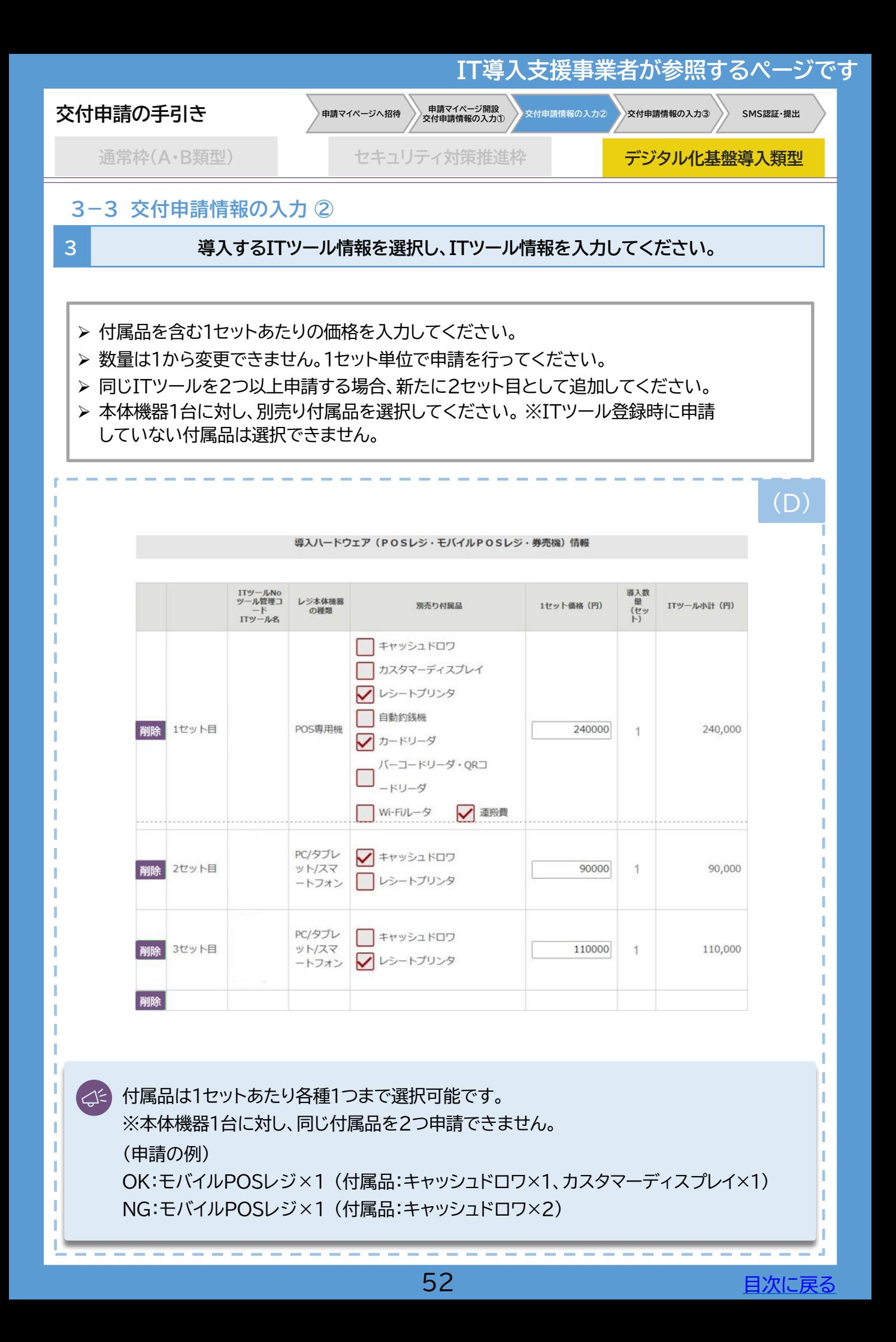

<span id="page-52-0"></span>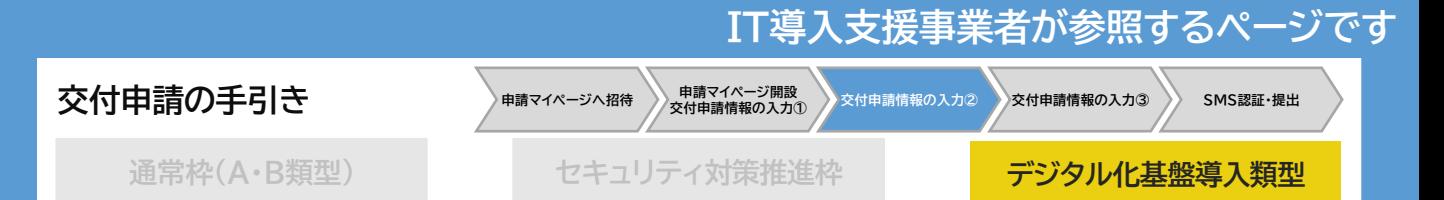

### **3-3 交付申請情報の入力 ②**

**3 導入するITツール情報を選択し、ITツール情報を入力してください。**

#### ITツールの選択、入力をしたらハードウェア(POSレジ・モバイルPOSレジ・券売機)の費用に係る情報 を入力してください。

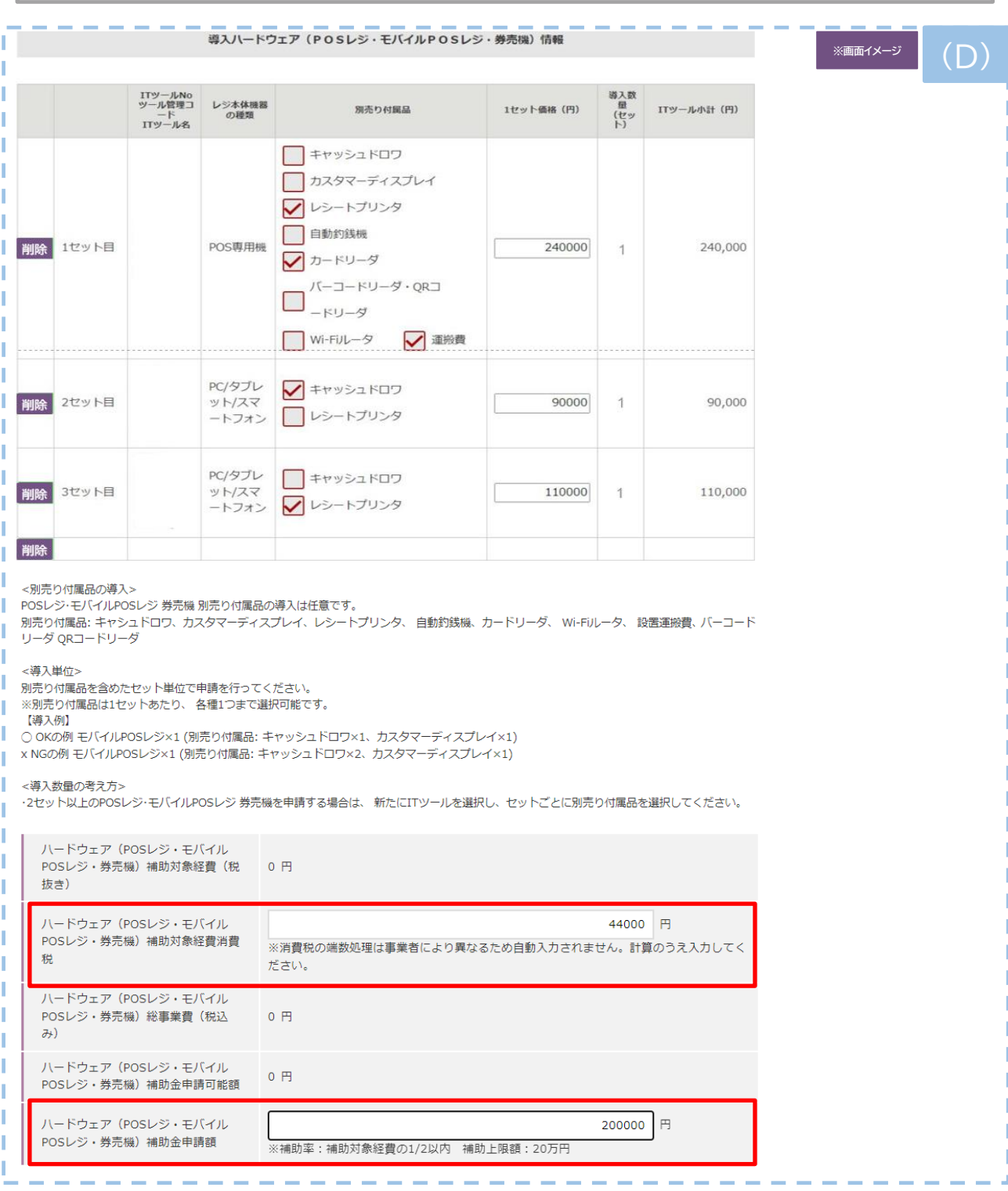

<span id="page-53-0"></span>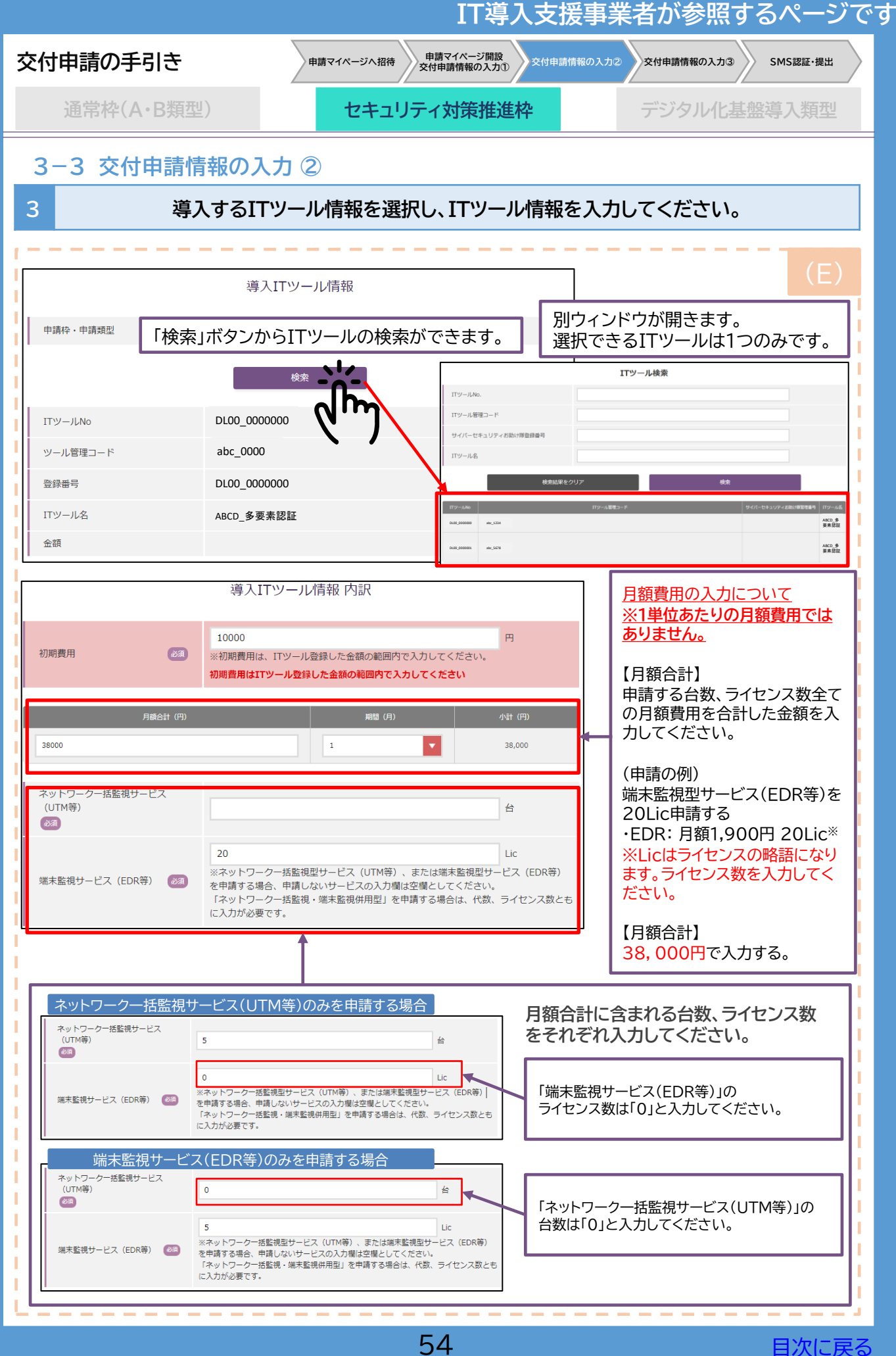

<span id="page-54-0"></span>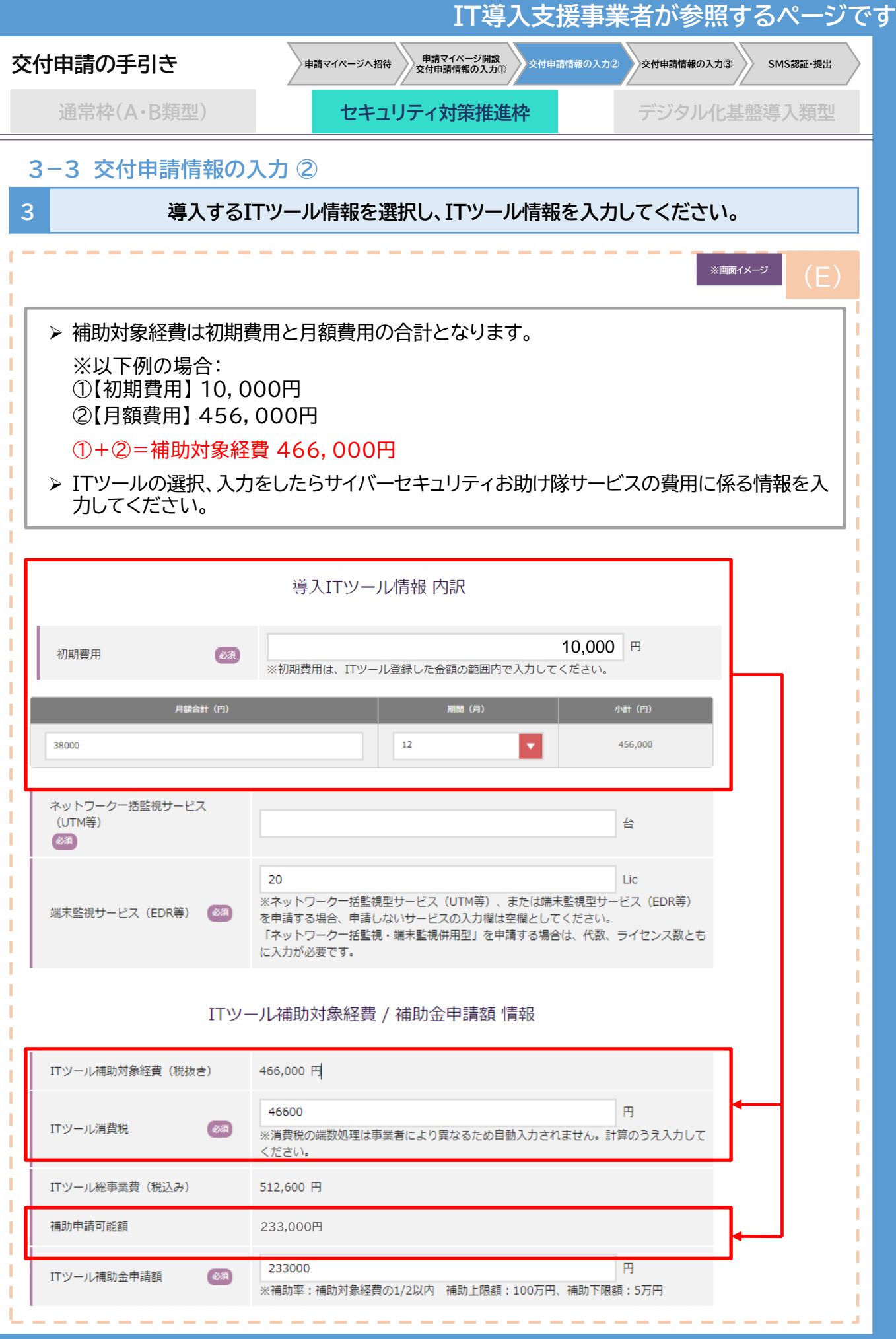

55 **[目次に戻る](#page-3-0)** 

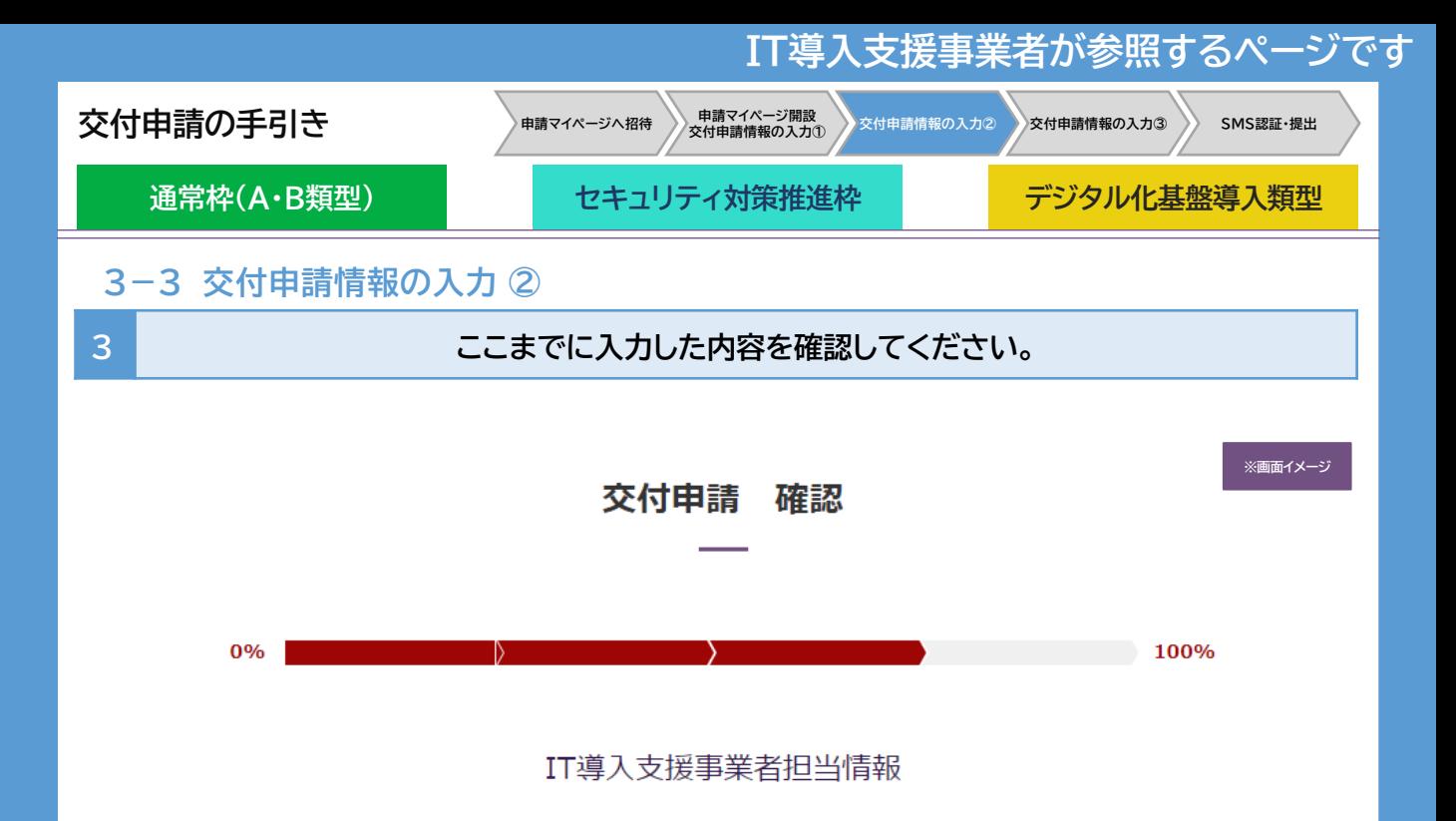

#### 計画数値

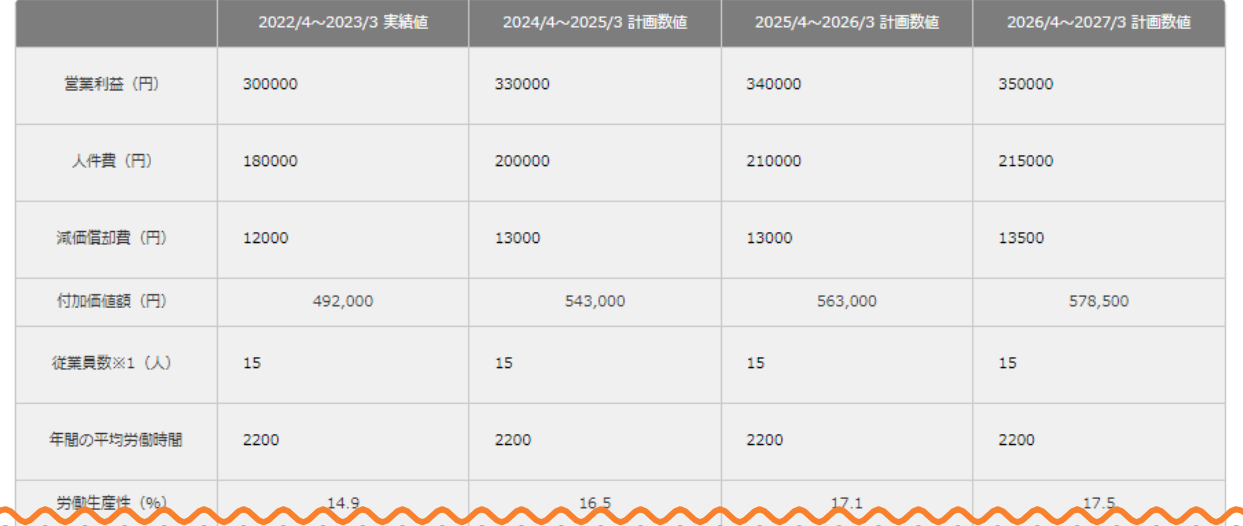

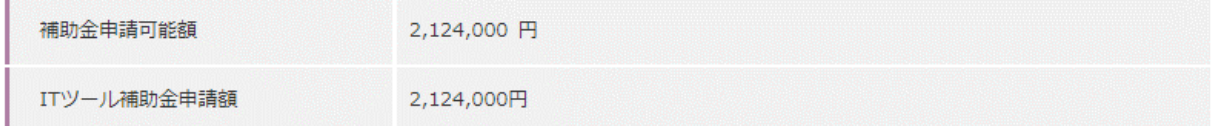

申請者の交付申請が完了するまでに、IT導入支援事業者によりこの交付申請で選択されたITツールの変更申請が行われた場合、ITツールの変更申 請の審査が完了するまで交付申請の提出ができません。

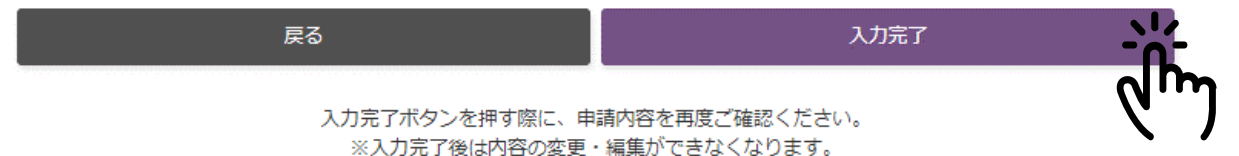

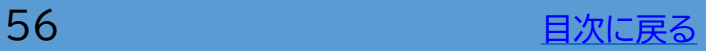

<span id="page-56-0"></span>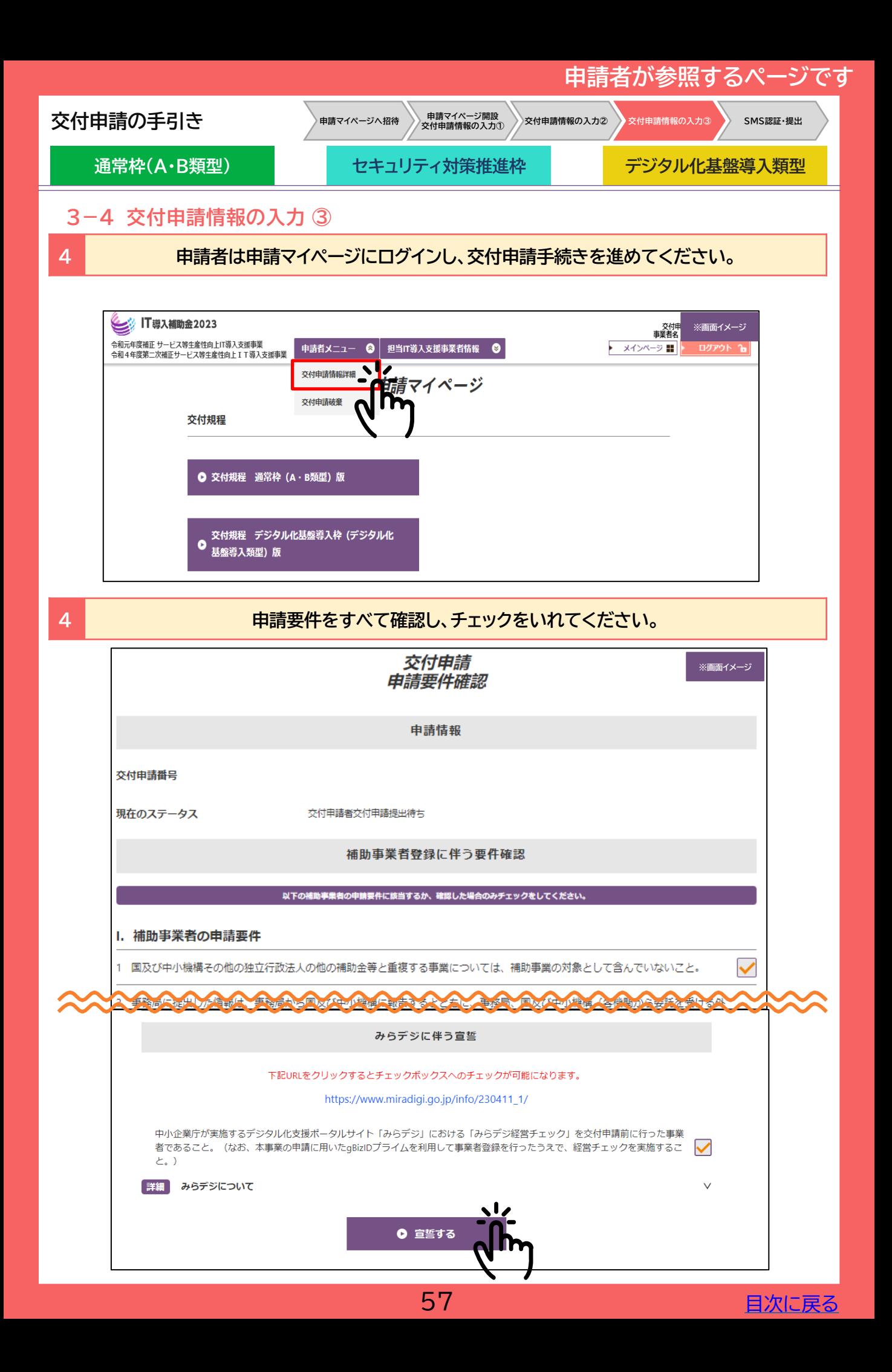

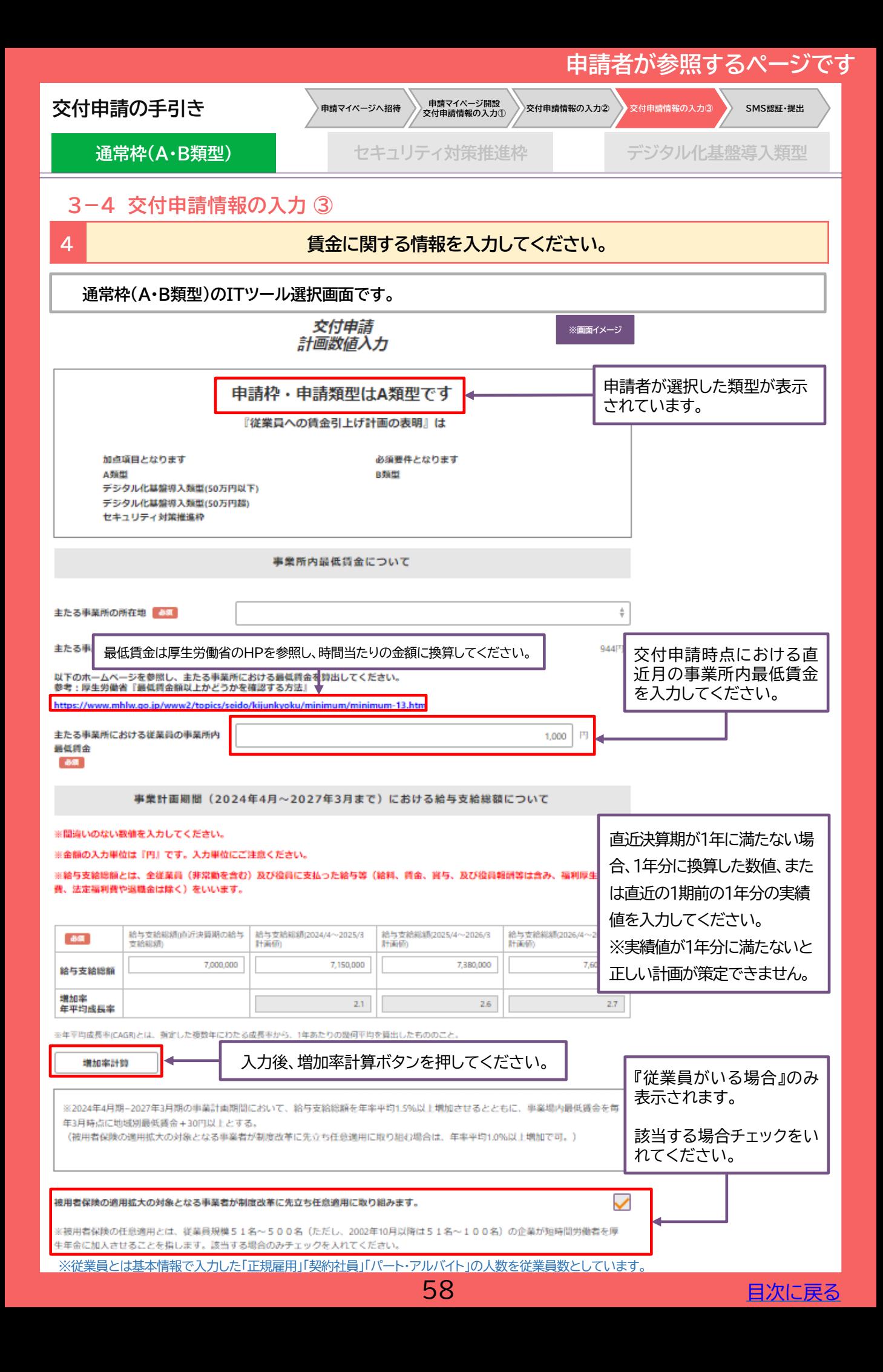

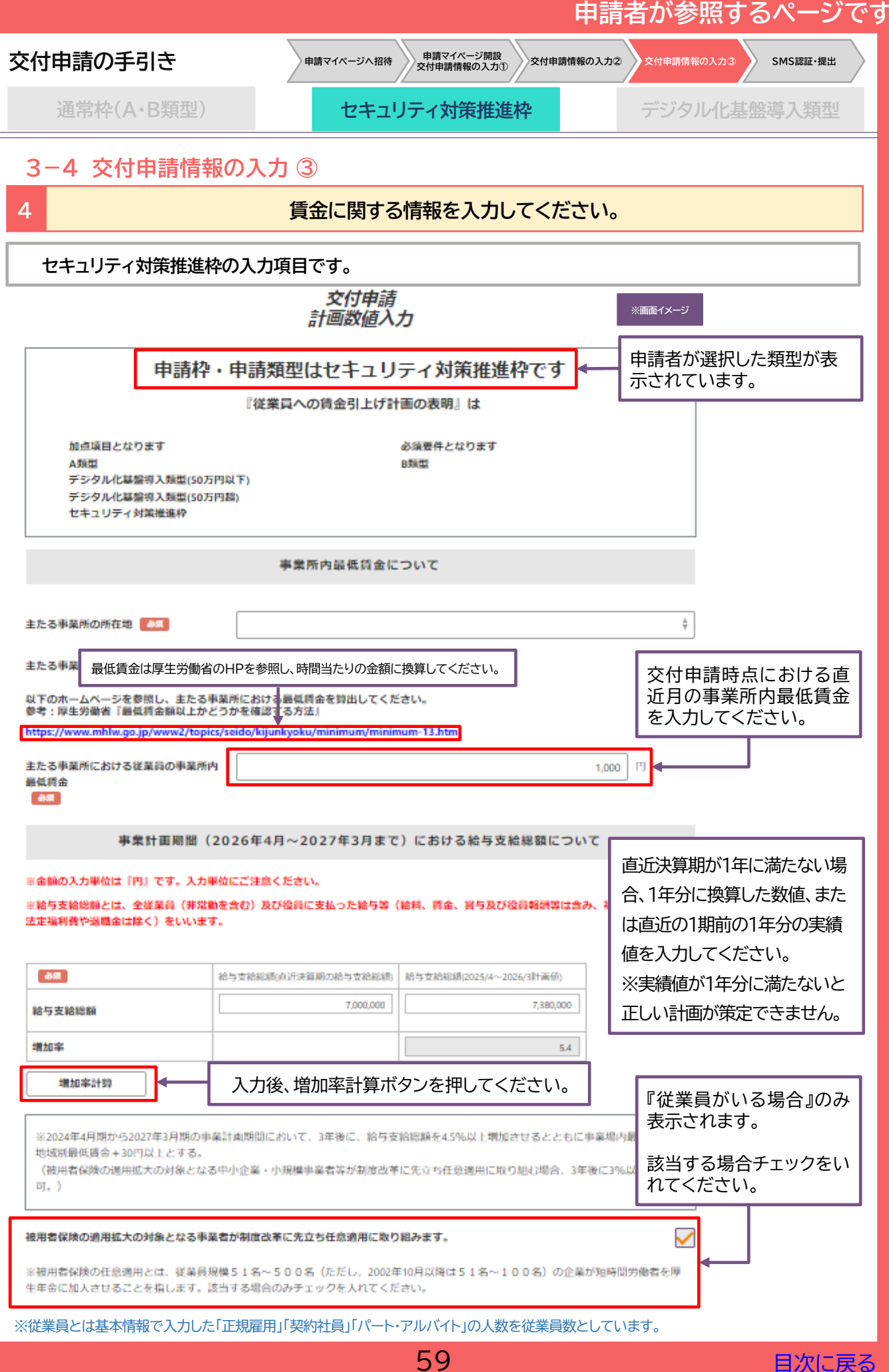

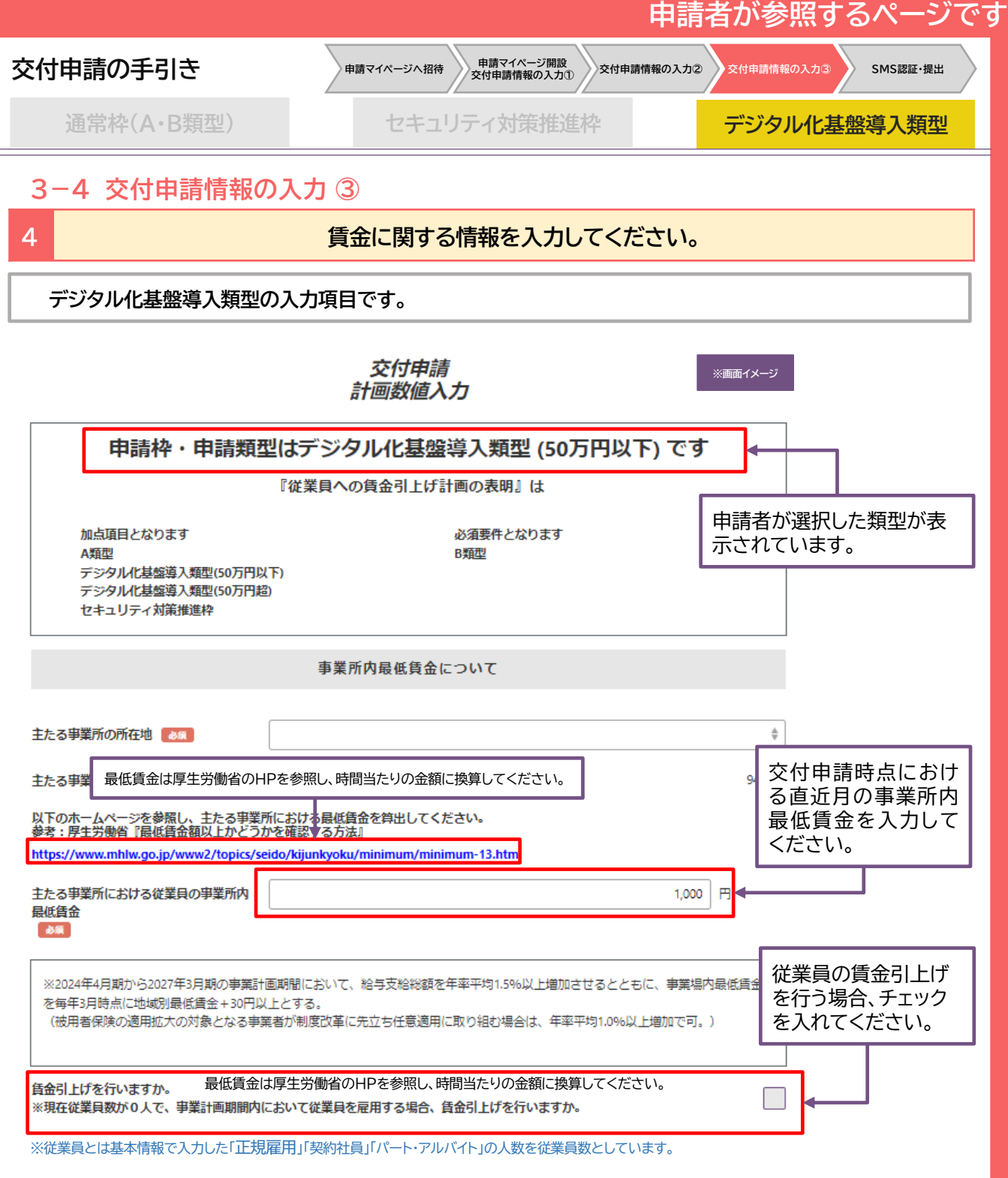

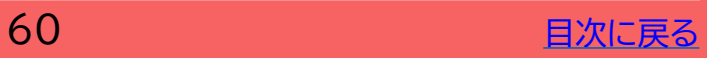

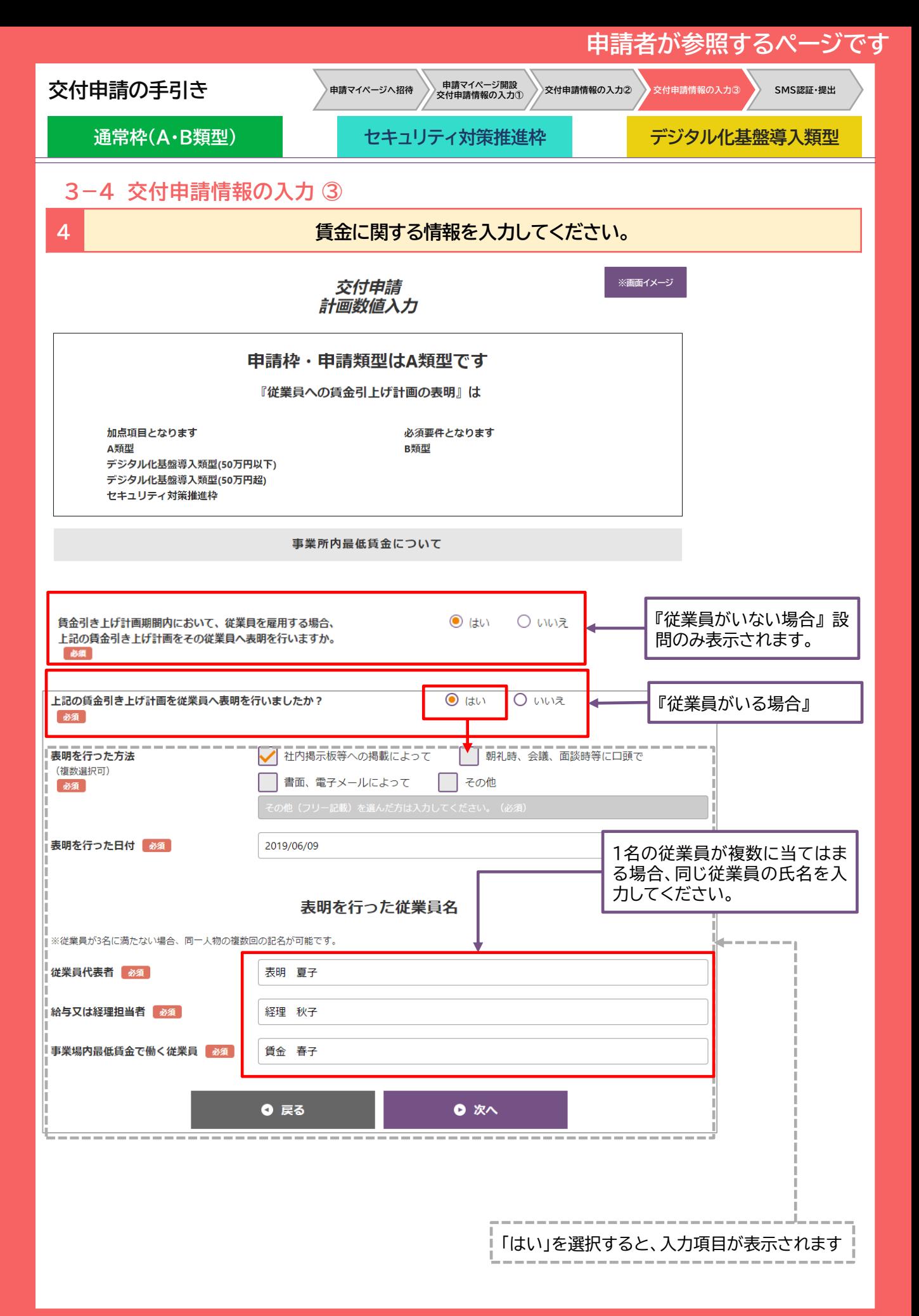

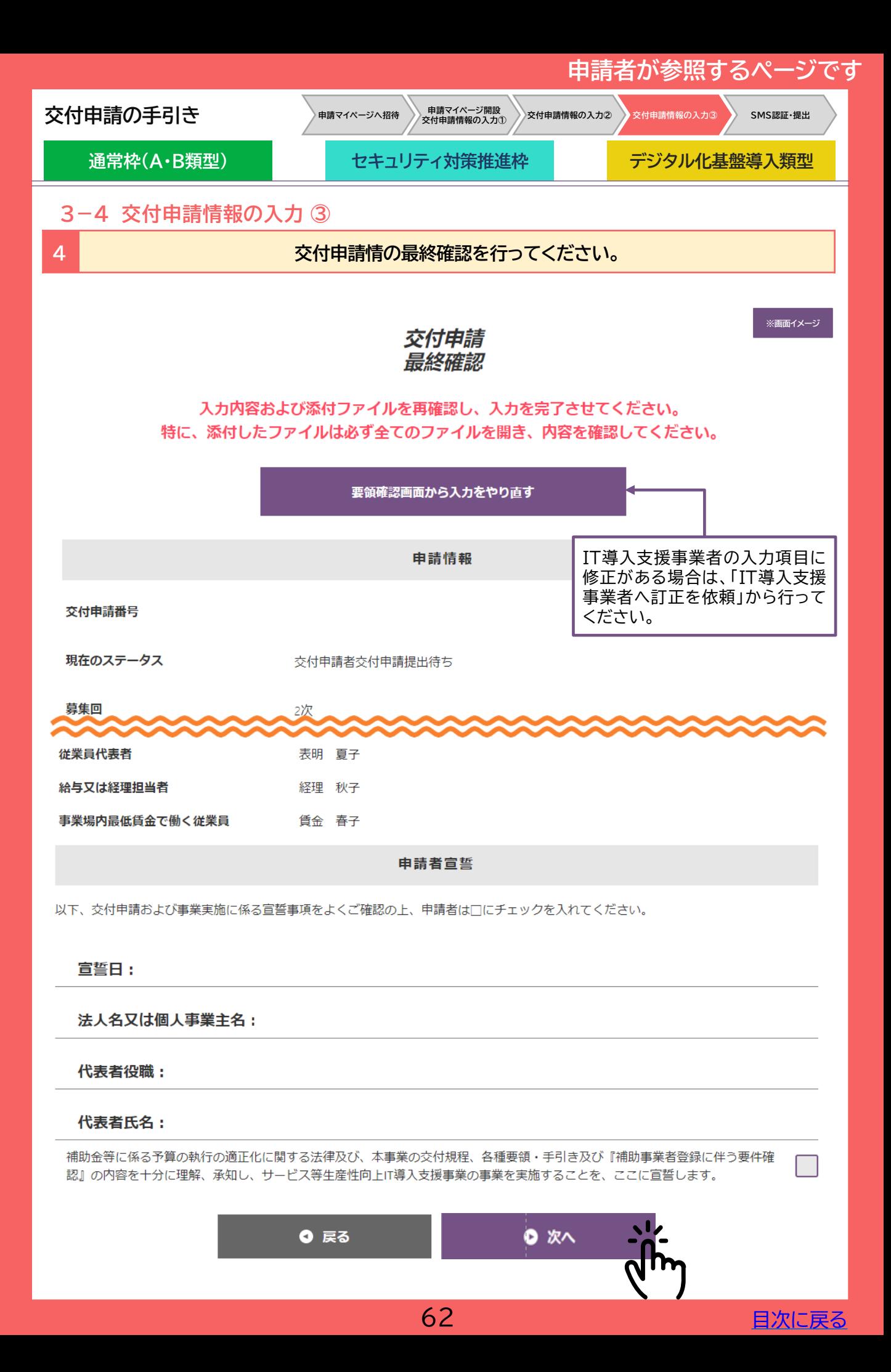

<span id="page-62-0"></span>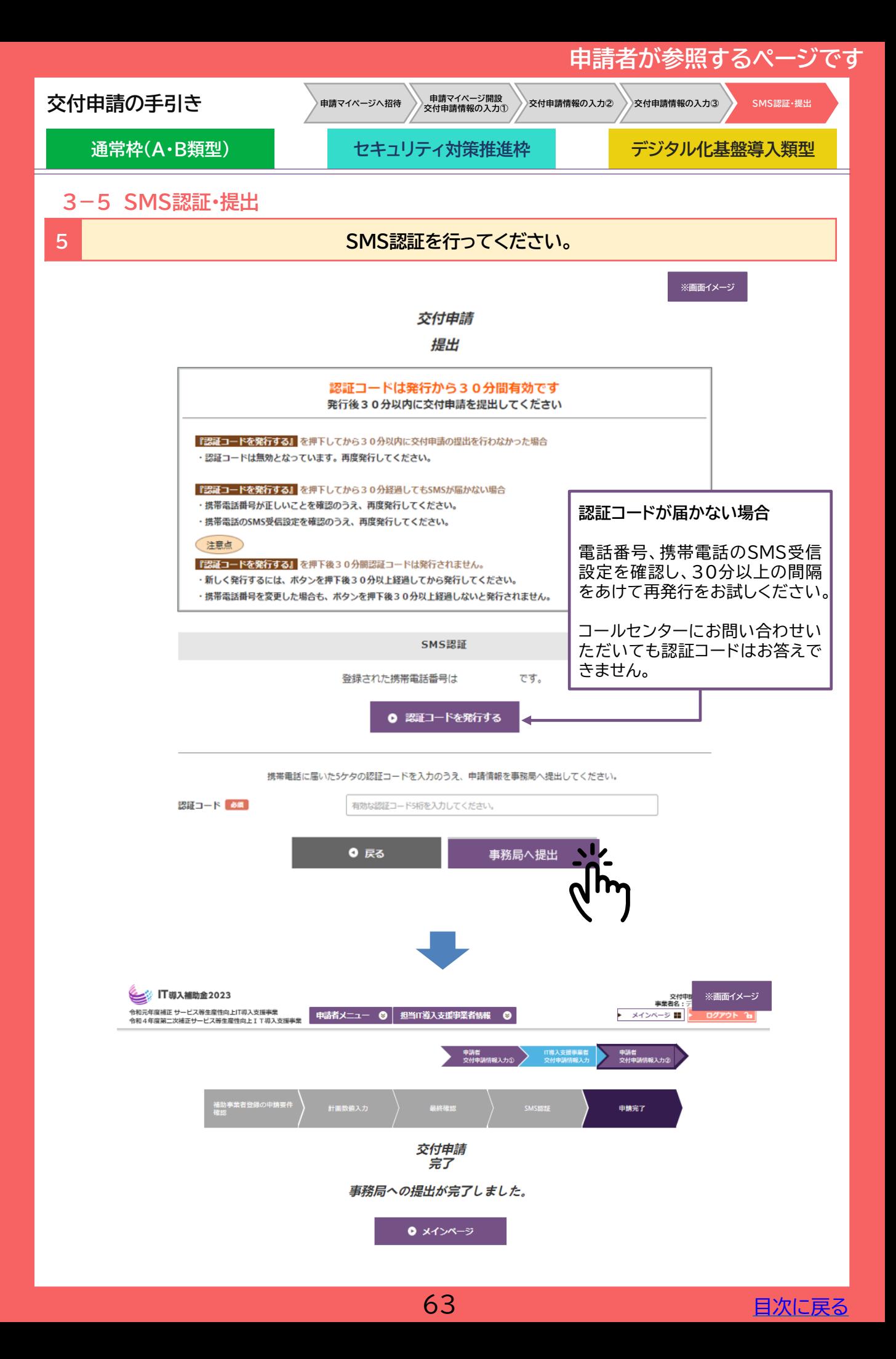

## **申請者が参照するページです**

#### <span id="page-63-0"></span>**交付申請の手引き**

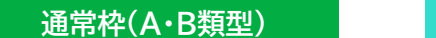

**通常枠(A・B類型) セキュリティ対策推進枠 デジタル化基盤導入類型**

#### **3-6 交付申請破棄**

交付申請を提出する前に、申請を破棄する合は、申請マイページの「交付申請破棄」から行ってくださ い。

- ➢ 各締切回で公表される採択結果にて不採択になった場合、交付申請破棄をするこ と再申請をすることができます。
	- ➢ 交付申請提出後、事務局より不備訂正依頼があった場合は「交付申請破棄」が再 度表示されます。

➢ 交付決定した申請の辞退はできますが、現状はシステム上できない仕様となって います。近日中にシステム上で実装される見込みですので、システム上の操作手 順を含めた詳細につきましては、今後「事業実施の手引き」掲載予定です。

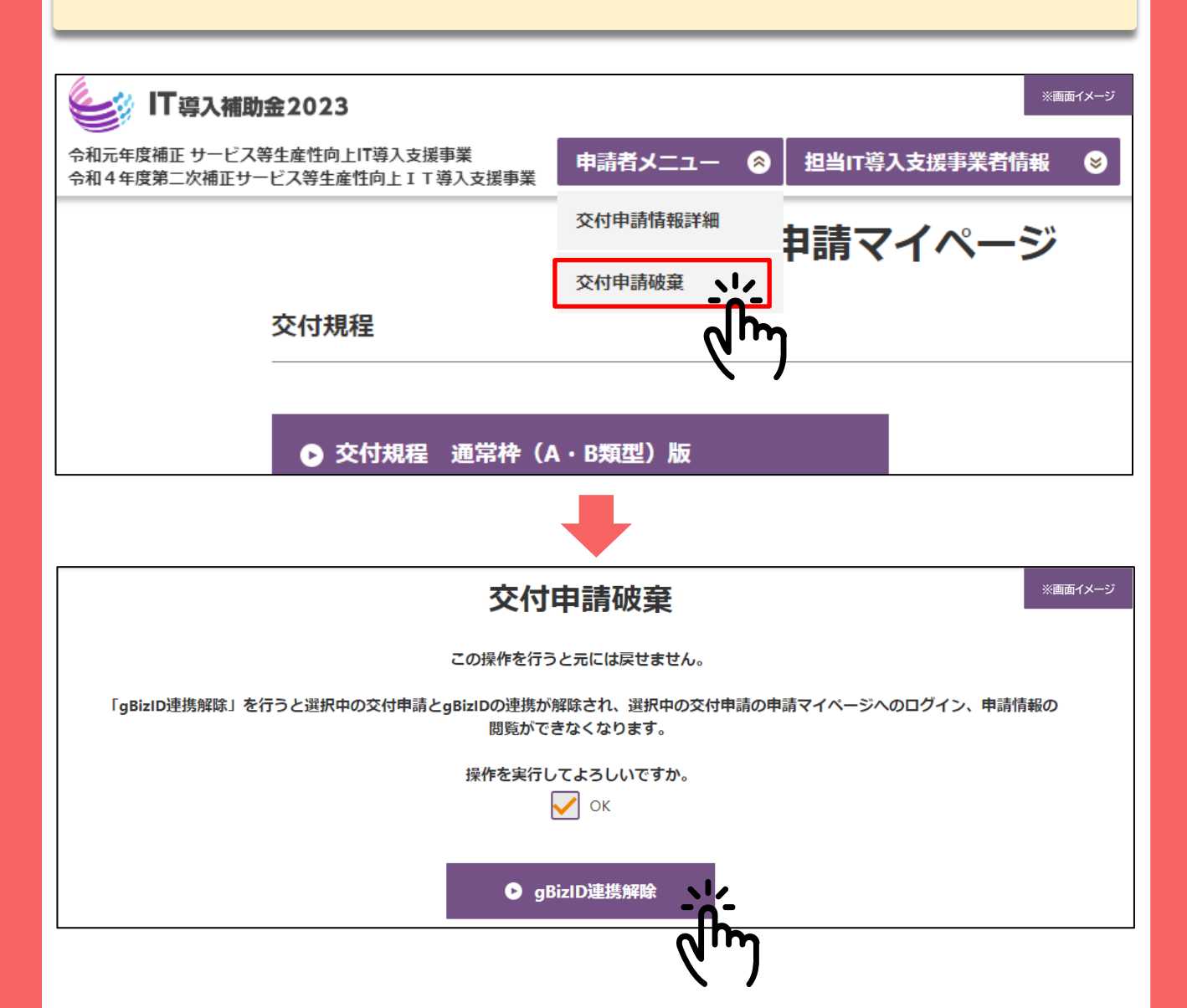

64

[目次に戻る](#page-3-0)

# **4. 交付申請時・交付申請後の注意点を 確認しましょう**

- **1. 通知の受領確認**
- **2. ステータスで交付申請状況を確認**
- **3. 不備内容の確認、および不備修正の対応**

<span id="page-65-0"></span>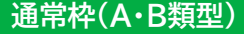

**通常枠(A・B類型) セキュリティ対策推進枠 デジタル化基盤導入類型**

## **4. 交付申請時・交付申請後の注意点を確認しましょう**

#### **4-1 通知の受領確認**

本事業では、各種通知、お知らせを事務局から通知にて行います。申請状況にあわせて各通知通知を 受領していることをご確認ください。

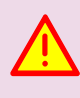

申請を行う際には、事務局からの通知を受信できる通知アドレスを登録し、 **@it-shien.smrj.go.jp、@shinsei.it-shien.smrj.go.jp**を受信できるように設定 してください。

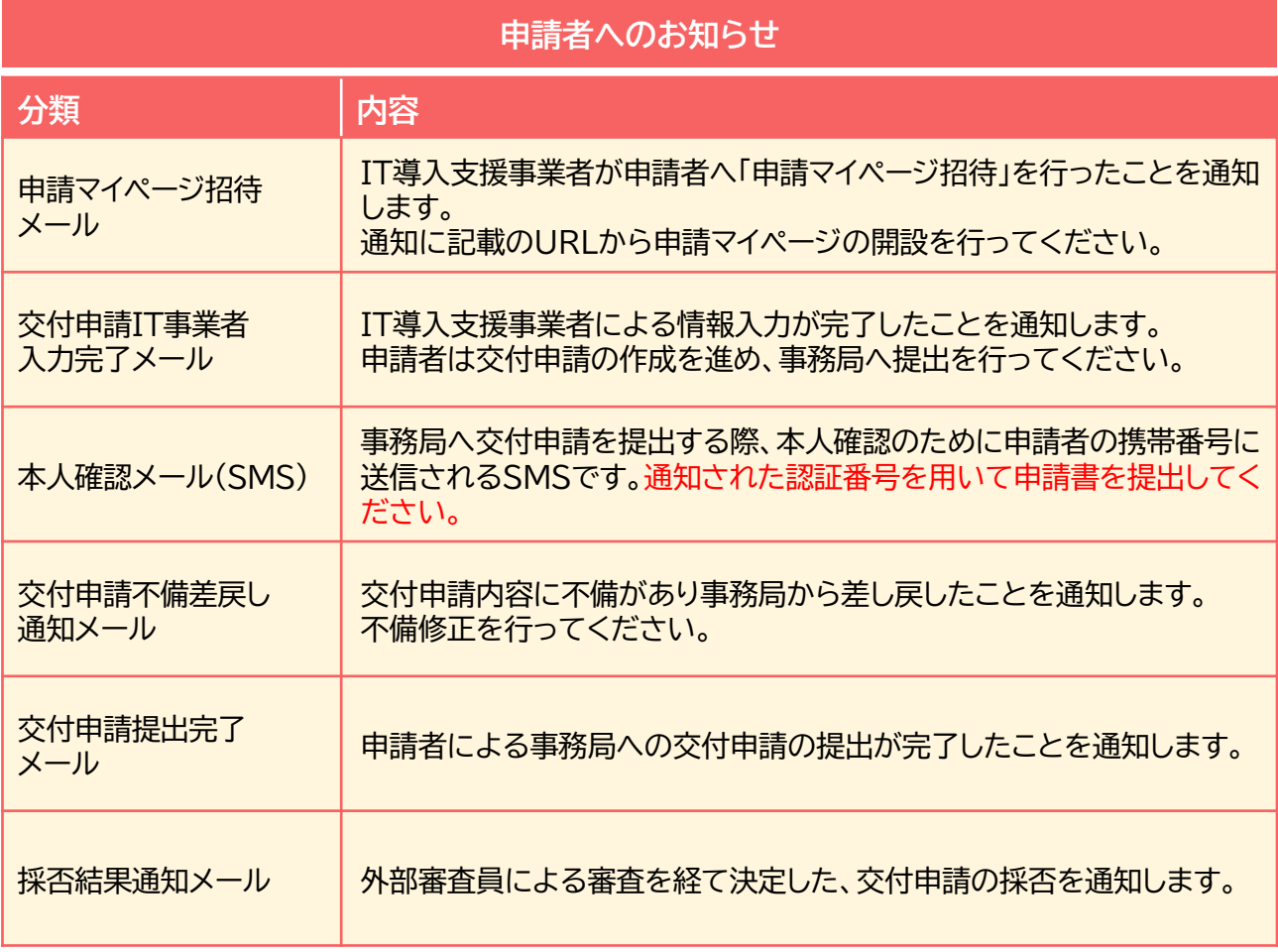

#### **IT導入支援事業者へのお知らせ**

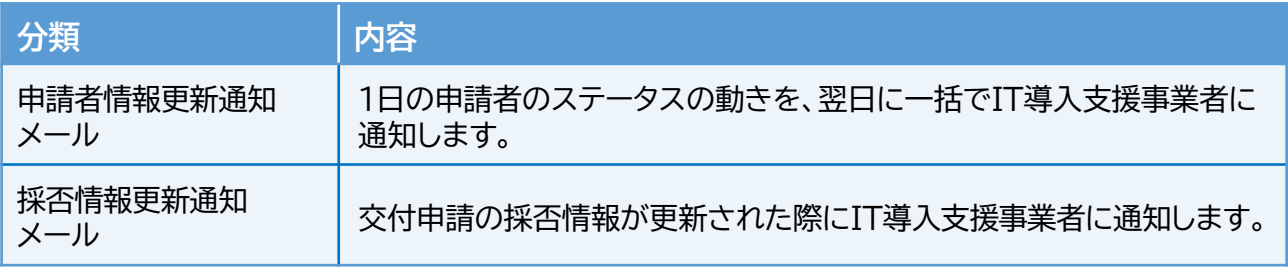

※コンソーシアムの場合、幹事社と構成員にそれぞれ1通ずつ送信されます。

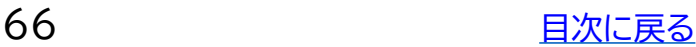

E

<span id="page-66-0"></span>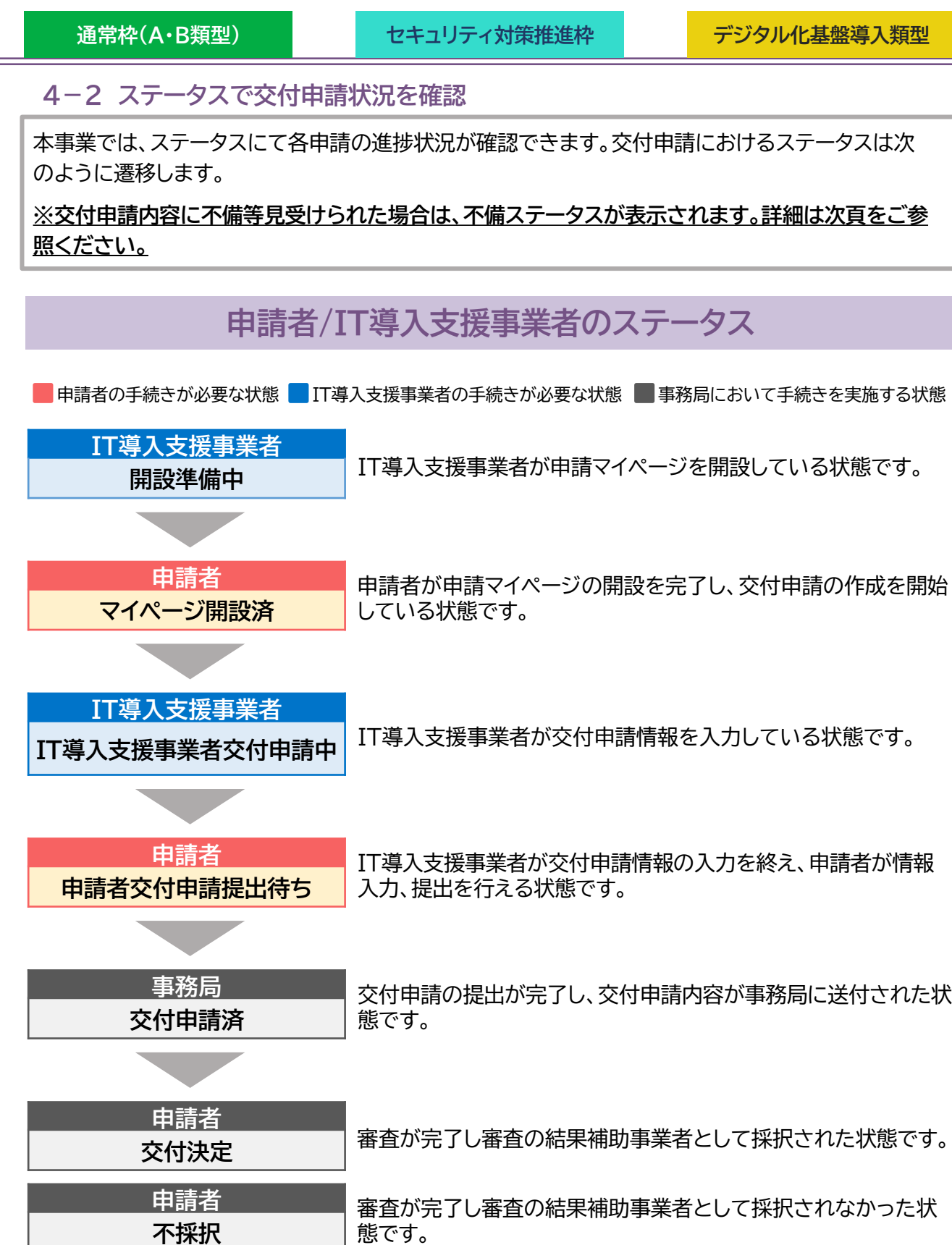

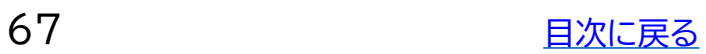

<span id="page-67-0"></span>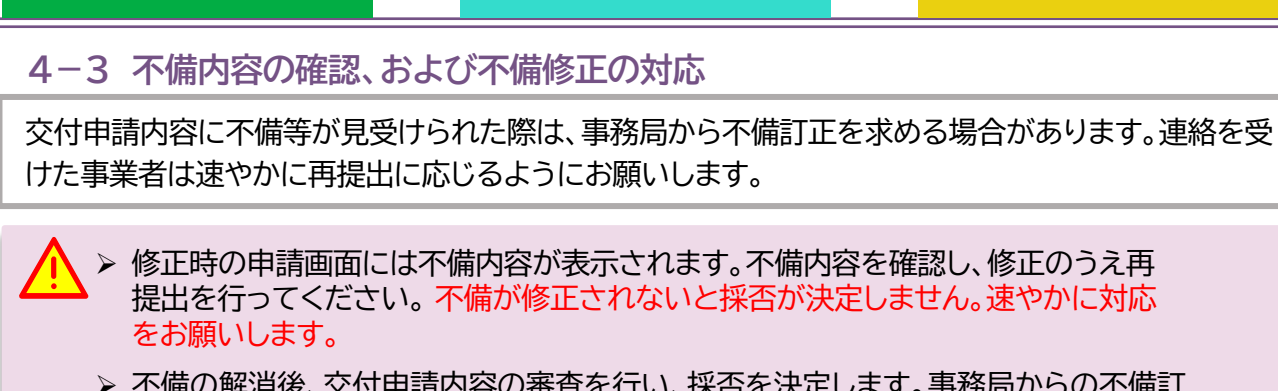

**通常枠(A・B類型) セキュリティ対策推進枠 デジタル化基盤導入類型**

➢ 不備の解消後、交付申請内容の審査を行い、採否を決定します。事務局からの不備訂 正連絡を受け、予定されている交付決定日前に事務局へ再提出した場合であっても、 当該締切回の交付決定日での採否公表を確約するものではなく、再提出された申請 内容および審査状況等により、次回締切日の交付決定日以降の採否公表となる可能 性がある点に予め留意してください。

## **不備ステータス**

不備差し戻しが行われると、ステータスが下記の通り遷移します。不備項目を修正のうえ、申請と 同様の手順で進めてください。

■ 申請者の手続きが必要な状態 ■ IT導入支援事業者の手続きが必要な状態 ■ 事務局の手続きを実施する状態

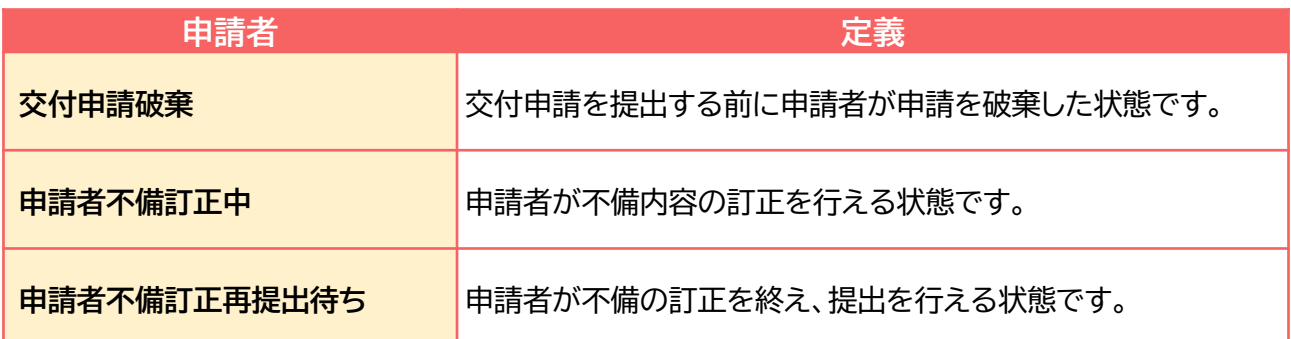

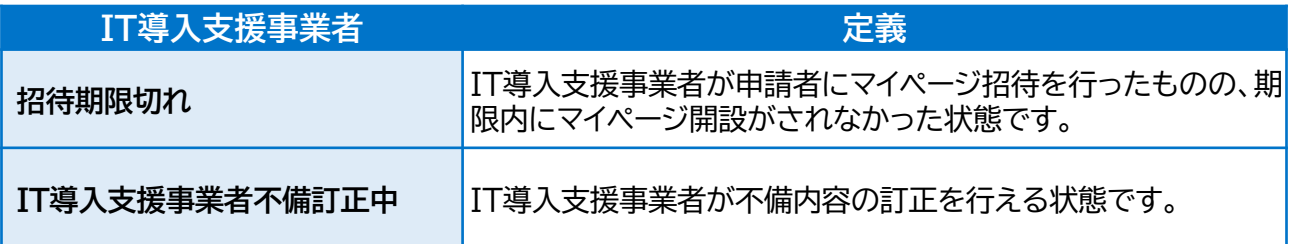

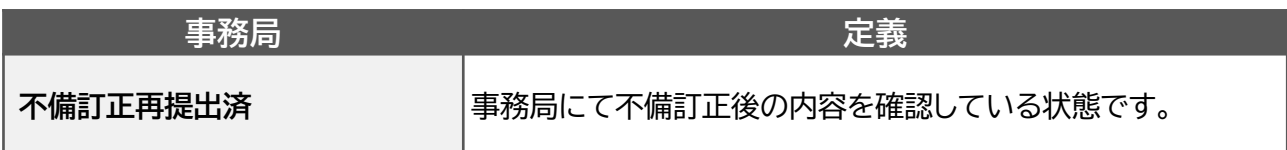

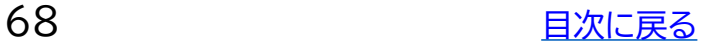

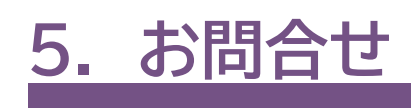

## <span id="page-69-0"></span>**5. お問合せ先**

お問合せは下記連絡先までお願いいたします。

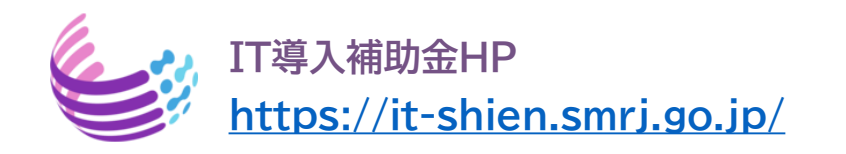

# **サービス等生産性向上IT導入支援事業コールセンター**

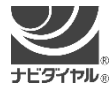

**(通話料がかかります)**

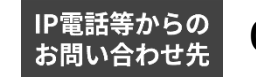

**0570-666-376 P電話等からの 050-3133-3272** 

受付時間 9時30分 ~ 17時30分(土曜・日曜・祝日を除く) ※電話番号はお間違えのないようにお願いいたします。 ※電話が大変混み合っております。

恐れ入りますが、繋がらない場合は、しばらくたってからおかけ直してください。